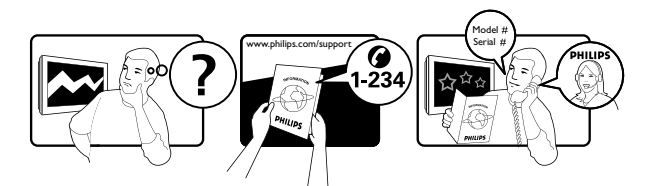

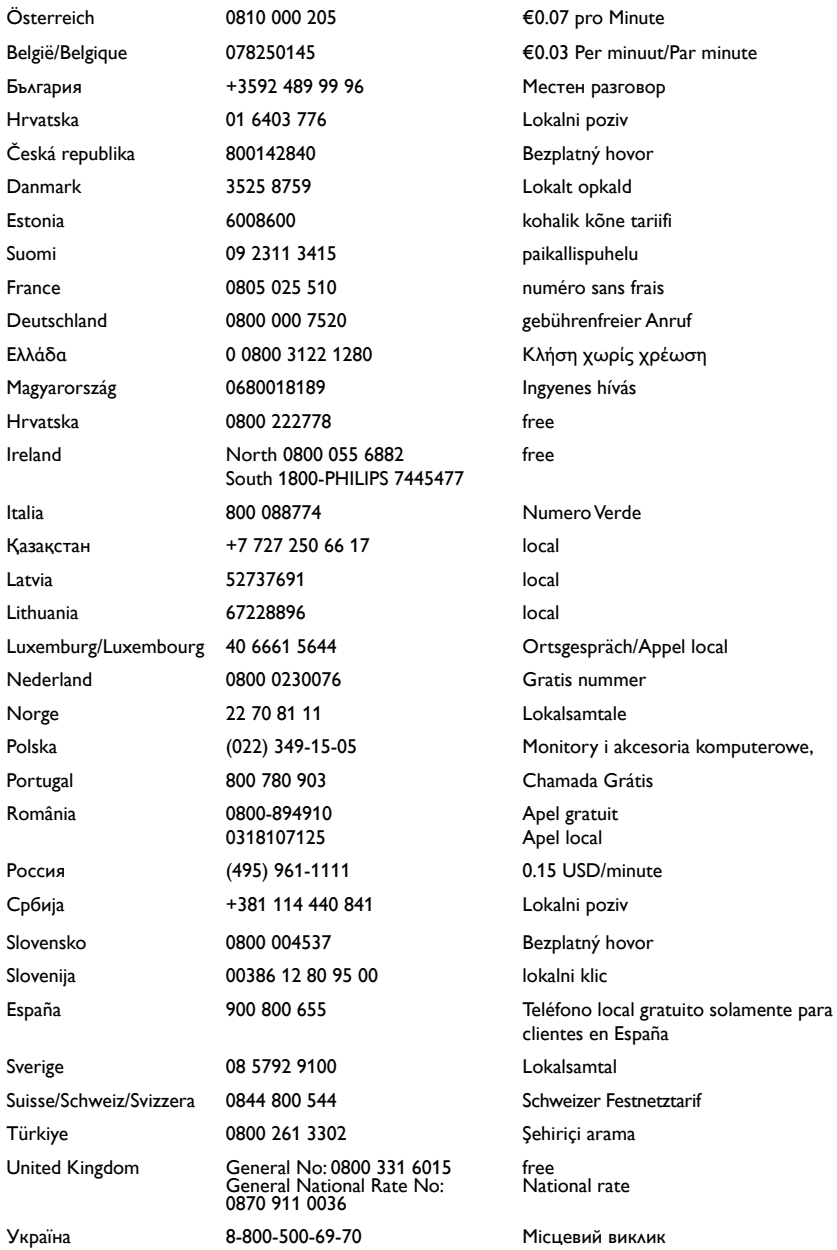

# Turinys

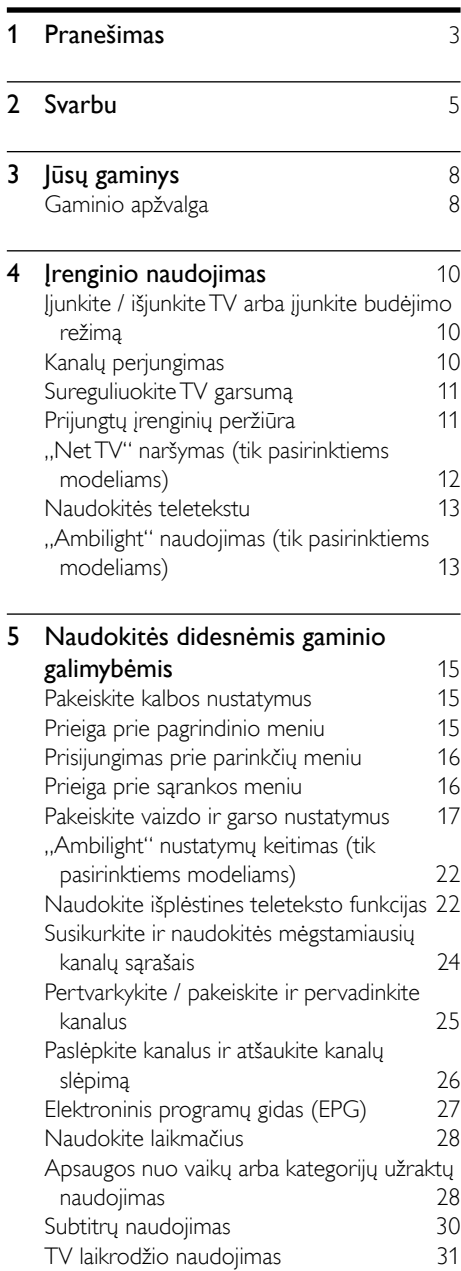

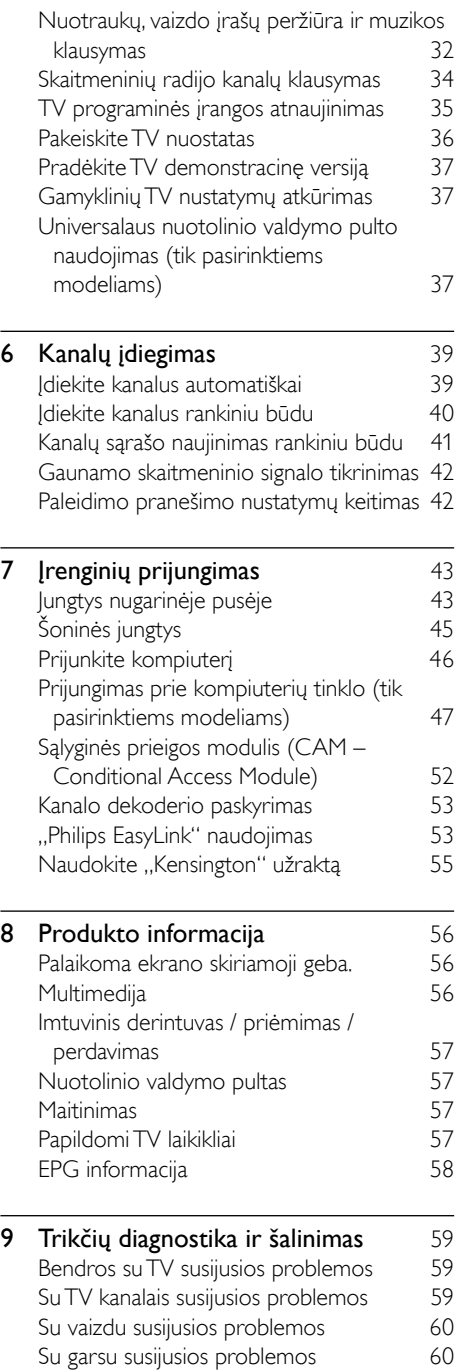

Lietuviškai Lietuviškai

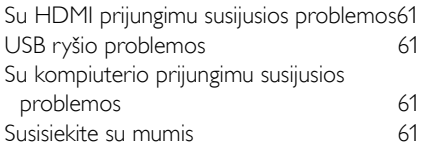

# 10 Universalūs nuotolinio valdymo kodai<br>62

**[62](#page-62-0)** 

11 Rodyklė [75](#page-75-0)

# <span id="page-3-0"></span>1 Pranešimas

©Koninklijke Philips Electronics N.V, 2009. Visos teisės ginamos.

Specifikacijos gali būti pakeistos be išankstinio įspėjimo. Prekiniai ženklai yra Koninklijke Philips Electronics N.V arba jos atitinkamų savininkų nuosavybė. Philips pasilieka teisę keisti produktus ir neįsipareigoja atitinkamai pakeisti ankstesnių produktų.

Šiame vadove pateikta medžiaga atitinka sistemos paskirtį. Jei produktas arba jo atskiri moduliai ar procedūros naudojamos ne pagal šiame vadove nurodytą paskirtį, turi būti gautas jų patikimumo ir tinkamumo patvirtinimas. "Philips" garantuoja, kad pati medžiaga nepažeidžia jokių Jungtinių Amerikos Valstijų patentų. Daugiau nėra jokios išreikštos ar numanomos garantijos.

#### Garantija

- Pavojus susižeisti, sugadinti TV arba anuliuoti garantiją! Niekada nebandykite patys taisyti televizoriaus.
- TV ir priedus naudokite pagal gamintojo numatytą paskirtį.
- TV galinėje pusėje išspausdintas perspėjimo ženklas nurodo elektros šoko pavojų. Niekada nenuimkite TV dangčio. Dėl techninės priežiūros arba remonto visada susisiekite su "Philips" klientų aptarnavimo tarnyba.

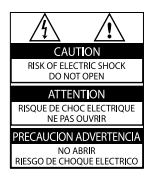

• Bet kokia aiškiai šiame vadove išreikšta draudžiama veikla ar reguliavimo bei surinkimo procedūros, kurios šiame vadove nerekomenduojamos ar neleistinos, anuliuos garantiją.

#### Pikselių charakteristikos

Šiame LCD produkte yra daug spalvų pikselių. Nors jame yra 99,999 % arba daugiau efektyvių pikselių, vis tiek ekrane nuolat gali atsirasti juodų taškų arba ryškių šviesos taškų (raudonos, žalios arba mėlynos spalvos). Tai struktūrinė ekrano ypatybė (atitinkanti bendrus pramoninius standartus), o ne gedimas.

#### Atvirojo kodo programinė įranga

Šiame televizoriuje naudojama atvirojo kodo programinė įranga. "Philips" čia siūlo tiekti arba sudaryti galimybę gauti, pateikus paraišką, už mokestį, ne didesnį nei fizinis išeitinio kodo platinimas, visą prietaiso nuskaitomą atitinkamo išeitinio kodo kopiją laikmenoje, kuri pasirinktinai naudojama keistis programine įranga. Šis pasiūlymas galioja 3 metų laikotarpiu po šio gaminio įsigijimo datos. Norėdami gauti išeitinį kodą, rašykite: Development Manager Technology & Development Philips Consumer Lifestyle 620A Lorong 1, Toa Payoh TP1, Level 3 Singapore 319762

#### Atitikimas EMF

Koninklijke Philips Electronics N.V. gamina ir parduoda daugybę naudotojams skirtų produktų, kurie bendrai, kaip bet kuris elektroninis aparatas, pasižymi savybe priimti elektromagnetinius signalus. Vienas iš svarbiausių "Philips" verslo principų – atlikti visus reikalingus savo produktų sveikatos ir saugos matavimus, kad jie atitiktų visus taikomus teisėtus reikalavimus ir produktų gaminimo metu taikomus EMF standartus. "Philips" įsipareigoja kurti, gaminti ir parduoti produktus, kurie neturi jokio sveikatai kenksmingo poveikio. "Philips" patvirtina, kad jei jų produktai tinkamai

naudojami pagal numatytą paskirtį, jie yra

saugūs, atsižvelgiant į šiandien turimus mokslinius įrodymus.

..Philips" aktyviai dalyvauja sudarant tarptautinius EMF ir saugos standartus; tai leidžia "Philips" geriau numatyti tolesnius norminimo proceso etapus ir iš karto juos pritaikyti savo produktams.

#### Maitinimo saugiklis (tik JK)

Šiame TV yra įmontuotas patvirtintas plokščias kištukas. Jei reikia pakeisti maitinimo saugiklį, jis turi būti pakeistas tokios pačios, ant kištuko nurodytos, vertės saugikliu (10 A, pvz.).

- 1 Nuimkite saugiklio dangtelį ir išimkite saugiklį.
- 2 Pakeičiamas saugiklis turi atitikti BS 1362 ir turi būti pažymėtas ASTA patvirtinimo ženklu. Jei saugiklį pametate, susisiekite su savo atstovu, kad jis patikrintų, kokio tipo buvo saugiklis.

3 Vėl uždėkite saugiklio dangtelį. Jei norite, kad būtų išlaikytas atitikimas EMC direktyvai, šio produkto maitinimo kištuko negalima atskirti nuo maitinimo laido.

#### Autorių teisės

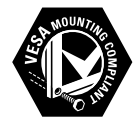

VESA, FDMI ir VESA montavimo atitikimo logotipai yra "Video Electronics Standards Association" prekiniai ženklai. "Windows Media" yra arba registruotasis prekės ženklas, arba prekės ženklas, priklausantys , Microsoft Corporation" ir registruoti JAV ir / arba kitose šalyse. ®,,Kensington" ir "Micro Saver" yra JAV registruoti "ACCO World" korporacijos

prekiniai ženklai, kartu su išleistomis registracijomis ir laukiančiais prašymais kitose šalyse visame pasaulyje.

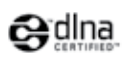

DLNA®, DLNA logotipas ir "DLNA 1.0 Certified" yra prekių ženklai, paslaugų ženklai, sertifikavimo ženklai arba reiškia "Digital Living Network Alliance".

Visi kiti registruoti ir neregistruoti prekiniai ženklai yra jų atitinkamų savininkų nuosavybė.

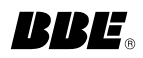

Pagamintas pagal "BBE Sound, Inc." licenciją. Licencijuotas pagal "BBE, Inc." vieną ar daugiau pateiktų JAV patentų: 5510752, 5736897. "BBE" ir "BBE" simbolis yra registruoti "BBE Sound Inc." prekių ženklai.

# <span id="page-5-0"></span>Svarbu

Prieš naudodami TV perskaitykite ir išsiaiškinkite visas instrukcijas. Jei pažeidimas atsiranda dėl netinkamo instrukcijų laikymosi, garantija netaikoma.

## Saugumas

#### Elektros šoko ar gaisro pavojus!

- Saugokite TV nuo lietaus ir drėgmės. Prie TV nedėkite jokių indų, pvz., vazų su vandeniu. Jei ant TV paviršiaus arba į vidų pateko skysčio, tuoj pat atjunkite TV nuo elektros srovės šaltinio. Iškvieskite "Philips" klientų aptarnavimo tarnybos darbuotoją, kad prieš naudojimą patikrintų jūsų TV.
- Saugokite TV, nuotolinio valdymo pultelį ir baterijas nuo atviros liepsnos, kaitinimo šaltinių ir tiesioginių saulės spindulių. Žvakes ir kitus liepsnos šaltinius visada laikykite toliau nuo TV, nuotolinio valdymo pultelio ir akumuliatorių.

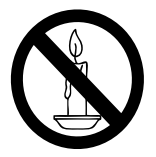

- Nekaišiokite jokių daiktų į ventiliacijos ir kitas TV angas.
- Pasukdami TV, neprispauskite elektros laido. Prispaudus maitinimo laidą gali atsilaisvinti jungtys ir imti kibirkščiuoti.

#### Trumpojo sujungimo ar gaisro pavojus!

- Niekada neleiskite, kad nuotolinis valdymas ar baterijos aplytų, sušlaptų ar įkaistų.
- Saugokite maitinimo kištuką nuo stiprios išorinės jėgos. Išklibęs maitinimo kištukas gali kibirkščiuoti ar užsidegti.

#### Rizika susižeisti ar sugadinti TV!

• Reikalaujama, kad TV, kuris sveria daugiau nei 25 kg, keltų ir neštų du žmonės.

- Tvirtindami prie TV stovą, naudokite tik stovą, esantį rinkinyje. Tvirtai pritvirtinkite stovą prie TV. Padėkite TV ant plokščio, lygaus paviršiaus, kuris gali išlaikyti bendrą TV ir stovo svorį.
- Montuodami TV prie sienos, naudokite tik tokį stovą, kuris gali išlaikyti TV svorį. Tvirtinkite sieninį laikiklį prie sienos, kuri gali išlaikyti bendrą TV ir sieninio laikiklio svorį. "Koninklijke Philips Electronics N.V." neprisiima atsakomybės už netinkamą laikiklio pritvirtinimą prie sienos, dėl kurio įvyksta nelaimingas atsitikimas, susižeidžiama ar patiriama žala.

#### Pavojus susižeisti vaikams!

Kad TV nenukristų nuo pagrindo ir nesužeistų vaikų, laikykitės šių atsargumo priemonių:

- Nedėkite TV ant staltiese ar kita medžiaga, kurią galima nutempti, apdengto paviršiaus.
- Patikrinkite, ar visas TV korpusas patikimai pastatytas ant pagrindo.
- Nepritvirtinę baldų ir TV prie sienos arba tinkamos atramos, nestatykite TV aukštai (pvz., ant knygų lentynų).
- Neleiskite vaikams lipti ant baldų, kad pasietų TV.

#### Perkaitimo pavojus!

Nelaikykite TV ankštoje patalpoje. Palikite bent 4 colių arba 10 cm tarpą tarp sienų TV ventiliacijai. Saugokite, kad užuolaidos ar kitos medžiagos neuždengtų TV ventiliavimo angų.

#### Pavojus sugadinti TV!

Prieš įjungdami TV į maitinimo lizdą, įsitikinkite, kad maitinimo įtampa atitinka TV galinėje pusėje išspausdintą vertę. Niekada nejunkite TV į maitinimo lizdą, jei įtampa skiriasi.

#### Sužeidimo, gaisro ar elektros laido pažeidimo pavojus!

- Nedėkite TV ir kitų daiktų ant elektros laido.
- Užtikrinkite laisvą priėjimą prie elektros lizdo, kad galėtumėte lengvai atjungti TV nuo elektros.
- Kai atiungiate maitinimo laida, visada traukite kištuką, o ne kabelį.

• Prieš audrą išjunkite TV maitinimą ir atjunkite anteną. Jeigu žaibuoja, nelieskite nei TV, nei elektros laido, nei antenos kabelio.

#### Klausos pažeidimo pavojus!

Klausydamiesi per ausines nesiklausykite per garsiai arba per ilgai.

#### Žemos temperatūros

Jei TV buvo atvežtas esant žemesnei nei 5 °C temperatūrai, išpakuokite ir, prieš įjungdami TV į elektros lizdą, palaukite, kol TV temperatūra susilygins su kambario temperatūra.

### Ekrano priežiūra

- Kiek įmanoma, venkite statiškų vaizdų. Statiški vaizdai yra tokie vaizdai, kurie ekrane rodomi ilgą laiką. Pvz.: ekrano meniu, juodos juostos ir laiko ekranai. Jei būtina naudoti statiškus vaizdus, sumažinkite ekrano kontrastą ir ryškumą, kad išvengtumėte pakenkimo ekranui.
- Prieš valymą išjunkite TV.
- TV ir jo korpusą valykite švelniu, drėgnu audiniu. Spiritu, cheminėmis medžiagomis ir buitiniais valikliais TV nevalykite.
- Atsargiai, nepažeiskite TV ekrano ! Niekada nelieskite, nespauskite, netrinkite ir netrenkite į ekraną su jokiu daiktu.
- Norėdami išvengti deformavimo ir spalvų blukimo, vandens lašus nuvalykite kaip įmanoma greičiau.

#### <span id="page-6-0"></span>Senų produktų ir elementų išmetimas

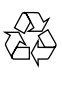

Produktas sukurtas ir pagamintas naudojant aukštos kokybės medžiagas ir komponentus, kuriuos galima perdirbti ir naudoti pakartotinai.

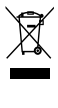

Jei matote perbrauktos šiukšlių dėžės su ratukais simbolį, pritvirtintą prie produkto, tai reiškia, kad produktui galioja Europos direktyva 2002/96/EB. Sužinokite, kokia vietinė sistema taikoma atskiram elektros ir elektroninių produktų surinkimui. Laikykitės nustatytų vietinių taisyklių ir neišmeskite senų produktų su kitomis buitinėmis atliekomis.

Tinkamas seno produkto išmetimas padeda išvengti galimų neigiamų pasekmių aplinkai ir žmonių sveikatai.

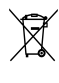

Produkte yra elementai, kuriems galioja Europos direktyva 2006/66/EB, ir jų negalima išmesti su įprastomis buitinėmis atliekomis. Sužinokite, kokios vietinės taisyklės taikomos atskiram baterijų surinkimui, nes tinkamas išmetimas padeda išvengti neigiamų pasekmių aplinkai ir žmonių sveikatai.

# "ECO-Green"

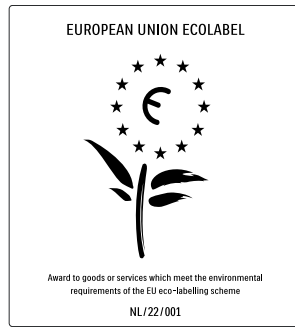

- Didelis energijos efektyvumas
- Parengties metu suvartojama mažai energijos

• Sukurta palengvinti perdirbimą "Philips" nuolat stengiasi mažinti savo novatoriškų vartotojų produktų poveikį aplinkai. Gamybos metu siekiame pagerinti aplinką, mažindami žalingas medžiagas, taupydami energiją, pateikdami utilizavimo instrukcijas bei perdirbdami produktus. Dėl šių pastangų aplinkos apsaugai, šis TV buvo apdovanotas Europos ekologiškai švarių produktų žyma-gėle– www.ecolabel.eu Detalią informaciją apie energijos suvartojimą parengties funkcijos metu, garantijos polisą, atsargines dalis ir šio TV perdirbimą savo šalyje galite rasti "Philips" internetiniame puslapyje, adresu www.philips.com.

Šis TV pasižymi savybėmis, kurios padeda taupyti energiją. Šis TV buvo apdovanotas Europos ekologiškai švarių produktų žyma dėl aplinkai nežalingų savybių.

#### Energijos efektyvumo savybės

- Aplinkos šviesos daviklis Kad energija būtų taupoma, įmontuotas aplinkos šviesos daviklis sumažina TV ekrano ryškumą, kai supanti šviesa patamsėja.
- Energijos taupymas TV nustatymas<br /> **IDPrastas]** apima kelis TV nustatymus ir sąlygoja energijos taupymą. Žr. [Sumanieji nustatymai] meniu [Sąranka].

• Parengties metu suvartojama mažai energijos

Aukščiausios klasės pažangiausios energijos schemos leidžia TV suvartoti labai nedidelį kiekį energijos, neprarandant pastovios parengties funkcijos.

#### Energijos valdymas

Šio TV pažangus energijos valdymas užtikrina efektyviausią energijos panaudojimą. Jūs galite patikrinti, kaip jūsų TV nustatymai, ryškumo lygis matomame ekrane ir supančios šviesos sąlygos nulemia santykinį energijos suvartojimą.

Paspauskite DEMO, tada pasirinkite [Active Control] ir paspauskite OK. Paryškintas dabartinis televizoriaus nustatymas. Jei norite patikrinti atitinkamas reikšmes, galite pasirinkti kitą nustatymą.

#### Eksploatacijos pabaiga

Jei reikia informacijos apie tinkamą televizoriaus ir baterijų išmetimą, žr. naudotojo [vadov](#page-6-0)o (žr. 'Senų produktų ir elementų išmetimas' puslapyje [6](#page-6-0)) skyrių "Senų gaminių ir baterijų išmetimas".

# <span id="page-8-0"></span>3 Jūsų gaminys

Sveikiname įsigijus Philips gaminį! Norėdami gauti visą pagalbą, kurią siūlo Philips, užregistruokite savo produktą adresu www. philips.com/welcome.

# <span id="page-8-1"></span>Gaminio apžvalga

Šioje dalyje apžvelgiami dažniausiai naudojami valdikliai ir funkcijos.

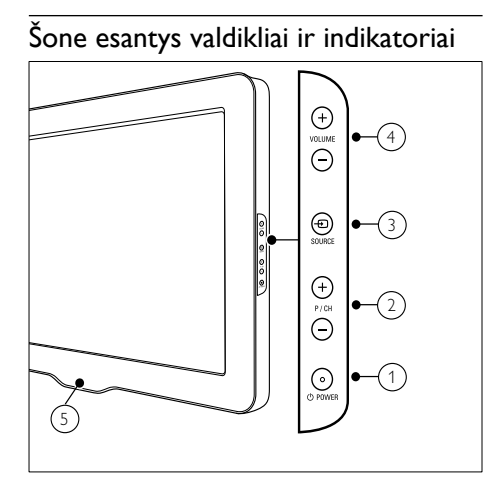

- a POWER: Įjungia arba išjungia įrenginį. Įrenginys nėra visiškai išjungtas tol, kol neišjungiamas iš maitinimo lizdo.
- $(2)$  P/CH +/-: Perjungia į kitą arba ankstesnį kanalą.
- c SOURCE: Parenka prijungtus įrenginius.
- $\overline{4}$  VOLUME +/-: Garsina arba tildo.
- (5) LightGuide: Priekinis LED indikatorius

## Nuotolinio valdymo pultas

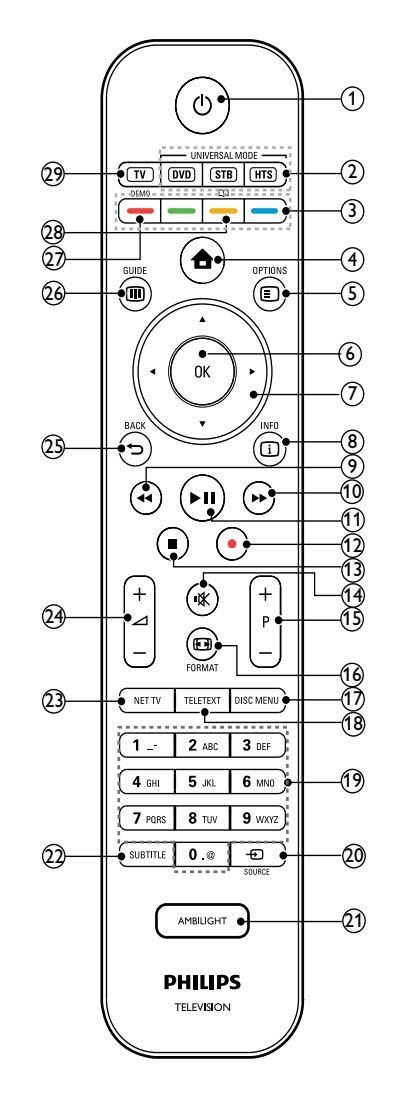

#### $\overline{a}$   $\circ$  (Parengties režimas įjungtas)

- Jei gaminys įjungtas, perjungia jį į budėjimo režimą.
- Jei gaminys yra budėjimo režime, įjungia jį.

(2) Universalūs valdymo mygtukai (DVD/ STB/HTS)

> \*Valdo kitus "Philips" ar kito gamintojo prietaisus, pvz., DVD leistuvą, priedėlį ar namų kino sistemą.

- (3) Spalvoti mygtukai Parenka užduotis ir parinktis.
- $(4)$   $\triangle$  (Pradžia)

Įjungia arba išjungia pradžios meniu.

 $(5)$   $\Box$  OPTIONS

Prisijungia prie parinkčių, susijusių su dabartine veikla arba pasirinkimu.

 $(6)$  OK

Patvirtina įvedimą arba pasirinkimą.

- $(7)$   $\triangle V \triangleleft V$  (Naršymo mygtukai) Leidžia naršyti po meniu.
- $\circledR$  ID INFO Rodo informaciją apie programą (jei ji yra).
- $(9)$  44 (leškoti atgal) \*\*Ieško atgal.
- j (Ieškoti į priekį) \*\*Ieško į priekį.
- $(h) \blacktriangleright$  II (Leisti / pristabdyti) \*\*Paleidžia, pristabdo arba tęsia atkūrimą.
- $(12)$  (*Irašyti*) \*\*Paleidžia arba sustabdo vaizdo įrašymą.
- $(13)$  **m** (Stabdyti) \*\*Sustabdo atkūrimą.
- $(14)$  **K** (Nutildyti) Nutildo arba atkuria garso išvestį.
- $(15)$  P +/- (Program +/-) Perjungia į kitą arba ankstesnį kanalą.
- p FORMAT Parenka vaizdo formatą.
- **(17) DISC MENU** Prisijungia prie disko meniu arba išeina iš jo.
- (18) TELETEXT Įjungia arba išjungia teletekstą.
- (19) 0-9 (Skaitmeniniai mygtukai) Parenka kanalą arba nustatymą.
- $(20)$   $\bigoplus$  SOURCE Parenka prijungtus įrenginius.
- (21) AMBILIGHT \*Įjungia arba išjungia "Ambilight".
- $(22)$  SUBTITLE Įjungia arba išjungia subtitrus.
- $(23)$  NET TV \*Leidžia pasiekti internetinę TV.
- $(24)$   $\angle$  +/- (+ / garsumas) Garsina arba tildo.
- $(25)$   $\rightarrow$  BACK

Grįžta į ankstesnį meniu.

 $(26)$  m GUIDE

Prisijungia prie elektroninio programų gido (EPG) meniu arba išeina iš jo.

 $(27)$  DEMO

Įjungia arba išjungia demonstravimo meniu.

<u>@</u> m

\*Leidžia pasiekti elektroninį naudotojo vadovą.

 $(29)$  TV

Perjungia atgal į antenos šaltinį.

\*Ši funkcija galima tik pasirinktiems modeliams. \*\* valdo prijungtą su "Easylink" suderinamą įrenginį.

# <span id="page-10-0"></span>4 Įrenginio naudojimas

Šiame skyriuje pateikta informacija apie tai, kaip atlikti pagrindinius [veiksmus](#page-15-0) (žr. 'Naudokitės didesnėmis gaminio galimybėmis' puslapyje [15](#page-15-0)).

# <span id="page-10-1"></span>Įjunkite / išjunkite TV arba įjunkite budėjimo režimą

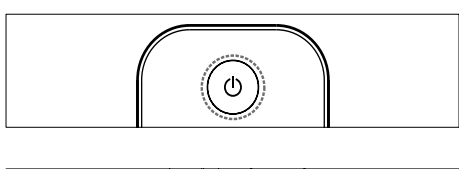

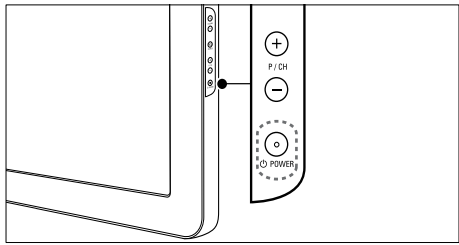

#### Jei norite įjungti

- Jei priekinis LED indikatorius nešviečia, paspauskite TV šone esantį OPOWER mygtuką.
- lei priekinis LED indikatorius šviečia raudonai, nuotolinio valdymo pulte paspauskite  $\circlearrowright$  (Parengties režimas jiungtas) mygtuką.

#### Jei norite įjungti budėjimo režimą

- Nuotolinio valdymo pulte paspauskite (Parengties režimas įjungtas) mygtuką.
	- » Priekinis LED indikatorius pradeda šviesti raudonai.

#### lei norite jiungti

- Paspauskite TV šone esantį OPOWER mygtuką.
	- » Priekinis LED indikatorius išsijungia.

# Patarimas

• Veikdamas parengties režimu, televizorius eikvoja elektros energiją, nors ir labai nedaug. Ilgesnį laiką nesinaudodami televizoriumi, išjunkite jį iš elektros tinklo.

## Pastaba

• Jei nerandate nuotolinio valdymo pulto ir norite įjungti televizorių iš budėjimo režimo, paspauskite TV šone esantį P/CH +/- mygtuką.

# <span id="page-10-2"></span>Kanalų perjungimas

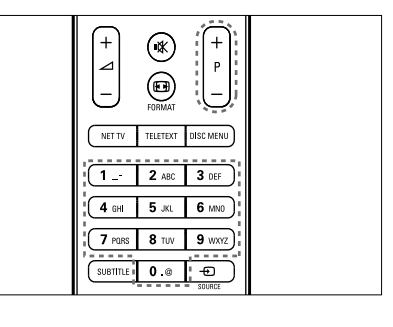

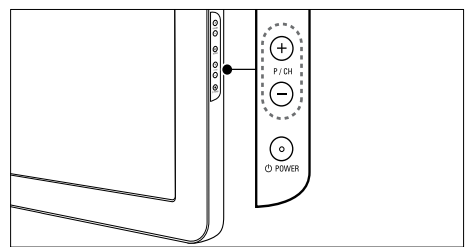

- Nuotolinio valdymo pultelyje paspauskite P +/- arba televizoriaus šone paspauskite P/CH +/-.
- Su Skaitmeniniai mygtukai įveskite kanalo numerį.
- Naudokitės kanalų [tinkleliu](#page-11-2) (žr. 'Kanalų pagal kanalų tinklelį perjungimas' puslapyje [11](#page-11-2)).

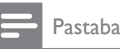

• Jei naudojatės mėgstamiausių kanalų sąrašu, juos galite pasirinkti tik iš sąrašo.

# <span id="page-11-2"></span>Kanalų pagal kanalų tinklelį perjungimas

Kanalų tinklelis leidžia matyti visus galimus kanalus tinklelio formatu.

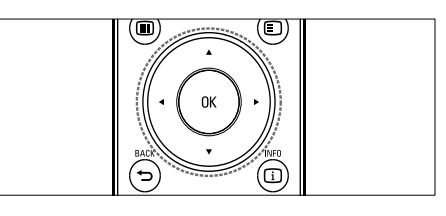

- Paspauskite OK.
	- » Parodomas kanalų tinklelis.

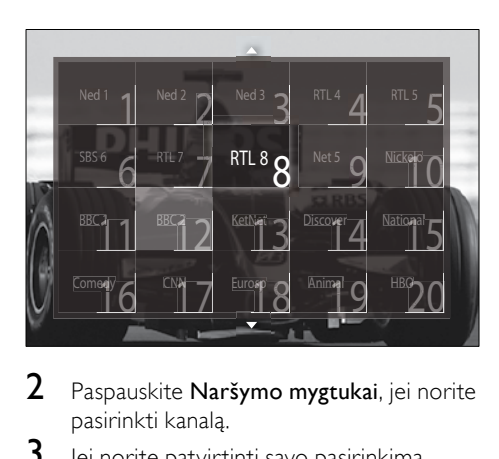

- 2 Paspauskite Naršymo mygtukai, jei norite pasirinkti kanalą.
- $3$  lei norite patvirtinti savo pasirinkima. paspauskite OK.
	- » Rodomas pasirinktas kanalas.

# <span id="page-11-0"></span>Sureguliuokite TV garsumą

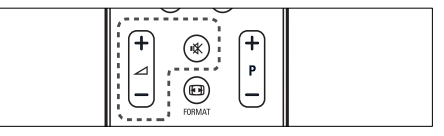

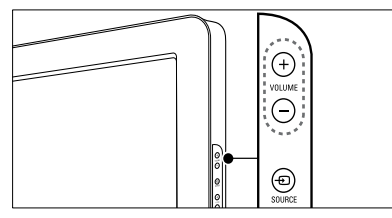

#### Garsumo didinimas arba mažinimas

- Paspauskite ⊿ +/-.
- Paspauskite ant televizoriaus šono esantį VOLUME +/-.

#### Garso išjungimas arba įjungimas

- Paspauskite  $\mathcal K$ , jei norite išjungti garsą.
- Dar karta paspauskite , kiei norite išjungti garsą.

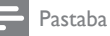

• Naudokite [Garsas] meniu, jei norite sureguliuoti ausinių [garsumą](#page-21-0) (žr. 'Reguliuokite garso nustatymus' puslapyje [21](#page-21-0)).

# <span id="page-11-1"></span>Prijungtų įrenginių peržiūra

Pastaba

• Kad galėtumėte lengvai pasiekti, prieš pasirinkdami įtraukite naujus įrenginius į pagrindinį meniu.

# Įrenginio įtraukimas į pagrindinį meniu

Prijunkite ir įjunkite naujus įrenginius prieš įtraukdami juos į pagrindinį meniu.

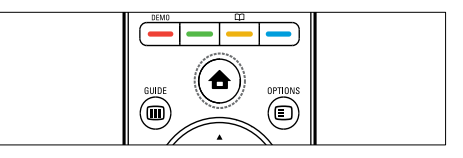

**1** Paspauskite  $\triangle$  (Pradžia). » Parodomas pagrindinis meniu.

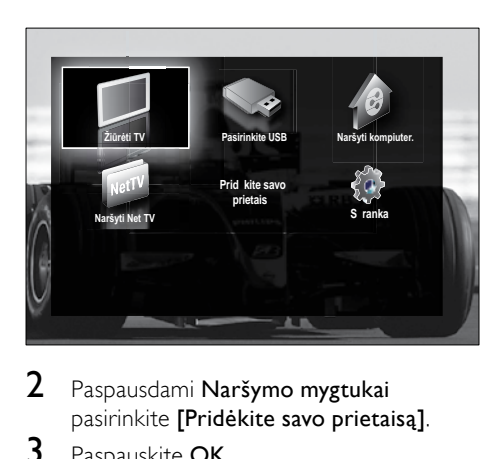

- 2 Paspausdami Naršymo mygtukai pasirinkite [Pridėkite savo prietaisą].
- 3 Paspauskite OK.
	- » Parodomas pranešimas su pasirinktu [Pradėti], kuriuo raginama paleisti naujo įrenginio įtraukimo gidą.
- 4 Paspauskite OK.
	- » Vadovaudamiesi ekrane rodomomis instrukcijomis pasirinkite įrenginio tipą ir vietą, prie kurios jis prijungtas. Kai gidas pabaigs darbą, pagrindiniame meniu bus pridėta naujo įrenginio piktograma.

#### Patarimas

• Kad išvengtumėte netvarkos ekrane, pašalinkite įrenginius iš pagrindinio meniu, kai jie ja[u nebeprijungti](#page-16-2) (žr. 'Irenginių pašalinimas iš pagrindinio meniu' puslapyje [16](#page-16-2)).

# Įrenginio pasirinkimas iš pagrindinio meniu

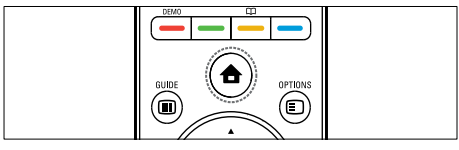

- 1 Paspauskite **a** (Pradžia). » Parodomas pagrindinis meniu.
- 2 Paspauskite Naršymo mygtukai, jei norite pasirinkti įrenginį.
- $3$  Jei norite patvirtinti savo pasirinkimą, paspauskite OK.
	- » TV perjungiamas į pasirinktą įrenginį.

### Įrenginio pasirinkimas iš šaltinių sarašo

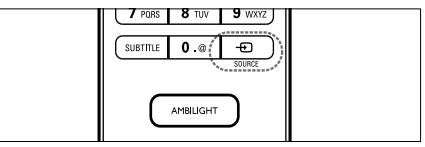

- 1 Paspauskite **D** SOURCE.
	- » Parodomas šaltinių sąrašas.
- 2 Paspauskite Naršymo mygtukai, jei norite pasirinkti įrenginį.
- $3$  lei norite patvirtinti savo pasirinkima. paspauskite OK.
	- » TV perjungiamas į pasirinktą įrenginį.

# <span id="page-12-0"></span>"Net TV" naršymas (tik pasirinktiems modeliams)

Prijungę televizorių prie interneto galite naudoti "Net TV", jei norite pasiekti vaizdo įrašus, vaizdus, muzikos failus, informaciją, žaidimus ir kitas tinklo paslaugas.

#### Pastaba

• "Koninklijke Philips Electronics N.V." neprisiima atsakomybės už "Net TV" paslaugos teikėjų pateiktą turinį.

## Prijungimas prie "Net TV"

#### Pastaba

• Prieš prisijungdami prie "Net " prijunkite televizorių prie kompiuterių tinklo.

#### 1 Paspauskite NET TV.

→ Parodomas pagrindinis "Net TV" puslapis.

# "Net TV" naršymas

Paspauskite:

- Naršymo mygtukai, jei norite naršyti "Net TV" ar žiniatinklio puslapius
- OK, jei norite peržiūrėti ar pasirinkti elementą
- BACK, jei norite grįžti į ankstesnį puslapį
- $\triangle$  **(Pradžia)**, jei norite išeiti iš "Net TV" ir grįžti į pagrindinį meniu

# Mėgstamiausių "Net TV" puslapių žymėjimas

Kad galėtumėte lengvai pasiekti "Net TV" puslapius ir paslaugas, pažymėkite juos kaip mėgstamiausius.

- 1  $\ldots$ Net TV" paspauskite Naršymo mygtukai, jei norite pasirinkti [Pažymėti kaip mėgstamiausią].
- 2 Paspauskite OK.<br>3 Paspauskite Nari
- Paspauskite Naršymo mygtukai, jei norite pasiekti puslapį, kuriame atliksite žymėjimą, ir paspauskite OK.
- $4$  Tai atlike paspauskite Naršymo mygtukai. jei norite pasirinkti *[Atlikta]*, ir spauskite OK.

# Naršymo istorijos išvalymas

Išvalykite naršymo istoriją, jei norite pašalinti slaptažodžius, slapukus ir naršymo duomenis iš televizoriaus.

- 1 Paspauskite **+** (Pradžia). » Parodomas pagrindinis meniu.
- 2 Paspausdami Naršymo mygtukai pasirinkite [Sąranka].
	- » Parodomas [Sąranka] meniu.
- 3 Paspausdami Naršymo mygtukai pasirinkite [Įrengimas] > [Išvalyti TV tinklo atmintį].
	- » Slaptažodžiai, slapukai ir naršymo duomenys yra pašalinti iš televizoriaus.

# <span id="page-13-0"></span>Naudokitės teletekstu

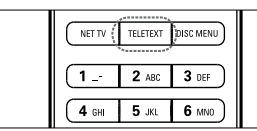

- $\begin{array}{c}\n\hline\n\end{array}$ 1 Paspauskite TELETEXT.
	- » Parodomas teleteksto ekranas.
- 2 Pasirinkite puslapi:
	- Įvesdami puslapio numerį su Skaitmeniniai mygtukai.
	- Paspausdami P +/- arba Naršymo mygtukai, jei norite peržiūrėti kitą arba ankstesnį puslapį.
	- Paspausdami Spalvoti mygtukai, jei norite pasirinkti spalva užkoduotą elementą.
	- Paspausdami **D BACK**, jei norite sugrįžti į anksčiau žiūrėtą puslapį.
- 3 Paspauskite TELETEXT, jei norite išeiti iš teleteksto ekrano.

# <span id="page-13-1"></span>"Ambilight" naudojimas (tik pasirinktiems modeliams)

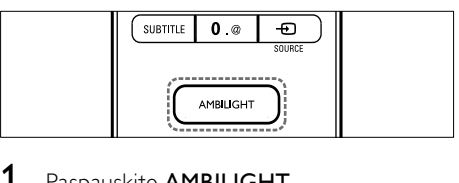

- 1 Paspauskite AMBILIGHT.  $\rightarrow$  liungiama ..Ambilight".
- $2$  Norėdami išjungti "Ambilight", dar kartą paspauskite AMBILIGHT.

## Patarimas

• Paspaudę AMBILIGHT naudokite "Ambilight" kambariui apšviesti, kai televizorius veikia parengties režimu. Jei norite keisti spalvas, paspauskite OK.

## "Ambilight" aktyvaus režimo nustatymas

"Ambilight" aktyvus režimas leidžia nustatyti "Ambilight" reagavimo į ekrane rodomus vaizdus greitį.

- 1 Paspauskite **AMBILIGHT** ir laikykite paspaudę bent tris sekundes.
	- » Parodoma [Suaktyvintas režimas] juosta.
- 2 Paspauskite Naršymo mygtukai ir perkelkite šliaužiklį [Laisvas] link, kad užtikrintumėte tolygesnį "Ambilight" reagavimą, arba [Dinam.] link, kad reagavimas būtų greitesnis
- 3 Jei norite išeiti, paspauskite  $\Rightarrow$  BACK.

#### Pastaba

• "Ambilight" aktyvaus režimo nustatymą galite keisti, tik jei "Ambilight" [Spalva] yra nustatytas kaip [Suaktyvintas režimas]. Daugiau informacijos apie šią ir kitas "Ambilight" funkcijas

# <span id="page-15-0"></span>5 Naudokitės didesnėmis gaminio galimybėmis

# <span id="page-15-1"></span>Pakeiskite kalbos nustatymus

#### Pastaba

- Praleiskite šį žingsnį, jei jūsų kalbos nustatymai yra tinkami.
- 1 Žiūrėdami televizorių paspauskite  $\triangle$ (Pradžia).
	- » Parodomas pagrindinis meniu.
- 2 Paspauskite Naršymo mygtukai, jei norite pasirinkti [Sąranka].
	- » Parodomas [Sąranka] meniu.
- 3 Paspausdami Naršymo mygtukai pasirinkite [Įrengimas] > [Kalbos] > [Meniu kalba].
	- » Parodomas kalbų sąrašas.
- 4 lei norite pasirinkti meniu kalbą, paspauskite Naršymo mygtukai.
- $5$  lei norite patvirtinti savo pasirinkimą, paspauskite OK.
	- » Meniu taikoma pasirinkta kalba.

Be [Meniu kalba], galite keisti toliau nurodytus kalbos nustatymus per [Kalbos] meniu (tik skaitmeniniams kanalams):

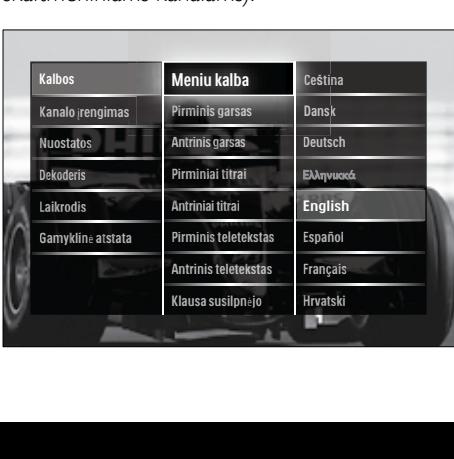

- [Pirminis garsas]/[Antrinis garsas] Pasirinkite pirmąją ar antrąją garso įrašo kalbą skaitmeniniams kanalams.
- [Pirminiai titrai]/[Antriniai titrai] Pasirinkite pirmąją ar antrąją subtitrų kalbą skaitmeniniams kanalams.
- [Pirminis teletekstas]/[Antrinis teletekstas]

Pasirinkite pirmąją ar antrąją teleteksto kalbą skaitmeniniams kanalams.

- [Klausa susilpnėjo] Pasirinkite [Jjungta], jei norite, kad subtitrai būtų rodomi pirmąja ar antrąja garso įrašo kalba.
- [Vizualiai sumažintas] Jei galima, nustatykite, kad būtų girdimas papildomas silpnaregiams skirtas garso komentaras, naudodami parinktis: [Garsiakalbiai], [Ausinės] arba [Garsiakalbiai + ausinės]. Pasirinkite [Išjungta], jei norite išjungti šią funkciją.
- [Pageidautas garso formatas] Pasirinkite **[Pažangu]**, kad iš namų kino sistemos geriausiai būtų atkuriamas garsas. Pasirinkite [[prastas], kad iš TV garsiakalbių ir pagrindinės garso sistemos geriausiai būtų atkuriamas garsas.

# <span id="page-15-2"></span>Prieiga prie pagrindinio meniu

Naudojantis pagrindiniu meniu galima lengvai prieiti prie prijungtų įrenginių, vaizdo ir garso nustatymų ir kitų naudingų ypatybių.

**1** Paspauskite  $\triangle$  (Pradžia).

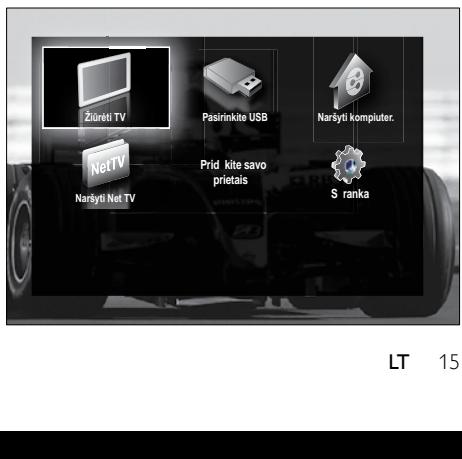

» Parodomas pagrindinis meniu.

- 2 Paspauskite Naršymo mygtukai, jei norite pasirinkti pagrindinio meniu elementą:
	- **[Žiūrėti TV]**Vėl perjungia į antenos šaltinį, jei pasirenkamas kitas šaltinis.
	- [Sąranka]Prieigos meniu leidžia keisti vaizdo, garso ir kitus TV nustatymus.
	- [Pridėkite savo prietaisą]Prie pagrindinio meniu prideda naujų įrenginių.
	- **[Pasirinkite USB]** lei USB saugojimo įrenginys prijungtas, leidžia pasiekti turinio naršyklę.
	- [Naršyti kompiuter.]Jei yra PC tinklas, leidžia pasiekti turinio naršyklę.
	- [Naršyti Net TV]Leidžia pasiekti internetinę TV.
- $3$  Jei norite patvirtinti savo pasirinkimą, paspauskite OK.

#### Patarimas

- Jei norite išeiti iš pagrindinio meniu, bet kuriuo metu galite paspausti **f** (Pradžia).
- Jei norite išeiti iš [Sąranka] meniu, bet kuriuo metu galite paspausti **D BACK**.
- Jei norite išeiti iš parinkčių meniu, bet kuriuo metu galite paspausti **DOPTIONS**.

### <span id="page-16-2"></span>Įrenginių pašalinimas iš pagrindinio meniu

Jei įrenginys prie televizoriaus nebeprijungtas, pašalinkite jį iš pagrindinio meniu.

- 1 Paspauskite **A** (Pradžia). » Parodomas pagrindinis meniu.
- 2 Paspauskite Naršymo mygtukai, jei norite pasirinkti įrenginį, kurį norite pašalinti.
- 3 Paspauskite OPTIONS.
	- » Pasirinkus [Pašalinti šį prietaisą] parodomas sąrašas.
- 4 Paspauskite OK
	- » Parodomas pranešimas, kuriuo raginama pašalinti įrenginį.
- 5 Paspauskite OK.
	- » Pašalinus įrenginį parodomas pagrindinis meniu.

# <span id="page-16-0"></span>Prisijungimas prie parinkčių meniu

Parinkčių meniu užtikrina greitą prieigą prie vaizdo ir garso juostos ir kitų naudingų funkcijų, pvz., [Būsena]. Meniu [Būsena] pateikiama dabartinės TV informacijos apžvalga.

- Žiūrėdami televizorių paspauskite  $\square$ OPTIONS.
	- » Parodomas parinkčių meniu.

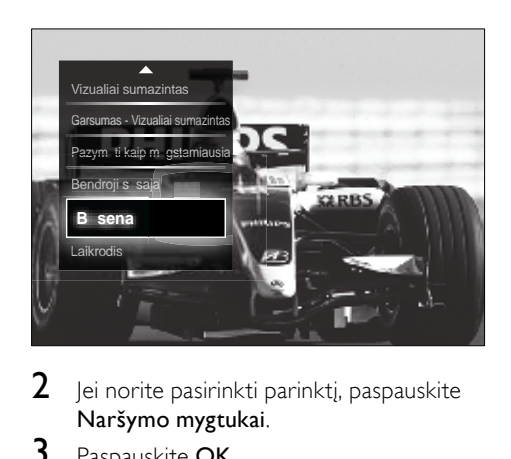

- $2$  Jei norite pasirinkti parinkti, paspauskite Naršymo mygtukai.
- 3 Paspauskite OK.
	- » Rodomas pasirinktos parinkties meniu.

# <span id="page-16-1"></span>Prieiga prie sąrankos meniu

Meniu [Sąranka] leidžia pasiekti vaizdo, garso ir kitus TV nustatymus.

- **1** Paspauskite  $\triangle$  (Pradžia).
	- » Parodomas pagrindinis meniu.
- 2 Paspausdami Naršymo mygtukai pasirinkite [Sąranka].
- 3 Paspauskite OK.
	- » Parodomas [Sąranka]meniu.

# <span id="page-17-0"></span>Pakeiskite vaizdo ir garso nustatymus

Pakeiskite vaizdo ir garso nustatymus pagal savo poreikius. Galite taikyti iš anksto nustatytus nustatymus arba galite rankiniu būdu keisti nustatymus.

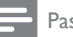

#### Pastaba

• Galimybės keisti nustatymus yra ribotos, jei TV vieta nustatyta į [Parduotuvė] režimą. Nustatykite TV vietą į [Pradžia] režimą, kad pasiektumėte visus TV [nustatymus](#page-36-0) (žr. 'Pakeiskite TV nuostatas' puslapyje [36](#page-36-0)).

# "Smart" nustatymų naudojimas

Naudokite ".Smart" nustatymus, kad pritaikytumėte iš anksto nustatytus vaizdo ir garso nustatymus.

- $1$   $\zeta$ iūrėdami televizoriu paspauskite  $\spadesuit$ (Pradžia).
	- » Parodomas pagrindinis meniu.
- 2 Paspauskite Naršymo mygtukai, jei norite pasirinkti [Sąranka].
- 3 Paspauskite OK.
	- » Parodomas [Sąranka] meniu.
- 4 Paspauskite Naršymo mygtukai, jei norite pasirinkti [Sumanieji nustatymai].
- **5** Paspauskite OK.
	- $\rightarrow$  Parodomas "Smart" nustatymų sąrašas.

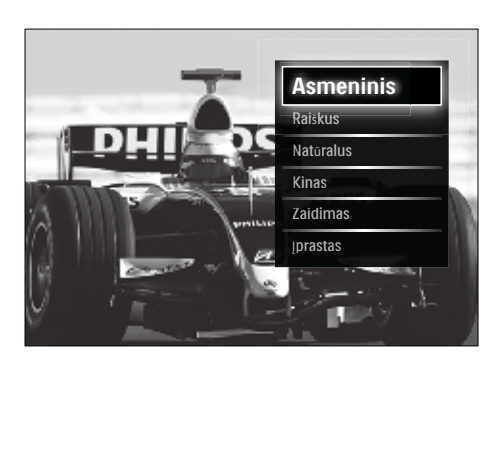

- 6 Paspausdami Naršymo mygtukai pasirinkite:
	- **[Asmeninis]**Televizorius nustatomas į asmenines nuostatas meniu [Paveikslėlis] ir [Garsas], kurie yra [Sąranka].
	- [Raiškus]Išsamūs ir dinamiški nustatymai puikiai tinka naudoti dienos šviesoje.
	- [Natūralus]Natūralaus vaizdo nustatymas.
	- **[Kinas]**Geriausi nustatymai filmams žiūrėti.
	- **IŽaidimas I**Geriausi nustatymai žaisti.
	- [Įprastas]Daugiausia energijos sunaudojantys nustatymai. Standartiniai gamykliniai nustatymai.
- $7$  Jei norite patvirtinti savo pasirinkimą, paspauskite OK.
	- → Taikomi ..Smart" nustatymai.
- 8 lei norite išeiti, paspauskite  $\Rightarrow$  BACK, arba, jei norite sugrįžti į pagrindinį meniu, paspauskite **f** (Pradžia).

#### Pastaba

• [Sumanieji nustatymai] taip pat pasiekiama naudojant [Paveikslėlis ir garsas] patirties [juostą](#page-18-0) (žr. 'Vaizdo ir garso patirties juostos naudojimas' puslapyje [18](#page-18-0)).

# Nustatymų pagalbos naudojimas

Jei norite parinkti geriausio vaizdo ir garso nustatymus, naudokite nustatymų pagalbą.

- $1$   $\check{z}$ iūrėdami televizorių paspauskite  $\spadesuit$ (Pradžia).
	- » Parodomas pagrindinis meniu.
- 2 Paspausdami Naršymo mygtukai pasirinkite [Sąranka].
- 3 Paspauskite OK.
	- » Parodomas [Sąranka]meniu.
- 4 Paspausdami Naršymo mygtukai pasirinkite [Paveikslėlis] > [Nustatymų asistentas].

# 5 Paspauskite OK.

- » Parodomas pranešimas, kuriame raginama pradėti nustatymų parinkimą.
- 6 Paspausdami Naršymo mygtukai pasirinkite [Pradėti].
- 7 Paspauskite OK.
	- » Vadovaudamiesi ekrane rodomomis instrukcijomis pasirinkite norimus vaizdo ir garso nustatymus.

## <span id="page-18-0"></span>Vaizdo ir garso patirties juostos naudojimas

Naudokite [Paveikslėlis ir garsas] patirties

juostą ir pasiekite dažnai naudojamus vaizdo ir garso nustatymus.

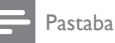

- Visi vaizdo nustatymai galimi per [Paveikslėlis][meni](#page-19-0)u (žr. 'Rankiniu būdu
- reguliuokite vaizdo nustatymus' puslapyje [19](#page-19-0)). • Visi garso nustatymai galimi per [Garsas][meni](#page-21-0)u (žr. 'Reguliuokite garso nustatymus' puslapyje [21](#page-21-0)).
- 1 Žiūrėdami televizorių paspauskite  $\square$ **OPTIONS** 
	- » Parodomas parinkčių meniu.
- 2 Paspauskite Naršymo mygtukai, jei norite pasirinkti [Paveikslėlis ir garsas].
	- » Parodoma [Paveikslėlis ir garsas] patirties juosta.

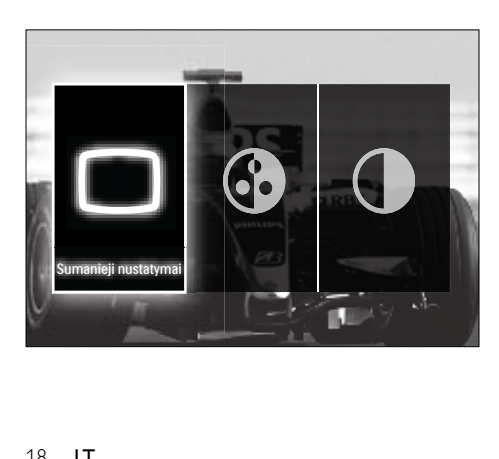

- 3 Paspauskite Naršymo mygtukai, jei norite pasirinkti vaizdo ir garso nustatymus, kuriuos reguliuosite.
- 4 Paspauskite OK.
	- » Parodomas vaizdo ir garso nustatymų meniu.
- $5$  Paspauskite Naršymo mygtukai, jei norite sureguliuoti vaizdo ir garso nustatymus.
- $6$  lei norite patvirtinti savo pasirinkima, paspauskite OK.
	- » Taikomi vaizdo ir garso nustatymai ir [Paveikslėlis ir garsas] vėl parodoma patirties juosta.
- $7$  Jei norite išeiti, paspauskite  $\Rightarrow$  BACK.

Toliau pateikiami nustatymai gali būti konfigūruojami naudojant [Paveikslėlis ir garsas] patirties juostą.

- [Sumanieji nustatymai]Taiko iš anksto nustatytus vaizdo ir garso nustatymus.
- [Spalva]Reguliuoja spalvų sotį.
- [Kontrastas]Reguliuoja ryškių sričių intensyvumą nekeičiant tamsių sričių.
- [Žemieji dažniai]Reguliuoja bosų lygį.
- [Aukštieji dažniai]Reguliuoja aukštų garsų lygį.
- [Televizoriaus garsiakalbiai]Įjungia arba išjungia TV garsiakalbius. Pasirinkus [Automatinis (EasyLink)] TV garsiakalbiai išjungiami, kai aptinkamas su "EasyLink" suderinamos namų kino sistemos turinys.
- [Suaktyvintas režimas]Nustato "Ambilight" nustatymą tarp laisvo ir dinaminio lygio. Ši funkcija galima, tik jei "Ambilight" [Spalva] yra nustatymas kaip [Suaktyvintas režimas].
- [Ambilight]Įjungia arba išjungia "Ambilight".
- [Ryškumas]Keičia "Ambilight" šviesos išvestį.

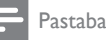

• [Žemieji dažniai] ir [Aukštieji dažniai] negalimi, jei [Televizoriaus garsiakalbiai] nustatytas kaip [Išjungta].

#### <span id="page-19-0"></span>Rankiniu būdu reguliuokite vaizdo nustatymus

- 1 Žiūrėdami televizorių paspauskite **4** (Pradžia).
	- » Parodomas pagrindinis meniu.
- 2 Paspauskite Naršymo mygtukai, jei norite pasirinkti [Sąranka].
- 3 Paspauskite OK.
	- » Parodomas [Sąranka]meniu.
- 4 Paspauskite Naršymo mygtukai, jei norite, kad būtų parodytas [Paveikslėlis] meniu.
- **5** Paspauskite OK.
	- » Parodomas [Paveikslėlis] meniu.

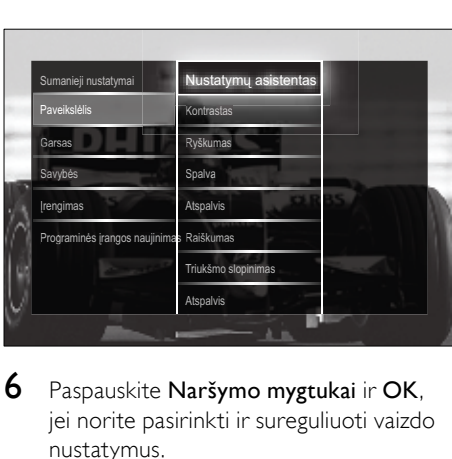

6 Paspauskite Naršymo mygtukai ir OK, jei norite pasirinkti ir sureguliuoti vaizdo nustatymus.

 $7$  lei norite išeiti, paspauskite  $\Rightarrow$  BACK.

Galima konfigūruoti toliau pateiktus vaizdo nustatymus. Priklausomai nuo vaizdo šaltinio formato kai kurių vaizdo nustatymų naudoti nebus galima.

- [Nustatymų asistentas]Naudokite nustatymų parinkimą, padėsiantį pasirinkti geriausius vaizdo ir garso nustatymus.
- **[Kontrastas]**Reguliuoja ryškių sričių intensyvumą nekeičiant tamsių sričių.
- [Ryškumas]Reguliuoja tamsių sričių intensyvumą ir detales.
- [Spalva]Reguliuoja spalvų sotį.
- **[Atspalvis]**Kompensuoja spalvų kitimą NTSC kodinio perdavimo metu.
- **[Raiškumas]**Reguliuoja vaizdo detalių ryškumo lygį.
- [Triukšmo slopinimas]Filtruoja ir sumažina vaizdo triukšmą.
- [Atspalvis]Reguliuoja vaizdo spalvų balansą.

- Prieš sureguliuodami [Tinkinamas atspalvis], pasirinkite [Atspalvis] > [Tinkinamas], tada paspauskite OK, kad įjungtumėte šią parinktį.
- [Tinkinamas atspalvis]Atlieka pritaikyto atspalvio nustatymą.
- [Pixel Plus HD]/[Pixel Precise HD]Leidžia pasiekti išplėstinius vaizdo nustatymus:
	- [Perfect Natural Motion]Sumažina lauko ir linijos mirgėjimą, kad tolygiau būtų rodomas judesys.
	- [100 Hz Clear LCD]Nustato TV atnaujinimo dažnį iki maksimalaus 100 Hz, kad būtų aiškiau rodomas judesys, intensyvesnė juoda spalva, didelis kontrastas be mirgėjimų, stabilus vaizdas ir platesnis matymo kampas.
	- [Patobulintas ryškumas]Įgalina ypatingą vaizdo aiškumą, ypač jo linijų ir kontūrų.
	- [Dinaminis kontrastas]Automatiškai pagerina vaizdo kontrastą.
	- [Dinaminis foninis apšvietimas]Reguliuoja TV foninio apšvietimo šviesumą, kad atitiktų apšvietimo sąlygas.
- [MPEG artefaktų slopinimas]Pašalina perėjimus skaitmeniniuose vaizduose. Galite jiungti arba išjungti šią ypatybę.
- [Spalvos paryškinimas]Padaro spalvas ryškesnes ir pagerina detalių skiriamąją gebą esant ryškioms spalvoms. Galite įjungti arba išjungti šią ypatybę.
- [AK režimas]]jungia vaizdo nustatymų reguliavimą, kai PC yra prijungtas prie TV per HDMI. Jei įjungta, galite pasirinkti [Paveikslėlio formatas] > [Nepakeisto dydžio], kuris užtikrina daugiausia detalių rodant PC turinį.
- [Šviesos jutiklis] Greitai sureguliuoja apšvietimą atitinkančius vaizdo nustatymus.
- [Paveikslėlio formatas]Pakeičia vaizdo formatą.
- [Automatinio formato režimas]Nustato vaizdo formatą į automatinį ekrano užpildymą ar priartinimą.

#### Patarimas

- Jei [Automatinio formato režimas] yra išjungtas, pasirinkite [Paveikslėlio formatas] > [Automatinis formatas], kad įjungtumėte šią parinktį.
- [Paveikslėlio pastūmimas]Sureguliuoja vaizdo padėtį.

#### Pastaba

• [Spalva] ir [Kontrastas] nustatymai taip pat pasiekiami naudojant [Paveikslėlis ir garsas] patirties [juostą](#page-18-0) (žr. 'Vaizdo ir garso patirties juostos naudojimas' puslapyje [18](#page-18-0)).

# Pakeiskite vaizdo formatą

- 1 Paspauskite **ED FORMAT**.
	- » Parodomas vaizdo formatų sąrašas.

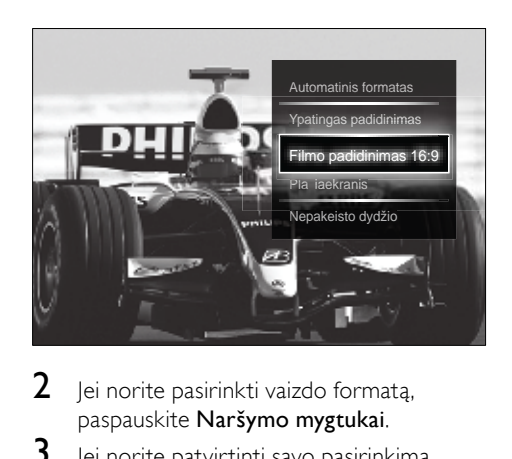

- $2$  Jei norite pasirinkti vaizdo formata, paspauskite Naršymo mygtukai.
- $3$  Jei norite patvirtinti savo pasirinkimą, paspauskite OK.
	- » Suaktyvinamas pasirinktas vaizdo formatas.

#### Patarimas

• Vaizdo formatai taip pat pasiekiami per [Sąranka][meni](#page-16-1)u (žr. 'Prieiga prie sąrankos meniu' puslapyje [16](#page-16-1)).

Galima pasirinkti toliau nurodytus vaizdo formatus.

- Atsižvelgiant į vaizdo šaltinį kai kurie vaizdo formatai neteikiami ir nebus matomi ekrane.
- Prieš sureguliuodami [Nepakeisto dydžio] pasirinkite [Paveikslėlis] > [AK režimas]  $>$  [liungta], tada paspauskite OK, kad įjungtumėte šią parinktį.

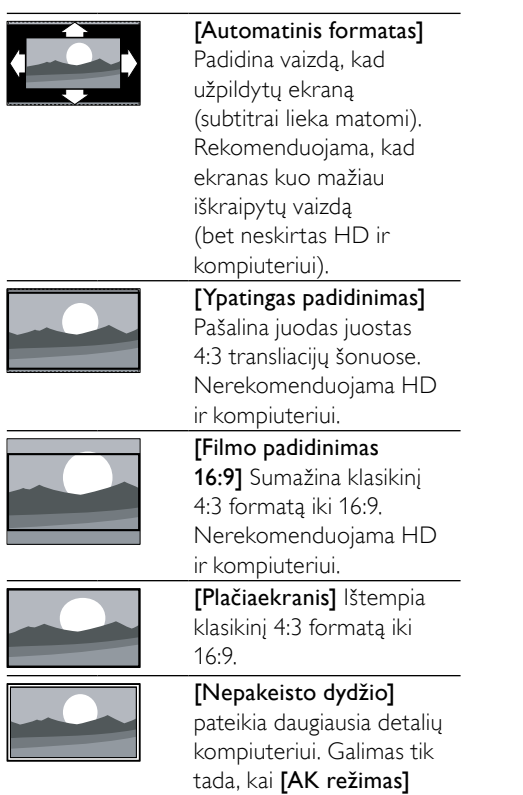

yra įjungtas **[Paveikslėlis]** 

# <span id="page-21-0"></span>Reguliuokite garso nustatymus

1 Žiūrėdami televizorių paspauskite  $\triangle$ (Pradžia).

meniu.

- » Parodomas pagrindinis meniu.
- 2 Paspauskite Naršymo mygtukai, jei norite pasirinkti [Sąranka].
- 3 Paspauskite OK.
	- » Parodomas [Sąranka]meniu.
- 4 Paspauskite Naršymo mygtukai, jei norite, kad būtų parodytas **[Garsas]** meniu.
- 5 Paspauskite OK.
	- » Parodomas [Garsas] meniu.

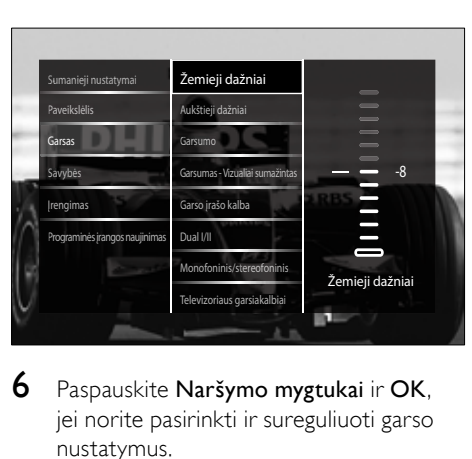

Lietuviškai

Lietuviškai

- 6 Paspauskite Naršymo mygtukai ir OK, jei norite pasirinkti ir sureguliuoti garso nustatymus.
- $7$  lei norite išeiti, paspauskite  $\Rightarrow$  BACK.

Galima konfigūruoti toliau pateiktus garso nustatymus. Atsižvelgiant į transliaciją tam tikri garso nustatymai gali būti negalimi.

- **IŽemieji dažniai**]Reguliuoja bosų lygį.
- [Aukštieji dažniai]Reguliuoja aukštų garsų lygį.
- **[Garsumo]**Reguliuoja garsumą.

- Prieš sureguliuodami [Garsumas Vizualiai sumažintas] įjunkite [Vizualiai sumažintas]. Žiūrėdami TV paspauskite **DOPTIONS** ir pasirinkite [Vizualiai sumažintas]. Pasirinkite norimą parinktį ir paspauskite OK.
- [Garsumas Vizualiai sumažintas]Nustato silpnaregiams skirto ir įprasto garso derinimą. Jei yra silpnaregiams skirtas garsas, juo pateikiamas veiksmų ekrane aprašymas. Jis įjungiamas paspaudus AD (Garso deskriptorius).
- [Garso įrašo kalba](Tik skaitmeniniams kanalams) Parenka garso kalbą, jei transliuojamos kelios kalbos.
- [Dual I-II](Tik analoginiams kanalams) Parenka garso kalbą, jei transliuojamas dvigubas garsas.
- [Monofoninis/stereofoninis]Parenka tarp mono arba stereo, jei transliuojamas stereo garsas.
- [Televizoriaus garsiakalbiai]Įjungia arba išjungia TV garsiakalbius. Pasirinkus [Automatinis (EasyLink)] TV garsiakalbiai išjungiami, kai aptinkamas su "EasyLink" suderinamos namų kino sistemos turinys.
- [Erdvinis garsas][galina erdvinį garsą.
- [Ausinių garsumas]Reguliuoja ausinių garsumą.
- [Delta garsumas]Išlygina garsumo skirtumus tarp kanalų arba prijungtų įrenginių. Perjunkite į prijungtą įrenginį prieš pakeisdami delta tūrį.
- [Balansas]Reguliuoja dešiniojo ir kairiojo garsiakalbių balansą, kad geriausiai atitiktų jūsų klausymosi padėtį.
- [Automatinis garsumo reguliavimas]A utomatiškai sumažina staigius garsumo pokyčius, pvz., kai perjunginėjate kanalus. Kai ši ypatybė įjungta, ji suteikia geriau suderintą garso garsumą.

#### Pastaba

• [Žemieji dažniai], [Aukštieji dažniai] ir [Televizoriaus garsiakalbiai] nustatymai taip pat pasiekiami naudojant [Paveikslėlis ir garsas] patirties [juostą](#page-18-0) (žr. 'Vaizdo ir garso patirties juostos naudojimas' puslapyje [18](#page-18-0)). Jeigu palaikomos, [Garso įrašo kalba] ir [Garsumas - Vizualiai sumažintas] yra tiesiogiai pasiekiamos per parinkčių meniu.

# <span id="page-22-0"></span>"Ambilight" nustatymų keitimas (tik pasirinktiems modeliams)

"Ambilight" spalvą, ryškumą ir režimą galite nustatyti taip, kaip norite.

- 1 Žiūrėdami televizorių paspauskite  $\triangle$ (Pradžia).
	- » Parodomas pagrindinis meniu.
- 2 Paspauskite Naršymo mygtukai, jei norite pasirinkti [Sąranka].
- 3 Paspauskite OK. » Parodomas [Sąranka] meniu.
- 4 Paspauskite Naršymo mygtukai, jei norite pasirinkti [Ambilight].
- 5 Paspauskite OK. » Parodomas [Ambilight] meniu.
- $6$  Jei norite pasirinkti ir sureguliuoti ..Ambilight" nustatyma, paspauskite Naršymo mygtukai ir OK.
- $7$  Jei norite išeiti, paspauskite  $\Rightarrow$  BACK.

Galima konfigūruoti šiuos garso nustatymus:

- [Ambilight]Įjungia arba išjungia "Ambilight".
- [Suaktyvintas režimas]Nustato "Ambilight" nustatymą tarp laisvo ir dinaminio lygio. Ši funkcija galima, tik jei "Ambilight" [Spalva] yra nustatymas kaip [Suaktyvintas režimas].
- **[Ryškumas]**Keičia "Ambilight" šviesos išvestį.
- [Spalva]Parenka iš anksto nustatytą spalvos efektą ar pritaikytos spalvos nustatymą.
- [Tinkinama spalva]Leidžia tiksliai sureguliuoti iš anksto nustatytas spalvas.
- **[Atskyrimas]**Nustato "Ambilight" spalvų lygį televizoriaus šonuose. Pasirinkus šią funkciją nustatoma dinamiška, vienoda "Ambilight" spalva.

# <span id="page-22-1"></span>Naudokite išplėstines teleteksto funkcijas

## <span id="page-22-2"></span>Prisijunkite prie teleteksto parinkčių meniu

Daugelį išplėstinių teleteksto ypatybių galima pasiekti prisijungus prie teleteksto parinkčių meniu.

# 1 Paspauskite TELETEXT.

» Parodomas teleteksto ekranas.

## 2 Paspauskite © OPTIONS.

» Parodomas teleteksto parinkčių meniu.

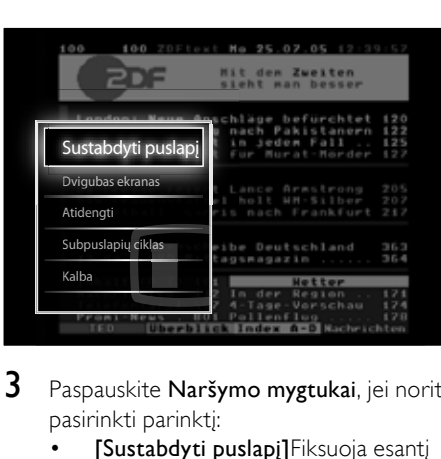

- 3 Paspauskite Naršymo mygtukai, jei norite pasirinkti parinktį:
	- [Sustabdyti puslapį]Fiksuoja esantį puslapį.
	- [Dvigubas ekranas]/[Visas ekranas]Įjungia ir išjungia dvigubą ekrano teletekstą, žiūrimą kanalą arba šaltinį pateikia kairėje pusėje, o teletekstą – dešinėje ekrano pusėje.
	- [Atidengti]Paslepia arba parodo paslėptą informaciją puslapyje, pvz., atsakymus į mįsles ar galvosūkius.
	- [Subpuslapių ciklas]Automatiškai parodo papildomus puslapius, jei tokie yra.
	- **[Kalba]**Perjungia kita kalbu grupę, kad kalba būtų rodoma tinkamai, kai ta kalba naudoja kitų simbolių rinkinį.
- $4$  Jei norite patvirtinti savo pasirinkimą, paspauskite OK.
	- » Parodomas teleteksto ekranas.

# Patarimas

• Jei norite išeiti iš parinkčių meniu, bet kuriuo metu galite paspausti **DOPTIONS**.

# Pasirinkite teleteksto papildomus puslapius

Teleteksto puslapyje gali būti keletas papildomų puslapių. Papildomi puslapiai rodomi šalia pagrindinio puslapio numerio esančioje juostoje.

## Pastaba

- Leidžia rūšiuoti papildomus puslapius prieš pasirenkant [papildomus puslapius](#page-22-2) (žr. 'Prisijunkite prie teleteksto parinkčių meniu' puslapyje [22](#page-22-2)).
- 1 Paspauskite TELETEXT. » Parodomas teleteksto ekranas.
- 2 Pasirinkite teleteksto puslapį.<br>3 Paspauskite  $\blacktriangleleft$ ar  $\blacktriangleright$  jei norite
- Paspauskite < ar >, jei norite pasirinkti papildomą puslapį.
	- » Parodomas papildomas puslapis.

# Pasirinkite T.O.P. teleteksto transliaciją

Puslapių lentelės (Table Of Pages (T.O.P.)) teleteksto transliacija leidžia peršokti nuo vienos temos prie kitos nesinaudojant puslapių  $numeriais. TO P. teletekstas netransliuojamas$ per visus TV kanalus.

- 1 Paspauskite TELETEXT.
	- » Parodomas teleteksto ekranas.
- 2 Paspauskite **INFO**.
	- » Parodoma T.O.P. apžvalga.
- 3 Paspauskite Naršymo mygtukai, jei norite pasirinkti temą.
- $4$  Jei norite patvirtinti savo pasirinkimą, paspauskite OK.
	- » Parodomas teleteksto puslapis.

# Ieškokite teleteksto

Ieškokite teleteksto puslapio pagal temą arba žodį.

- 1 Paspauskite TELETEXT.
	- » Parodomas teleteksto ekranas.
- 2 Paspauskite OK, jei norite pažymėti pirmąjį žodį ar skaičių.
- $3$  Paspauskite Naršymo mygtukai, jei norite, kad būtų pereita prie ieškomo žodžio ar skaičiaus.
- 4 lei norite pradėti paiešką, paspauskite OK.
- **5** Paspauskite  $\blacktriangle$ , jei norite, kad nebūtų pažymėtas nei vienas žodis ar skaičius ir galėtumėte baigti paiešką.

## Teleteksto puslapių padidinimas

Kad būtų patogiau skaityti, galite padidinti teleteksto puslapį.

- 1 Paspauskite TELETEXT.
	- » Parodomas teleteksto ekranas.
- 2 Paspauskite **ED FORMAT**. » Teleteksto ekranas yra padidintas.
- 3 Paspauskite:
	- Naršymo mygtukai, jei norite rinktis padidintame ekrane.
	- **ED FORMAT**, jei norite grįžti į įprasto dydžio ekraną.

# 2.5 teleteksto naudojimas

2.5 teletekstas naudoja daugiau spalvų ir geresnę grafiką, nei įprastas teletekstas. Jei 2.5 teletekstą transliuoja kanalas, jis įjungiamas pagal numatytąjį nustatymą.

- 1 Žiūrėdami televizorių paspauskite  $\triangle$ (Pradžia).
	- » Parodomas pagrindinis meniu.
- 2 Paspauskite Naršymo mygtukai, jei norite pasirinkti [Sąranka].
- 3 Paspauskite OK. » Parodomas [Sąranka] meniu.

4 Paspauskite Naršymo mygtukai, jei norite pasirinkti [Įrengimas] > [Nuostatos] > "[Teletekstas 2,5]" > [Įjungta] ar [Išjungta].

 $\rightarrow$  2.5 teletekstas ijungtas arba išjungtas.

**5** Paspauskite  $\triangle$ BACK, jei norite išeiti, arba paspauskite **+** (Pradžia), jei norite sugrįžti į pagrindinį meniu.

# <span id="page-24-0"></span>Susikurkite ir naudokitės mėgstamiausių kanalų sąrašais

Galite susikurti savo mėgstamiausių TV kanalų sąrašus, kad galėtumėte lengvai rasti tuos kanalus.

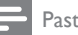

#### Pastaba

• Skaitmeninės radijo stotys taip pat gali būti pridėtos prie mėgstamiausių sąrašo, jei ši funkcija palaikoma.

Žiūrėkite tik kanalus iš mėgstamiausių sąrašo arba žiūrėkite visus kanalus, jeigu jau pasirinktas mėgstamiausiųjų sąrašas.

- $1$   $\check{7}$ iūrėdami TV paspauskite OK » Parodomas kanalų tinklelis.
- 2 Paspauskite © OPTIONS.
	- » Parodomas parinkčių meniu.

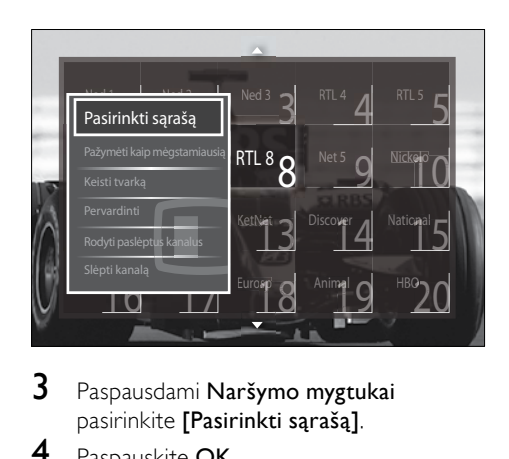

- 3 Paspausdami Naršymo mygtukai pasirinkite [Pasirinkti sąrašą].
- 4 Paspauskite OK.
	- » Parodomas [Pasirinkti sąrašą] meniu.
- 5 Paspausdami Naršymo mygtukai pasirinkite:
	- [Visi]Rodomi visi kanalai.
	- [Mėgstamiausieji]Rodomi kanalai pasirinktame mėgstamiausių sąraše.
	- **[Radijas]**Rodomi tik radijo kanalai.
	- [Skaitmeninis]Rodomi tik skaitmeniniai kanalai.
	- [Analoginė]Rodomi tik analoginiai kanalai.
- 6 lei norite patvirtinti savo pasirinkimą, paspauskite OK.
	- » Pasirinktas sąrašas taikomas kanalų tinkleliui.

## Kanalų įtraukimas į mėgstamiausių sąrašą arba pašalinimas iš jo

#### Patarimas

- Prieš įtraukdami kanalą į mėgstamiausių sąrašą, pasirinkite [Visi] kanalus.
- 1 Kai žiūrite TV, įjunkite kanalą, kurį norite įtraukti į mėgstamiausių sąrašą arba pašalinimas iš jo.

Arba paspauskite OK, kad pereitumėte į kanalų tinklelį ir paspauskite Naršymo mygtukai, kad pasirinktumėte kanalą, kurį norite įtraukti arba pašalinti.

- 2 Paspauskite © OPTIONS. » Parodomas parinkčių meniu.
- 3 Paspausdami Naršymo mygtukai pasirinkite [Pažymėti kaip mėgstamiausią] ar [Panaikinti mėgstamiausiojo žymėjimą].
	- » Kanalų tinklelyje pažymimos žvaigždutės šalia prie mėgstamiausių sąrašo pridėtų kanalų. Žvaigždutė neberodoma, jei pasirenkate pašalinti kanalą iš mėgstamiausių sąrašo.

# <span id="page-25-0"></span>Pertvarkykite / pakeiskite ir pervadinkite kanalus

# Pertvarkykite / pakeiskite kanalus

Pertvarkykite / pakeiskite kanalus tinklelyje pagal pageidaujamą vietą.

- $1$   $\check{z}$ iūrėdami televizorių paspauskite **OK**. » Parodomas kanalų tinklelis.
- 2 Paspauskite © OPTIONS.
	- » Parodomas parinkčių meniu.
- 3 Paspauskite Naršymo mygtukai, jei norite pasirinkti [Keisti tvarką], tada paspauskite OK.
	- » Parodomas ekrano pranešimas. Jei norite tęsti, pereikite prie 4 žingsnio.
	- Jei norite atšaukti ir išeiti, paspauskite OPTIONS ir laikykitės ekrane pateikiamų nurodymų.
- 4 Paspauskite Naršymo mygtukai, kad pasirinktumėte kanalą, kurį norite pertvarkyti tinklelyje.
	- » Aplink pasirinktą kanalą parodomas langelis.

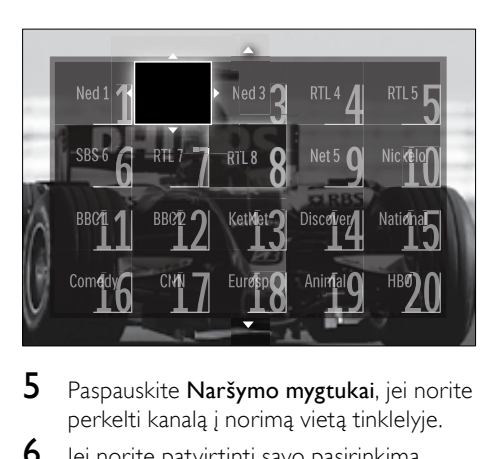

- 5 Paspauskite Naršymo mygtukai, jei norite perkelti kanalą į norimą vietą tinklelyje.
- 6 Jei norite patvirtinti savo pasirinkimą, paspauskite OK.
	- » Kanalas perkeltas į pasirinktą vietą.
- **7** Paspauskite  $\rightarrow$  BACK, kad išeitumėte iš kanalų tinklelio.

## Kanalų pervardinimas

Pagal poreikius pervardykite kanalus tinklelyje.

- 1 Žiūrėdami TV paspauskite OK. » Parodomas kanalų tinklelis.
- 2 Paspauskite Naršymo mygtukai, kad pasirinktumėte kanalą, kurį pervadinsite.
- $3$  Paspauskite  $\Box$  OPTIONS. » Parodomas parinkčių meniu.
- 4 Paspauskite Naršymo mygtukai, jei norite pasirinkti [Pervardinti].
	- » Parodomas įvedimo ekranas.
- 5 Paspauskite Naršymo mygtukai arba Skaitmeniniai mygtukai norėdami redaguoti pavadinimą, tada paspauskite OK.
- 6 Baigę spauskite Naršymo mygtukai ir pasirinkite[Atlikta].
	- Norėdami išvalyti įvestą pavadinimą pasirinkite [Išvalyti].
	- Norėdami atšaukti pasirinkite [Atšaukti].
- $7$  Jei norite patvirtinti savo pasirinkimą, paspauskite OK.
- 8 Paspauskite  $\Rightarrow$  BACK, kad išeitumėte iš kanalų tinklelio.

# <span id="page-26-0"></span>Paslėpkite kanalus ir atšaukite kanalų slėpimą

# Kanalų paslėpimas

Kad išvengtumėte neleistinos prieigos, paslėpkite tinklelyje rodomus kanalus.

- 1 Žiūrėdami TV paspauskite OK. » Parodomas kanalų tinklelis.
- 2 Paspauskite Naršymo mygtukai, kad pasirinktumėte kanalą, kurį paslėpsite.
- 3 Paspauskite © OPTIONS. » Parodomas parinkčių meniu.
- 4 Paspausdami Naršymo mygtukai pasirinkite [Slėpti kanalą].
- $5$  Jei norite patvirtinti savo pasirinkimą, paspauskite OK.
	- » Kanalas paslėptas.
- 6 Paspauskite  $\bigcirc$  BACK, kad išeitumėte iš kanalų tinklelio.

## Atšaukti kanalų slėpimą

Rodyti paslėptus kanalus.

- 1 Žiūrėdami TV paspauskite OK. » Parodomas kanalų tinklelis.
- 2 Paspauskite © OPTIONS.
	- » Parodomas parinkčių meniu.
- 3 Paspauskite Naršymo mygtukai, jei norite pasirinkti [Rodyti paslėptus kanalus].
- 4 Paspauskite OK.
	- » Paslėpti kanalai rodomi kanalų tinklelyje, tačiau kanalų informacija nepateikiama. Jis rodomas kaip juodas laukelis.

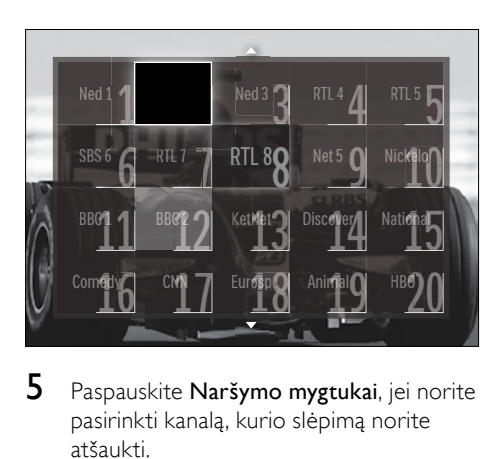

- 5 Paspauskite Naršymo mygtukai, jei norite pasirinkti kanalą, kurio slėpimą norite atšaukti.
- 6 Paspauskite © OPTIONS. » Parodomas parinkčių meniu.
- 7 Paspauskite Naršymo mygtukai, jei norite pasirinkti [Rodyti kanalą], tada paspauskite OK.
	- » Kanalo slėpimas atšauktas.

#### Pastaba

• Norėdami atšaukti kitų kanalų slėpimą, pakartokite veiksmus nuo 5 iki 7.

# <span id="page-27-0"></span>Elektroninis programų gidas (EPG)

#### Pastaba

• EPG nėra galimas visose šalyse. Jei galimas, gausite [Dabar]/[Kitas] ar 8 d. EPG.

EPG yra ekrane rodomas skaitmeninių kanalų vadovas. EPG leidžia:

- peržiūrėti transliuojamų skaitmeninių programų sąrašą,
- peržiūrėti būsimas programas,
- grupuoti programas pagal žanrą,
- nustatyti programų pradžios priminimą,
- nustatyti pageidaujamus EPG kanalus,

#### jiungti EPG.

#### Pastaba

- Pirmą kartą naudojantis EPG, gali būti siūloma atlikti atnaujinimą. Atlikdami atnaujinimą, vadovaukitės ekrane pateikiamais nurodymais.
- 1 Žiūrėdami TV paspauskite GUIDE. » Parodomas EPG meniu.

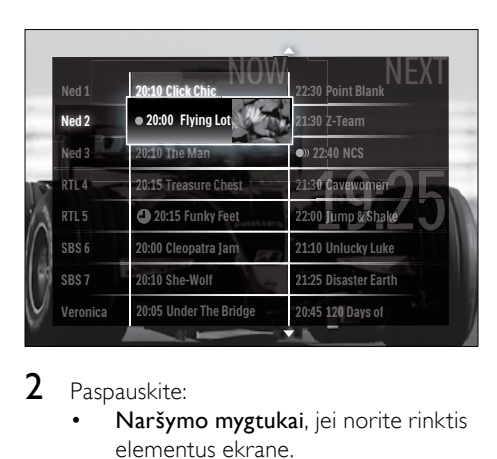

#### 2 Paspauskite:

- Naršymo mygtukai, jei norite rinktis elementus ekrane.
- *I* INFO, jei norite pamatyti daugiau informacijos apie [programą](#page-27-2) (žr. 'Kanalo/programos informacijos peržiūra' puslapyje [27](#page-27-2)).
- **D** OPTIONS, jei norite pamatyti parinkčių [meni](#page-27-1)u (žr. 'EPG parinkčių meniu naudojimas' puslapyje [27](#page-27-1)).
- $3$  Jei norite išeiti į pirminį kanalą paspauskite BACK, arba, jei norite išeiti į pasirinktą kanalą, paspauskite OK.

## <span id="page-27-2"></span>Kanalo/programos informacijos peržiūra

- $1$   $\ddot{z}$ iūrėdami televiziją ar kai įjungtas EPG, paspauskite **ID INFO**.
	- » Parodomas programų informacijos ekranas.
- $2$  Jei norite pereiti į kitus ekranus. paspauskite Naršymo mygtukai.
- $3$  Jei norite grįžti į pirminį kanalą, paspauskite **INFO**, arba, jei norite patekti į EPG meniu, paspauskite  $\blacktriangleright$ **BACK**

## <span id="page-27-1"></span>EPG parinkčių meniu naudojimas

Jei norite nustatyti aiškius priminimus, pakeisti dieną ir gauti prieigą prie kitų naudingų EPG parinkčių, naudokitės EPG parinkčių meniu.

#### Pastaba

• EPG parinktys pasiekiamos tik 8 TV kanalų informacijos teikimo dienas.

#### **1** Jei įjungtas EPG, paspauskite  $\blacksquare$ OPTIONS.

- $\overline{\text{NUM}}$   $\overline{\text{NEX}}$  i Nustatyti priminim Chest y Feet Ned 1 20:10 Click Chic WOW 22:40 NCS  $21:30$   $\angle$ -Team 21:10 UnluckyLuke 21:25 Disaster Earth e Bridge  $\sim$  20:45 120 Days of RTL 4<br>**Keisti dien**<br>RTL 3 Funk Funk Daugiau informacijos leškoti pagal žanre 20:15 Treasure leškoti pagal žanra president<br>Suplanuoti priminimai 20:15 Funky **Pageidauti kanalai** Under Th nacijos<br>**20. lietuv** C yae otus **Išvalyti priminim**<br>Išvalyti priminim
- » Parodomas EPG parinkčių meniu.
- 2 Paspauskite Naršymo mygtukai ir OK, jei norite pasirinkti ir sureguliuoti:
	- [Nustatyti priminimą]Nustato programų priminimus.
	- [Išvalyti priminimą]Ištrina programų priminimus.
	- **[Keisti diena]Nustato EPG diena.** Pasirinkite *[Šiandien]*, *[Kita diena]* ar [Ankstesnė diena].
	- [Daugiau informacijos]Peržiūrėkite programos informaciją.
	- [Ieškoti pagal žanrą]Ieško TV programų pagal žanrą.
	- [Suplanuoti priminimai]Pateikia sąraše programų priminimus.
	- [Pageidauti kanalai]Nustato norimus EPG kanalus.
- $3$  Paspauskite  $\Box$  OPTIONS, jei norite išeiti iš EPG parinkčių meniu.

# <span id="page-28-0"></span>Naudokite laikmačius

Galite nustatyti laikmačius, jei norite perjungti televizorių į parengties režimą.

## Automatinis televizoriaus perjungimas į parengties režimą (miego režimo laikmatį)

Praėjus iš anksto nustatytam laikui, miego režimo laikmatis perjungia televizorių į parengties režimą.

- Patarimas
- Kai skaičiuojamas likęs laikas, galima bet kada anksčiau išjungti televizorių arba iš naujo nustatyti miego režimo laikmatį.
- 1 Žiūrėdami televizorių paspauskite **4** (Pradžia).
	- » Parodomas pagrindinis meniu.
- 2 Paspausdami Naršymo mygtukai pasirinkite [Sąranka]
- 3 Paspauskite OK. » Parodomas [Sąranka] meniu.
- 4 Paspausdami Naršymo mygtukai pasirinkite [Savybės] > [Išjungimo laikmatis].
	- » Parodomas [Išjungimo laikmatis] meniu.
- $5$  Jei norite nustatyti miego režimo laiką, paspauskite Naršymo mygtukai.
	- » Miego režimo laikmatis 5 minučių intervalais gali būti nustatytas iki 180 minučių. Miego režimas išjungiamas, jei nustatoma nulis minučių.
- $6$  Jei norite suaktyvinti miego režimo laikmatį, paspauskite OK.
	- » Televizorius persijungia į budėjimo režimą praėjus nustatytam laikui.
- $7$  Jei norite išeiti, paspauskite  $\Rightarrow$  BACK, arba paspauskite **f** (Pradžia), jei norite sugrįžti į pagrindinį meniu.

# <span id="page-28-1"></span>Apsaugos nuo vaikų arba kategorijų užraktų naudojimas

Galite apsaugoti, kad vaikai nežiūrėtų televizoriaus, užrakindami jo valdiklius arba naudodamiesi amžiaus kategorijomis.

## Nustatykite arba pakeiskite apsaugos nuo vaikų kodą

- $1$   $\zeta$ iūrėdami televizoriu paspauskite  $\spadesuit$ (Pradžia).
	- » Parodomas pagrindinis meniu.
- 2 Paspauskite Naršymo mygtukai, jei norite pasirinkti [Sąranka].
- 3 Paspauskite OK.
	- » Parodomas [Sąranka] meniu.
- 4 Paspausdami Naršymo mygtukai pasirinkite [Savybės] > [Nustatyti kodą]/[Keisti kodą].
	- » Parodomas [Nustatyti kodą]/[Keisti kodą] meniu.
- $5$  Jveskite kodą naudodami Skaitmeniniai mygtukai.

28 **LT** 

- 6 Paspauskite OK.
	- » Parodomas kodo nustatymą patvirtinantis pranešimas.
- 7 lei norite išeiti, paspauskite  $\Rightarrow$  BACK, arba, jei norite sugrįžti į pagrindinį meniu, paspauskite **f** (Pradžia).
	- Patarimas
	- Jei užmiršote savo kodą, įveskite "8888", kad galėtumėte panaikinti visus esančius kodus.

# TV užrakinimas arba atrakinimas

TV užrakinimas padeda apsaugoti, kad vaikai nežiūrėtų visų kanalų ir prijungtų prietaisų.

 $1$   $\ddot{z}$ iūrėdami televizorių paspauskite  $\triangle$ (Pradžia).

» Parodomas pagrindinis meniu.

- 2 Paspausdami Naršymo mygtukai pasirinkite [Sąranka].
- 3 Paspauskite OK. » Parodomas [Sąranka]meniu.
- 4 Paspausdami Naršymo mygtukai pasirinkite [Savybės] > [Užraktas nuo vaikų] > [Užraktas]/[Atblokuoti].
	- » Parodomas pranešimas, kuriame raginama įvesti apsaugos nuo vaikų kodą.
- $5$  Jveskite apsaugos nuo vaikų kodą naudodami Skaitmeniniai mygtukai.
	- » Parodomas [Užraktas nuo vaikų]meniu.
- 6 Paspausdami Naršymo mygtukai pasirinkite [Užraktas]/[Atblokuoti].
- $7$  Jei norite patvirtinti savo pasirinkimą, paspauskite OK.
	- » Visi kanalai ir prijungti įrenginiai užrakinami arba atrakinami.
- 8 Jei norite išeiti, paspauskite  $\Rightarrow$  BACK, arba, jei norite sugrįžti į pagrindinį meniu, paspauskite **f** (Pradžia).

# <span id="page-29-0"></span>Įjunkite tėvų kontroliuojamą *ivertinima*

Pastaba

• Tėvų kontroliuojamas įvertinimas nėra galimas visose šalyse.

Kai kurie skaitmeninės televizijos transliuotojai skirsto programas pagal amžių. Prieš nustatydami tėvų kontroliuojamą įvertinimą, turite įjungti šią funkciją.

- $1$   $\check{z}$ iūrėdami televizorių paspauskite  $\spadesuit$ (Pradžia).
	- » Parodomas pagrindinis meniu.
- 2 Paspauskite Naršymo mygtukai, jei norite pasirinkti [Sąranka].
- 3 Paspauskite OK.
	- » Parodomas [Sąranka] meniu.
- 4 Paspauskite Naršymo mygtukai, jei norite pasirinkti [Savybės] > [Užraktas nuo vaikų], tada paspauskite $\blacktriangleright$ .
	- » Parodomas pranešimas, kuriame raginama įvesti apsaugos nuo vaikų kodą.
- $5$  lyeskite apsaugos nuo vaikų kodą naudodami Skaitmeniniai mygtukai.
- 6 Paspauskite Naršymo mygtukai, jei norite grįžti vienu meniu lygiu atgal [Savybės] > [Tėvų kontrolė].
	- » Dabar [Tėvų kontrolė] meniu galima naudoti.

# Tėvų kontroliuojamo įvertinimo nustatymas

Kai kurie skaitmeninės televizijos transliuotojai skirsto programas pagal amžių. Televizorių galima nustatyti taip, kad jis rodytų tik tas programas, kurias pagal amžių leidžiama žiūrėti vaikams.

#### Pastaba

- Prieš nustatydami tėvų kontroliuojamą įvertinimą, turite įjungti šią [funkciją](#page-29-0) (žr. 'Įjunkite tėvų kontroliuojamą įvertinimą' puslapyje [29](#page-29-0)).
- $1$   $\check{Z}$ iūrėdami televizorių paspauskite  $\triangle$ (Pradžia).
	- » Parodomas pagrindinis meniu.
- 2 Paspauskite Naršymo mygtukai, jei norite pasirinkti [Sąranka].
- 3 Paspauskite OK.
	- » Parodomas [Sąranka] meniu.
- 4 Paspausdami Naršymo mygtukai pasirinkite [Savybės] > [Tėvų kontrolė].
	- » Parodomas pranešimas, kuriame raginama įvesti apsaugos nuo vaikų kodą.
- $5$  lyeskite apsaugos nuo vaikų koda naudodami Skaitmeniniai mygtukai.
- 6 Paspauskite Naršymo mygtukai, jei norite pasirinkti amžiaus kategoriją, tada paspauskite OK nustatymui taikyti.
	- » Visos programos, nepatenkančios į pasirinktą amžiaus kategoriją, užblokuotos.
- $7$  Jei norite išeiti, paspauskite  $\Rightarrow$  BACK, arba, jei norite sugrįžti į pagrindinį meniu, paspauskite **f** (Pradžia).

# <span id="page-30-0"></span>Subtitrų naudojimas

Galima įjungti kiekvieno kanalo subtitrus. Subtitrai transliuojami per teletekstą arba skaitmeninę DVB-T. Naudodami skaitmeninę transliaciją turite papildomą galimybę pasirinkti pageidaujamą subtitrų kalbą.

## Subtitrų įjungimas arba išjungimas analoginiuose TV kanaluose

- 1 Perjunkite į analoginį TV kanalą.
- 2 Paspauskite TELETEXT.
- $3$  Jyeskite subtitrų puslapio numerį iš trijų skaitmenų naudodami Skaitmeniniai mygtukai.
- 4 Jei norite išjungti teletekstą, paspauskite TELETEXT.
- 5 Paspauskite SUBTITLE.
	- » Parodomas [Titrai] meniu.

#### Pastaba

Be to, *[Titrai]* meniu yra pasiekimas ir per [Sąranka]meniu.

- 6 Paspausdami Naršymo mygtukai pasirinkite:
	- [ljungta]Subtitrai įjungiami.
	- [Išjungta]Subtitrai išjungiami.
	- [Įjungti nutildžius]Subtitrai rodomi tik išjungus garsą.
- $7$  Jei norite patvirtinti savo pasirinkimą, paspauskite OK.
	- » Subtitrai įjungti arba išjungti.
- 8 Jei norite išeiti, paspauskite  $\Rightarrow$  BACK, arba, jei norite sugrįžti į pagrindinį meniu, paspauskite **f** (Pradžia).

#### Pastaba

- Kartokite šią veiksmų eigą, jei norite įjungti subtitrus kiekvienam analoginiam kanalui.
- Kai [Įjungti nutildžius] yra [pasirenkamas](#page-54-0) (žr. 'Įjunkite arba išjunkite "EasyLink'" puslapyje [54](#page-54-0)), subtitrai nerodomi, jei įjungtas "EasyLink".

## Subtitrų įjungimas arba išjungimas skaitmeniniuose TV kanaluose

1 Paspauskite SUBTITLE. → Parodomas **[Titrai]** meniu.

#### Pastaba

• Meniu *[Titrai]* taip pat pasiekimas per [Sąranka][meni](#page-16-1)u (žr. 'Prieiga prie sąrankos meniu' puslapyje [16](#page-16-1)).

- 2 Paspausdami Naršymo mygtukai pasirinkite:
	- [ljungta]Subtitrai įjungiami.
	- [Išjungta]Subtitrai išjungiami.
	- **Iliungti nutildžius** Subtitrai rodomi tik išjungus garsą.
- 3 Paspauskite OK.
	- » Subtitrai įjungti arba išjungti.
- **4** Iei norite išeiti, paspauskite  $\Rightarrow$  **BACK**, arba, jei norite sugrįžti į pagrindinį meniu, paspauskite **+** (Pradžia).

## Skaitmeninių TV kanalų subtitrų kalbos pasirinkimas

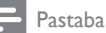

- Renkantis, kaip aprašyta toliau, skaitmeninio TV kanalo subtitrų kalbą, įdiegimo meniu nustatyta pageidaujama subtitrų kalba laikinai panaikinama.
- 1 Žiūrėdami televizorių paspauskite **4** (Pradžia).
	- » Parodomas pagrindinis meniu.
- 2 Paspausdami Naršymo mygtukai pasirinkite [Sąranka].
- 3 Paspauskite OK. » Parodomas [Sąranka]meniu.
- 4 Paspausdami Naršymo mygtukai pasirinkite [Savybės] > [Titrų kalba]. » Parodomas subtitrų kalbų sąrašas.
- $5$  lei norite pasirinkti kalbą, paspauskite Naršymo mygtukai.
- $6$  Jei norite patvirtinti savo pasirinkimą, paspauskite OK.
	- » Pritaikoma subtitrų kalba.

• Pasirinkite norima subtitru kalba [Kalbos]menu. Įjungus subtitrai automatiškai rodomi norima kalba.

# <span id="page-31-0"></span>TV laikrodžio naudojimas

Galite nustatyti, kad televizoriaus ekrane būtų rodomas laikrodis. Laikrodis rodo dabartinį laiką pagal duomenis, gaunamus iš TV tarnybos operatoriaus.

# TV laikrodžio rodymas

Televizoriaus ekrane gali būti rodomas dabartinio laiko laikrodis.

- **1** Žiūrėdami TV paspauskite **DOPTIONS**. » Parodomas parinkčių meniu.
- 2 Paspausdami Naršymo mygtukai pasirinkite [Laikrodis].
- $3$  Jei norite patvirtinti savo pasirinkimą, paspauskite OK.
	- ← Televizoriaus ekrane rodomas laikrodis.

#### Pastaba

• Jei norite išjungti laikrodį, pakartokite auksčiau aprašytą procedūrą.

## Patarimas

• Laikrodis taip pat pasiekimas per [Sąranka][meni](#page-16-1)u (žr. 'Prieiga prie sąrankos meniu' puslapyje [16](#page-16-1)).

# Laikrodžio režimo pakeitimas

Pagal numatytąjį nustatymą laikrodžio režimas nustatytas į [Automatinis], derinant televizoriaus laikrodį pagal koordinuojamą universalųjį laiką (UTC). Jei jūsų televizorius negauna UTC perdavimų, nustatykite laikrodžio režimą į [Rankinis]. Jei laikrodžio režimas yra [Rankinis], laiko duomenys remiasi dabartine jūsų laik[o juost](#page-40-1)a (žr. '1 žingsnis – pasirinkite savo sistemą' puslapyje [40](#page-40-1)) ir vasaros laiko [nustatym](#page-32-1)u (žr. 'Vasaros laiko jiungimas ir išjungimas' puslapyje [32](#page-32-1)).

- Žiūrėdami televizorių paspauskite  $\blacktriangle$ (Pradžia).
	- » Parodomas pagrindinis meniu.

Pastaba

- 2 Paspausdami Naršymo mygtukai pasirinkite [Sąranka].
- 3 Paspauskite OK. » Parodomas [Sąranka]meniu.
- 4 Paspausdami Naršymo mygtukai pasirinkite [Irengimas] > [Laikrodis] > [Automatinio laikrodžio režimas].
	- » Parodomas [Automatinio laikrodžio režimas]meniu.
- 5 Paspausdami Naršymo mygtukai pasirinkite [Automatinis] ar [Rankinis].
- 6 Jei norite patvirtinti savo pasirinkimą, paspauskite OK.
	- » Laikrodžio režimas nustatytas.

# <span id="page-32-1"></span>Vasaros laiko įjungimas ir išjungimas

Jei laikrodžio režimas nustatytas į [Rankinis], galite įjungti ar išjungti vasaros laiką, jei jis taikomas jūsų laiko juostoje.

- 1 Meniu [Laikrodis] paspauskite Naršymo mygtukai ir pasirinkite [Vasaros laikas]. » Parodomas [Vasaros laikas] meniu.
- 2 Paspausdami Naršymo mygtukai pasirinkite **[Vasaros laikas]** ar *[Iprastas* laikas].
- $3$  Jei norite patvirtinti savo pasirinkimą, paspauskite OK.
	- » Vasaros laikas jūsų laiko juostai įjungtas arba išjungtas.

# <span id="page-32-0"></span>Nuotraukų, vaizdo įrašų peržiūra ir muzikos klausymas

## **Atsargiai**

• Už nepalaikomą USB saugojimo įrenginį ir sugadintus arba prarastus jo duomenis ..Philips" neatsako.

Televizoriuje įmontuota USB jungtis, per kurią galima žiūrėti USB įrenginyje išsaugotas nuotraukas, klausytis muzikos ar žiūrėti filmus. Be to, jūsų televizoriuje yra ir tinklo jungtis, kuri užtikrina prieigą prie laikmenų failų ir galimybę juos paleisti tiesiai iš kompiuterio.

# USB saugojimo įrenginio prijungimas ir turinio naršyklės atidarymas

- 1 Kai įjungtas TV, prijunkite USB įrenginį prie USB prievado, esančio televizoriaus šone.
	- » Parodoma USB turinio naršyklė.

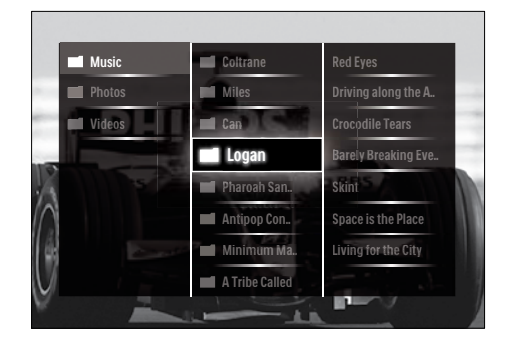

- USB turinio naršyklė pasiekiama pagrindiniame meniu pasirinkus [Pasirinkite USB].
- Jei pajungiami keli USB saugojimo įrenginiai naudojant USB šakotuvą, parodomas pranešimas, kuriuo raginama pasirinkti įrenginį. Jei norite pasirinkti įrenginį, paspauskite Naršymo mygtukai, tada paspauskite OK, kad patvirtintumėte.
- 2 Norėdami išeiti iš USB turinio naršyklės paspauskite  $\triangle$ (HOME).
	- » Parodomas pagrindinis meniu.

## <span id="page-33-0"></span>Prijungimas prie tinklo ir turinio naršyklės

Prieš prisijungdami prie turinio naršyklės užtikrinkite, kad televizorius yra prijungtas prie kompiuteri[ų tinkl](#page-33-0)o (žr. 'Prijungimas prie tinklo ir turinio naršyklės' puslapyje [33](#page-33-0)).

- 1 Žiūrėdami televizorių paspauskite  $\triangle$ (Pradžia).
	- » Parodomas pagrindinis meniu.
- 2 Paspausdami Naršymo mygtukai pasirinkite [Naršyti kompiuter.].
	- » Parodoma turinio naršyklė.

### Nuotraukų demonstracijos peržiūra

- 1 Turinio naršyklėje paspauskite Naršymo mygtukai ir pasirinkite nuotrauką.
- 2 Paspauskite  $\blacktriangleright$  II arba OK.
	- » Nuo pasirinktos nuotraukos prasideda skaidrių demonstracija.
- 3 Paspauskite:
	- II, jei norite pristabdyti skaidrių demonstraciją.
	- $\blacktriangleleft$  / $\blacktriangleright$ ,  $\blacktriangleleft$   $\blacktriangleleft$   $\blacktriangleright$  ar P +/- jei norite pažiūrėti ankstesnę arba kitą nuotrauką.
	- ■, jei norite sustabdyti skaidrių demonstraciją ir sugrįžti į turinio naršyklę.

#### Skaidrių demonstracijos nustatymų keitimas

- 1 Žiūrėdami skaidrių demonstraciją, paspauskite OPTIONS.
	- » Parodomas parinkčių meniu.
- 2 Paspauskite Naršymo mygtukai, jei norite pasirinkti ir sureguliuoti:
	- [Sukti]Pasuka nuotrauką.
	- [Pakartoti]Kartoja skaidrių demonstraciją.
	- [Maišymas įjungtas]Rodoma skaidrių demonstracija nuotraukas parenkant atsitiktinai.
- [Maišymas išjungtas]Išjungiamas atsitiktinis nuotraukų parinkimas skaidrių demonstravime.
- [Skaidrių demonstravimo greitis]Nustato nuotraukos rodymo trukmę.
- [Skaidrių perėjimas]Nustato perėjimą nuo vienos nuotraukos prie kitos.
- $3$  Jei norite patvirtinti savo pasirinkimą, paspauskite OK.
	- » Taikomi skaidrių demonstracijos nustatymai.

#### Muzikos klausymas

- 1 USB turinio naršyklėje paspauskite Naršymo mygtukai ir pasirinkite dainą.
- 2 Paspauskite OK.
	- » Muzikos grotuve pradedama groti daina.
- 3 Paspauskite:
	- P +/-, jei norite perjungti kitą arba ankstesnę dainą.
	- / , jei norite greitai ieškoti dainos į priekį arba atgal.
	- ▶ II, jei norite leisti daina ar ja pristabdyti.
- 4 Paspauskite arba OK, jei norite sustabdyti paleidimą ir išeikite iš USB turinio naršyklės.

## Muzikos nustatymų keitimas

- 1 Kai pasirinktas muzikos grotuvas. paspauskite OPTIONS.
	- » Parodomas parinkčių meniu.
- 2 Paspauskite Naršymo mygtukai, jei norite pasirinkti ir sureguliuoti:
	- [Pakartoti]Kartojama daina ar albumas.
	- [Maišymas įjungtas]/[Maišymas išjungtas]|jungia arba išjungia dainų leidimą atsitiktine tvarka.
- $3$  Jei norite patvirtinti savo pasirinkimą, paspauskite OK.
	- » Taikomi muzikos nustatymai.

#### Pastaba

• Skaidrių demonstracijos nustatymai taip pat galimi nuspaudus OPTIONS mygtuką, kai įjungta turinio naršyklė.

## Vaizdo įrašų peržiūra

- 1 USB turinio naršyklėje paspauskite Naršymo mygtukai ir pasirinkite vaizdo įrašą.
- 2 Paspauskite OK.
	- » Vaizdo grotuve pradedamas leisti vaizdo įrašas.
- 3 Paspauskite:
	- P +/-, jei norite perjungti kitą arba ankstesnį vaizdo įrašą.
	- / , jei norite greitai ieškoti vaizdo įrašo į priekį arba atgal.
	- **II**, jei norite leisti vaizdo įrašą ar jį pristabdyti.
- **4** Paspauskite **a** arba **OK**, jei norite sustabdyti paleidimą ir išeikite iš USB turinio naršyklės.

#### Vaizdo įrašų nustatymų keitimas

- 1 Kai pasirinktas vaizdo grotuvas, paspauskite OPTIONS.
	- » Parodomas parinkčių meniu.
- 2 Paspauskite Naršymo mygtukai, jei norite pasirinkti ir sureguliuoti:
	- [Mažas ekranas]Vaizdo įrašai rodomi mažame ekrane.
	- [Visas ekranas]Vaizdo įrašai rodomi visame ekrane.
	- [Pakartoti]Vaizdo įrašas kartojamas.
	- [Maišymas įjungtas]/[Maišymas išjungtas]Įjungia arba išjungia vaizdo įrašų leidimą atsitiktine tvarka.

3 Paspauskite OK, kad patvirtintumėte nustatymų keitimą.

### USB saugojimo įrenginio atjungimas

#### Atsargiai

- Kad USB saugojimo įrenginys nesugestų. laikykitės šių nurodymų.
- $1$  Jei norite išeiti iš USB turinio naršyklės, paspauskite **f**(HOME).
- 2 Palaukite penkias sekundes prieš atjungdami USB saugojimo įrenginį.

# <span id="page-34-0"></span>Skaitmeninių radijo kanalų klausymas

Jei galima skaitmeninė transliacija, įdiegimo metu skaitmeniniai radijo kanalai įdiegiami automatiškai.

- 1 Žiūrėdami televizorių paspauskite OK. » Parodomas kanalų tinklelis.
- 2 Paspauskite OPTIONS.
	- » Parodomas parinkčių meniu.
- 3 Paspauskite Naršymo mygtukai, jei norite pasirinkti [Pasirinkti sąrašą].
	- » Parodomas [Pasirinkti sąrašą] meniu.
- 4 Paspauskite Naršymo mygtukai, jei norite pasirinkti [Radijas].
- 5 Paspauskite OK.
	- » Kanalų tinklelyje parodomas galimų skaitmeninių radijo kanalų sąrašas.
- $\bf{6}$  Jei norite pasirinkti radijo kanalą, paspauskite Naršymo mygtukai.
- 7 Paspauskite OK.
	- » Pasirinktas skaitmeninis radijo kanalas leidžiamas per televizoriaus garsiakalbius.

# <span id="page-35-0"></span>TV programinės įrangos atnaujinimas

"Philips" stengiasi nuolatos gerinti savo produkciją, todėl, jei tik yra atnaujinimų, TV programinę įrangą rekomenduojame atnaujinti. Patikrinkite www.philips.com/support, ar yra atnaujinimų.

### Esamos programinės įrangos versijos tikrinimas

- 1 Žiūrėdami televizorių paspauskite  $\triangle$ (Pradžia).
	- » Parodomas pagrindinis meniu.
- 2 Paspausdami Naršymo mygtukai pasirinkite [Sąranka].
- 3 Paspauskite OK. » Parodomas [Sąranka]meniu.
- 4 Paspausdami Naršymo mygtukai pasirinkite [Programinės įrangos naujinimas] > [Informacija apie esamą progr. įrangą].
- **5** Paspauskite OK.
	- » Rodoma dabartinė programinės įrangos versija.

## Programinės įrangos atnaujinimas (iš svetainės)

Prieš atliekant šią procedūrą, užtikrinkite:

- kad turite šiek tiek laiko visiems naujinimams užbaigti.
- turite tinkamą USB saugojimo įrenginį, kuriame yra nors 256 MB laisvos vietos.
- turite kompiuterį su USB prievadu ir prieiga prie interneto.
- 1 Žiūrėdami televizorių paspauskite  $\triangle$ (Pradžia).
	- » Parodomas pagrindinis meniu.
- 2 Paspauskite Naršymo mygtukai, jei norite pasirinkti [Sąranka].
- 3 Paspauskite OK.
	- » Parodomas [Sąranka] meniu.

4 Paspausdami Naršymo mygtukai pasirinkite [Programinės įrangos naujinimas] > [Naujinti dabar].

# **5** Paspauskite OK.

» Naujinimo pagalba pradedama. Vadovaudamiesi ekrane pateikiamais nurodymais atlikite naujinimą.

# Programinės įrangos (skaitmeninės transliacijos) atnaujinimas

(Galimas tik kai kuriose šalyse) Jei galimas, jūsų TV gaus programinės įrangos atnaujinimus per skaitmenines transliacijas.

Jeigu naujinimas galimas, parodomas pranešimas, kuriuo raginama atnaujinti programinę įrangą. Labai rekomenduojame atnaujinti programinę įrangą, kai prašoma. Vadovaukitės toliau pateikiamais nurodymais ir atnaujinkite programinę įrangą iki naujausios versijos.

- $1$   $\check{Z}$ iūrėdami televizorių paspauskite  $\triangle$ (Pradžia).
	- » Parodomas pagrindinis meniu.
- 2 Paspauskite Naršymo mygtukai, jei norite pasirinkti [Sąranka].
- 3 Paspauskite OK.
	- » Parodomas [Sąranka] meniu.
- 4 Paspausdami Naršymo mygtukai pasirinkite [Programinės įrangos naujinimas] > [Vietiniai naujinimai].
- 5 Paspauskite OK.
	- » TV ieško galimų programinės įrangos atnaujinimų per skaitmenines transliacijas.

# Programinės įrangos atnaujinimas (internetu)

(Galimas tik kai kuriose šalyse) Jei jūsų TV prijungta prie maršruto parinktuvo, kuris yra prijungtas prie interneto, TV programinę įrangą galite tiesiogiai naujinti internetu. Jums reikės didelės spartos interneto ryšio.
- 1 Žiūrėdami televizorių paspauskite **4** (Pradžia).
	- » Parodomas pagrindinis meniu.
- 2 Paspauskite Naršymo mygtukai, jei norite pasirinkti [Sąranka].
- 3 Paspauskite OK. » Parodomas [Sąranka] meniu.
- 4 Paspausdami Naršymo mygtukai pasirinkite [Programinės įrangos naujinimas] > [Naujinti dabar].
- 5 Paspauskite OK.
- 6 Pasirinkite [Internet] ir paspauskite OK.
	- → Pradedamas atnaujinimas. Iam pasibaigus televizorius automatiškai išsijungia ir vėl įsijungia. Palaukite, kol televizorius vėl įsijungs; nenaudokite televizoriaus mygtuko **OPOWER**.

Patarimas

• Jei TV yra prijungtas prie interneto, paleidus TV jame rodomas pranešimas apie galimą naują programinę įrangą.

# Pakeiskite TV nuostatas

- $1$   $\check{Z}$ iūrėdami televizoriu paspauskite  $\spadesuit$ (Pradžia).
	- » Parodomas pagrindinis meniu.
- 2 Paspauskite Naršymo mygtukai, jei norite pasirinkti [Sąranka].
- 3 Paspauskite OK.
	- » Parodomas [Sąranka] meniu.
- 4 Paspausdami Naršymo mygtukai pasirinkite [Įrengimas] > [Nuostatos].
	- » Parodomas [Nuostatos] meniu.

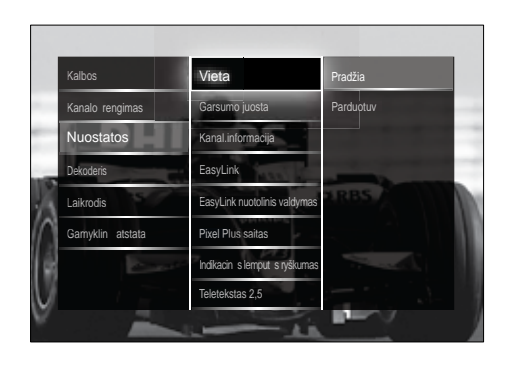

- 5 Paspauskite Naršymo mygtukai, jei norite pasirinkti ir keisti:
	- [Vieta]Optimizuoja TV nustatymus pagal jūsų vietą – pagrindinis arba parduotuvė.
	- [Garsumo juosta]Rodo garsumo juostą, kai reguliuojamas garsas.
	- [Kanalo informacijos dydis]Rodo TV kanalų informaciją perjungiant kanalus.
	- [EasyLink]]jungia su "EasyLink" suderintų įrenginių greitąjį paleidimą arba greitąjį parengties režimą.
	- [EasyLink nuotolinis valdymas]ljungus "EasyLink" galima peradresuoti nuotolinio valdymo pultelio mygtukus.
	- [Pixel Plus saitas]Jjungus "EasyLink" automatiškai taikomas geriausias ..Pixel Plus'' nustatymas, jei galimi keli nustatymai (pvz., jei ir TV, ir DVD leistuvas palaiko "Pixel Plus").
	- [Indikacinės lemputės ryškumas]Nustato priekinio LED indikatoriaus arba "LightGuide" ryškumą.
	- "[Teletekstas 2,5]"|jungiamas arba išjungiamas 2.5 teletekstas.
- **6** Paspauskite OK.
	- » Televizoriaus nuostata pritaikoma.

# Pradėkite TV demonstracinę versiją

(Nepalaikoma MHEG kanalams)

- 1 Žiūrėdami TV paspauskite DEMO. » Parodomas demonstracinis meniu.
- 2 Jei norite pasirinkti demonstracinę versiją, paspauskite Naršymo mygtukai.
- $3$  Jei norite pradėti demonstracinę versiją, paspauskite OK.
- $4$  Jei norite užbaigti demonstracine versiją, paspauskite DEMO ar  $\rightarrow$  BACK.

# Gamyklinių TV nustatymų atkūrimas

Atkuriant gamyklinius TV nustatymus atkuriami iš anksto nustatyti vaizdo ir garso nustatymai. Kanalų diegimo nustatymai nepasikeičia.

- $1$   $\check{z}$ iūrėdami televizorių paspauskite  $\triangle$ (Pradžia).
	- » Parodomas pagrindinis meniu.
- 2 Paspausdami Naršymo mygtukai pasirinkite [Sąranka].
	- » Parodomas [Sąranka]meniu.
- 3 Paspausdami Naršymo mygtukai pasirinkite [Įrengimas] > [Gamyklinė atstata].
- 4 Paspauskite OK.
	- » Atkurti gamykliniai TV nustatymai.

# Universalaus nuotolinio valdymo pulto naudojimas (tik pasirinktiems modeliams)

Valdo kitus "Philips" ar kito gamintojo prietaisus, pvz., DVD leistuvą, priedėlį ar namų kino sistemą.

Jei norite grįžti į TV režimą, universaliame valdymo pulte spauskite TV.

Naudokite šiuos mygtukus, jei norite valdyti šiuos prietaisus:

- DVD: valdo DVD leistuvą, DVD įrašomąjį įrenginį, DVD-R HDD ar "Blu-ray" diskų leistuvą.
- STB: valdo skaitmeninį imtuvą ar satelitinį imtuvą.
- HTS: valdo namų kino sistemą ar stiprintuvą.

## Universalaus nuotolinio valdymo pulto sąranka

Prieš naudodami TV nuotolinio valdymo pultą kitiems prietaisams valdyti, nustatykite universalų nuotolinio valdymo režimą.

#### Pastaba

- Kai kuriems prietaisams ši funkcija nepalaikoma. Nėra tinkamo nuotolinio valdymo kodo.
- **1** Paspauskite  $\triangle$  (Pradžia). » Parodomas pagrindinis meniu.
- 2 Paspauskite Naršymo mygtukai, jei norite pasirinkti [Sąranka].
- 3 Paspauskite OK. » Parodomas [Sąranka] meniu.
- 4 Paspausdami Naršymo mygtukai pasirinkite [Įrengimas]>[Universalus nuotolinio valdymo pultas].
- 5 Paspauskite OK.
	- » Laikykitės ekrane pateikiamų nurodymų. TV ieško jūsų prietaisui tinkamo nuotolinio valdymo kodo.
- 6 Kai nustatomas nuotolinio valdymo kodas, paspauskite Universalūs valdymo mygtukai, jei norite valdyti prietaisą.
	- » Mygtukas mirksi. Naudokite nuotolinio valdymo pultą, jei norite valdyti aptiktą prietaisą.

# Patarimas

• Naudojant universalaus nuotolinio valdymo režimą nuotolinis valdymas po 30 sek. perjungiamas į TV režimą, jei nepaspaudžiamas joks mygtukas.

## <span id="page-38-0"></span>Universalaus nuotolinio valdymo pulto nustatymas rankiniu būdu

Įveskite nuotolinio valdymo kodą, jei norite nustatyti universalaus režimo [mygtuką](#page-62-0) (žr. 'Universalūs nuotolinio valdymo kodai' puslapyje [62](#page-62-0)).

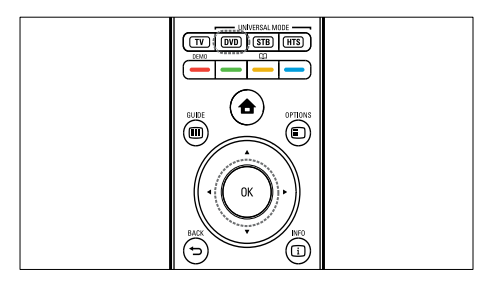

- 1 Paspauskite ir palaikykite paspaude universalaus režimo mygtuką (DVD, STB ar HTS) ir mygtuką OK.
	- » Vieną sekundę užsižiebia visi keturi mygtukai ir vienas mygtukas lieka šviesti.
- 2 lveskite 4 skaitmenų nuotolinio prietaiso valdymo kodą.
- $3$  Jei kodas priimamas, visi keturi mygtukai sumirksi tris kartus.
	- » Universalaus režimo mygtukas nustatytas.
- $4$  Jei įvestas neteisingas kodas, visi mygtukai mirksi dvi sekundes. Iš naujo įveskite tinkamą kodą.
- $5$  Pabaigus sąranką paspauskite universalaus režimo mygtuką, jei norite, kad prietaisas veiktų.

#### Patarimas

• Jei prietaisas veikia netinkamai, pakartokite sąranką naudodami kitą nuotolinio valdymo kodą.

# 6 Kanalų įdiegimas

Pirmą kartą nustatant televizorių, siūloma pasirinkti meniu kalbą ir įdiegti TV bei skaitmeninio radijo kanalus (jei yra galimybė). Šiame skyriuje pateikiami nurodymai, kaip iš naujo įdiegti ir tiksliai sureguliuoti kanalus.

# Įdiekite kanalus automatiškai

Šioje dalyje nurodoma, kaip automatiškai ieškoti ir išsaugoti kanalus.

# Kanalų įdiegimas

Televizorius ieško ir išsaugo visus galimus skaitmeninius ir analoginius televizijos kanalus bei visus galimus skaitmeninius radijo kanalus.

- 1 Meniu **[Kanalo irengimas]** paspauskite Naršymo mygtukai ir pasirinkite [Automatinis įrengimas].
- 2 Paspauskite OK
	- » Parodomas pranešimas, kuriame raginama pradėti kanalo įdiegimą.

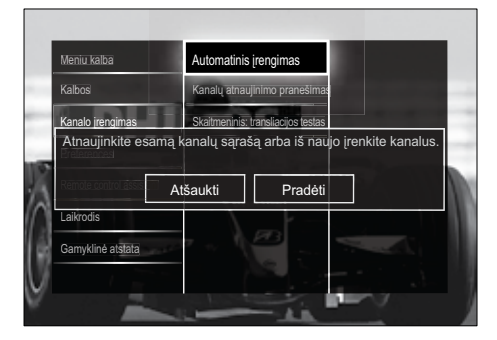

- $3$  Paspauskite Naršymo mygtukai, jei norite pasirinkti [Pradėti].
- 4 Paspauskite OK.
	- » Pasirinkus [Iš naujo įdiegti kanalus] parodomas kanalo atnaujinimo ekranas.

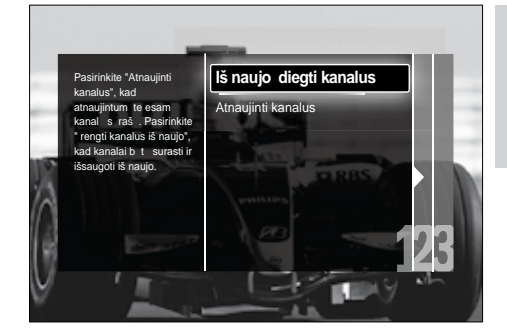

# Atsargiai

- Palikite nepakeistus [Nustatymai] nustatymus, jei jūsų DVB-C tiekėjas neteikia [Tinklo dažnis], [Tinklo ID] arba [Simbolių dažnis] duomenų.
- Nustačius [Dažnio nuskaitymas] į [Visas nuskaitymas] gali labai pailgėti įdiegimo laikas.

### Pastaba

- Jei turite DVB-T ir DVB-C prieiga ir norite matyti kanalus iš abiejų tinklų, turite atlikti kanalų diegimą du kartus – vieną kartą DVB-T ir vieną kartą DVB-C. Pasirinkite [Antena], jei norite įdiegti DVB-T kanalus ir pasirinkite [Kabelinė], jei norite įdiegti DVB-C kanalus.
- Norėdami perjungti DVB-T ir DVB-C [kanalus](#page-40-0) (žr. 'Prieiga prie DVB-C ir DVB-T kanalų tinklų' puslapyje [40](#page-40-0)).
- 5 Paspauskite OK.
	- » Vadovaukitės ekrane pateikiamais nurodymais ir įdiekite kanalą. Kai kanalas įdiegiamas ir pasirenkamas [Atlikta], parodomas įdiegtų kanalų sąrašas.
- $6$  Jei norite patvirtinti savo pasirinkimą, paspauskite OK.
	- » Televizoriuje rodomas [Kanalo irengimas] meniu.

## Patarimas

• Kai aptinkami skaitmeniniai televizijos kanalai, įdiegtų kanalų sąraše gali būti rodomi tušti kanalų numeriai. Galite pervadinti, pertvarkyti ar panaikinti įdiegtus kanalus, kaip aprašyta toliau.

### <span id="page-40-0"></span>Prieiga prie DVB-C ir DVB-T kanalų tinklų

Ši parinktis rodoma tik jei jūsų šalyje palaikoma DVB-C (skaitmeninis vaizdo transliavimas – kabelinė televizija). Jei įdiegėte ir DVB-C, ir DVB-T kanalus, turite perjungti į atitinkamą tinklą, jei norite žiūrėti šio tinklo kanalus.

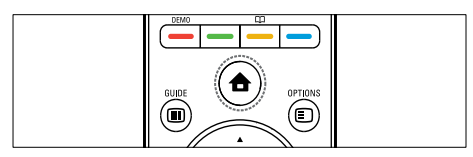

- $1$   $\check{Z}$ iūrėdami televizorių paspauskite  $\triangle$ (Pradžia).
	- » Parodomas pagrindinis meniu.
- 2 Paspauskite Naršymo mygtukai, jei norite pasirinkti [Sąranka].
	- » Parodomas [Sąranka] meniu.
- 3 Paspauskite Naršymo mygtukai, jei norite pasirinkti [Įrengimas] > [Kanalo įrengimas] > [Antena ar kabelinė DVB] > [Antena] ar [Kabelinė].
	- Pasirinkite [Antena], jei norite pasiekti DVB-T (skaitmeninis vaizdo transliavimas – antžeminė televizija) kanalus.
	- Pasirinkite [Kabelinė], jei norite pasiekti DVB-C (skaitmeninis vaizdo transliavimas – kabelinė televizija) kanalus.
- $4$  Iei norite patvirtinti savo pasirinkima, paspauskite OK.
- $5$  lei norite išeiti, paspauskite  $\Rightarrow$  BACK.
	- » TV perjungiamas į pasirinktą tinklą.

# Įdiekite kanalus rankiniu būdu

Šioje dalyje nurodoma, kaip rankiniu būdu ieškoti ir išsaugoti analoginius TV kanalus.

## 1 žingsnis – pasirinkite savo sistemą

#### Pastaba

- Praleiskite šį žingsnį, jei jūsų sistemos nustatymai yra tinkami.
- $1$   $\ddot{\tilde{z}}$ iūrėdami televizoriu paspauskite  $\spadesuit$ (Pradžia).
	- » Parodomas pagrindinis meniu.
- 2 Paspausdami Naršymo mygtukai pasirinkite [Sąranka].
	- » Parodomas [Sąranka]meniu.
- 3 Paspausdami Naršymo mygtukai pasirinkite [Įrengimas] > [Kanalo įrengimas] > [Analoginė: Rankinis įrengimas] > [Sistema].
- 4 Paspauskite OK.
	- » Parodomas regiono sistemų sąrašas.
- $5$  Jei norite pasirinkti savo šalį arba regioną, paspauskite Naršymo mygtukai.
- $6$  Jei norite patvirtinti savo pasirinkimą, paspauskite OK.
	- » Pritaikoma pasirinkta šalis ar regionas.

### 2 žingsnis – ieškokite ir išsaugokite naujus TV kanalus

- 1 Meniu [Analoginė: Rankinis įrengimas] paspauskite Naršymo mygtukai ir pasirinkite [Rasti kanalą].
- 2 Paspauskite OK.
	- » Parodomas [Rasti kanalą] meniu.

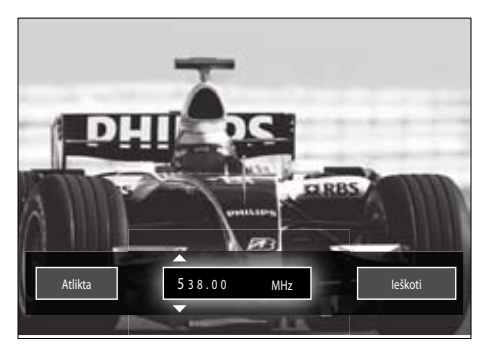

# 3 Paspauskite:

- Naršymo mygtukai ar Skaitmeniniai mygtukai, jei norite rankiniu būdu įvesti kanalo dažnį.
- Naršymo mygtukai, kad pasirinktumėte [Ieškoti], tada paspauskite OK, kad būtų automatiškai ieškoma kito kanalo.
- $4$  Kai pasirenkamas tinkamas kanalo dažnis. paspauskite Naršymo mygtukai, kad pasirinktumėte [Atlikta].
- 5 Paspauskite OK.
	- » Parodomas [Analoginė: Rankinis įrengimas] meniu.
- 6 lei norite išsaugoti naują kanalą vietoj dabartinio kanalo, paspauskite Naršymo mygtukai, kad pasirinktumėte [Išsaugoti esamą kanalą]; arba, jei norite išsaugoti naują kanalą nauju kanalo numeriu, paspauskite [Išsaugoti kaip naują kanalą].
- 7 lei norite patvirtinti savo pasirinkimą, paspauskite OK.
	- » Kanalas išsaugotas.

# Analoginių kanalų tikslus sureguliavimas

Analoginius kanalus galite tiksliai sureguliuoti rankiniu būdu, jei gaunamas prastas signalas.

- 1 Žiūrėdami TV pasirinkite kanalą, kurį norite tiksliai sureguliuoti.
- 2 Paspauskite  $\triangle$  (Pradžia). » Parodomas pagrindinis meniu.
- 3 Paspausdami Naršymo mygtukai pasirinkite [Sąranka].
- 4 Paspauskite OK. » Parodomas [Sąranka]meniu.
- 5 Paspausdami Naršymo mygtukai pasirinkite [Jrengimas] > [Kanalo įrengimas] > [Analoginė: Rankinis įrengimas] > [Tikslus derinimas].
- 6 Paspauskite OK.
	- » Parodomas [Tikslus derinimas]meniu.
- $7$  Jei norite rankinių būdų įvesti kanalo dažnį, paspauskite Naršymo mygtukai ar Skaitmeniniai mygtukai.
- $8$  Kai pasirenkamas tinkamas kanalo dažnis, paspauskite Naršymo mygtukai, kad pasirinktumėte [Atlikta], tada paspauskite OK.
	- » Parodomas [Analoginė: Rankinis irengimas]meniu.
- $9$  Jei norite išsaugoti naują kanalą vietoj dabartinio kanalo, paspauskite Naršymo mygtukai, kad pasirinktumėte [Išsaugoti esamą kanalą].
- $10$  lei norite patvirtinti savo pasirinkimą, paspauskite OK.

# Kanalų sąrašo naujinimas rankiniu būdu

Jei TV veikia budėjimo režimu, naujinimas atliekamas kiekvieną rytą. Šis naujinimas atitinka jūsų kanalų sąraše išsaugotus galimus jūsų transliuotojo kanalus.

Papildomai prie šio automatinio naujinimo galite rankiniu būdu atnaujinti kanalų sąrašą.

# Patarimas

• lei norite išiungti automatinį atnaujinimą, meniu [Įrengimas] paspauskite Naršymo mygtukai, kad pasirinktumėte [Kanalo įrengimas] > [Kanalų naujin. budėjimo rež.], tada pasirinkite [Išjungta].

- 1 Meniu [Irengimas] paspauskite Naršymo mygtukai ir pasirinkite [Kanalo irengimas] > [Automatinis įrengimas].
- 2 Paspauskite OK.
	- » Pasirinkus [Pradėti] parodomas pranešimas, kuriame raginama pradėti kanalo naujinimą.
- 3 Paspauskite OK.
	- ← Parodomas kanalo naujinimo ekranas.
- 4 Paspauskite Naršymo mygtukai, jei norite pasirinkti [Atnaujinti kanalus].

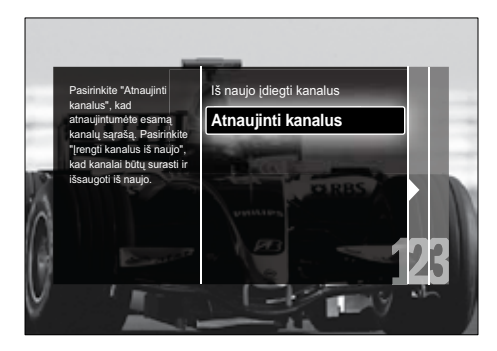

- 5 Paspauskite OK.
	- » Vadovaudamiesi ekrane pateikiamais nurodymais atlikite kanalų naujinimą. Kai naujinimas baigtas, pasirenkamas [Atlikta] ir parodomas pridėtų kanalų sąrašas.
- **6** Paspauskite OK.
	- » Parodomas [Įrengimas] meniu.

# Gaunamo skaitmeninio signalo tikrinimas

Naudojantis skaitmenine transliacija, galima patikrinti skaitmeninių kanalų signalo kokybę bei intensyvumą. ir tuo pačiu patikrinti antenos arba palydovinės lėkštės padėtį ir ją pakeisti.

1 Meniu Ilrengimasl paspauskite Naršymo mygtukai ir pasirinkite [Kanalo įrengimas] > [Skaitmeninis: transliacijos testas] > [Ieškoti].

- 2 Paspauskite OK.
	- » Parodomas [Ieškoti] meniu.
- 3 Paspauskite:
	- Naršymo mygtukai ar Skaitmeniniai mygtukai, jei norite rankiniu būdu įvesti kanalo dažnį.
	- Naršymo mygtukai, kad pasirinktumėte [Ieškoti], tada paspauskite OK, kad būtų automatiškai ieškoma kito kanalo. Jei signalo kokybė ir stiprumas yra prasti, pakeiskite antenos arba palydovinės lėkštės padėtį ir dar kartą patikrinkite.
- 4 Baigę paspauskite Naršymo mygtukai ir pasirinkite[Atlikta].
- $5$  Paspauskite OK.
	- → Parodomas **[Irengimas]** meniu.

### Pastaba

• Jei skaitmeninė transliacija vis tiek priimama prastai, kreipkitės į montuotoją specialistą.

# Paleidimo pranešimo nustatymų keitimas

Įjunkite arba išjunkite paleidimo metu rodomus pranešimus, kai reikalingas kanalo ar įdiegimo naujinimas.

- 1 Meniu [Jrengimas] paspauskite Naršymo mygtukai ir pasirinkite [Kanalo įrengimas] > [Kanalų atnaujinimo pranešimas].
- 2 Paspauskite OK.<br>3 Paspausdami Na
	- Paspausdami Naršymo mygtukai pasirinkite [liungta] ar [Išjungta].
		- » Paleidimo pranešimai įjungti arba išjungti.

# 7 Įrenginių prijungimas

Norint gauti geriausią vaizdo kokybę, rekomenduojame naudoti toliau pateiktus jungčių tipus, pateikiant nuo aukščiausios iki vidutinės vaizdo kokybės:

- $1$  HDMI<br> $2$  YPbP
- 2 Y Pb Pr (komponentinė)<br>3 SCART
- 3 SCART<br>4 VIDEO
- 4 VIDEO (sudėtinė)
	- Pastaba

• Šiame skyriuje pateiktos sujungimo schemos yra tik pavyzdžiai. Išsamų interaktyvųjį vadovą, kuriame pateikiami nurodymai apie produkto prijungimą, rasite šiuo adresu: www. connectivityguide.philips.com.

# Jungtys nugarinėje pusėje

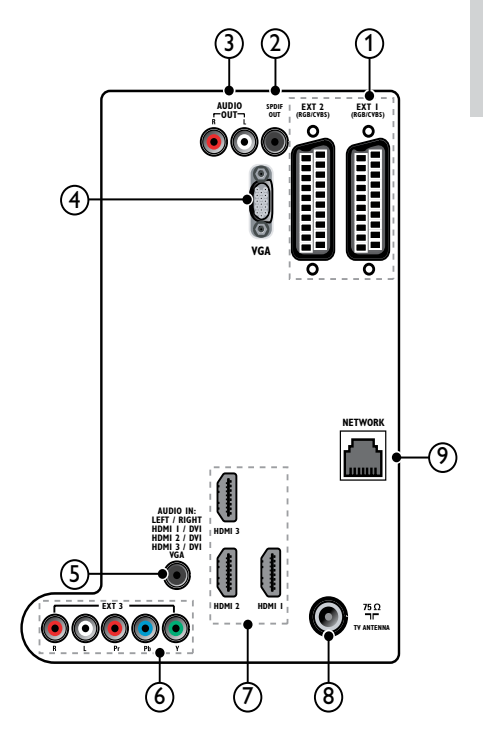

 $(1)$  EXT 1/EXT 2 (SCART)

Analoginė garso ir vaizdo įvestis iš analoginių arba skaitmeninių įrenginių, pvz., DVD leistuvų arba žaidimų konsolių.

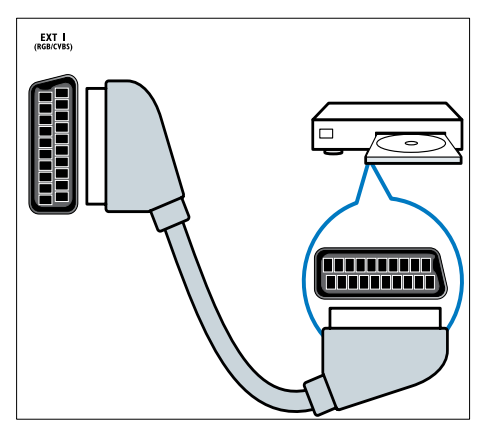

### $(2)$  SPDIF OUT

Skaitmeninio garso išvestis į namų kino ir kitas skaitmeninio garso sistemas.

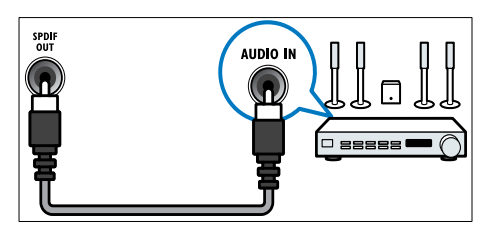

# $(3)$  AUDIO OUT L/R

Analoginė garso išvestis į namų kino arba kitas garso sistemas.

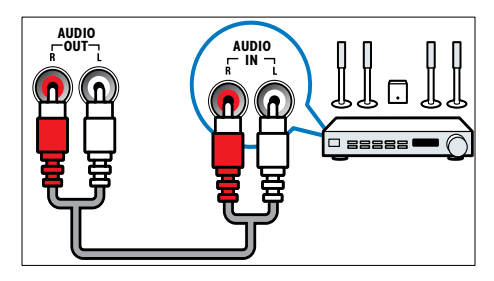

 $(4)$  VGA

Vaizdo įvestis iš kompiuterio.

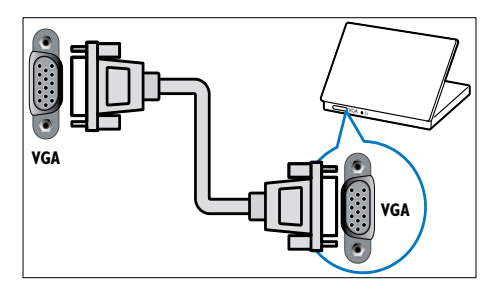

# $(5)$  AUDIO IN

Garso įvestis iš įrenginių, kuriems reikia atskiros garso jungties, pvz., kompiuterio.

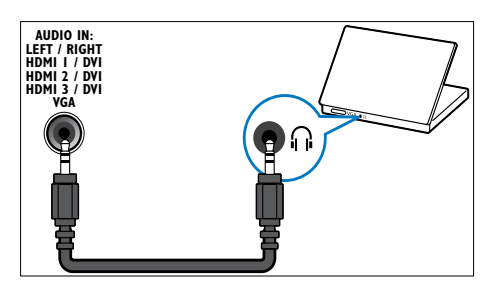

#### $\overline{(6)}$  EXT 3(Y Pb Pr ir AUDIO L/R) Analoginė garso ir vaizdo įvestis iš analoginių arba skaitmeninių įrenginių,

pvz., DVD leistuvų arba žaidimų konsolių.

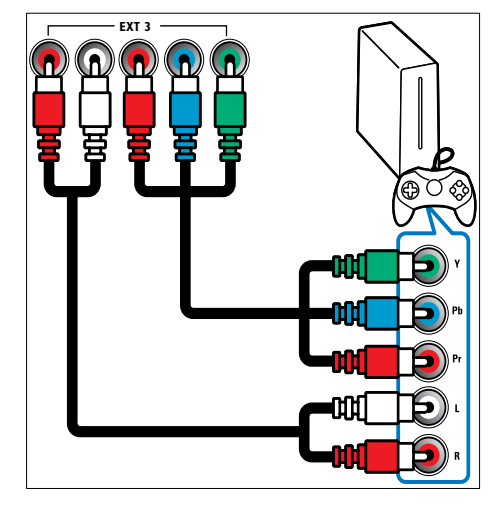

### $(7)$  HDMI1/2/3

Skaitmeninio garso ir vaizdo įvestis iš didelės raiškos skaitmeninių įrenginių, pvz., "Blu-ray" leistuvų.

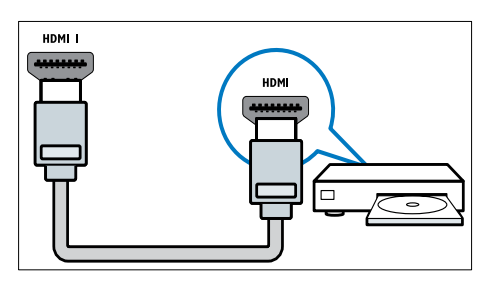

Pastaba

• Prijungdami storus HDMI kabelius pasirinkite HDMI1.

#### $(8)$  TV ANTENNA

Signalo įvestis iš antenos, kabelio arba palydovo.

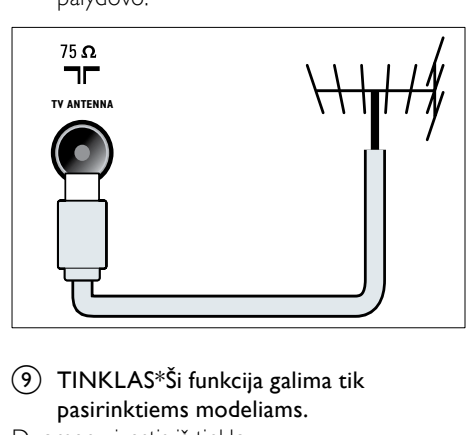

i TINKLAS\*Ši funkcija galima tik pasirinktiems modeliams.

Duomenų įvestis iš tinklo.

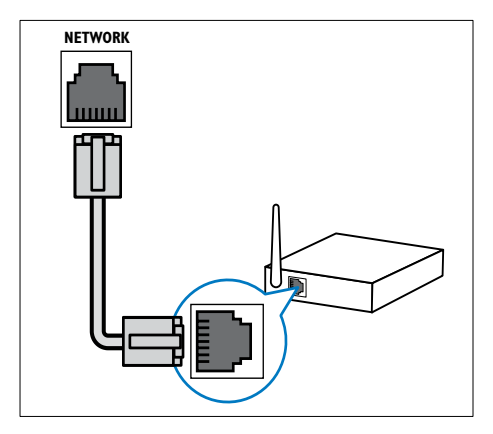

# Šoninės jungtys

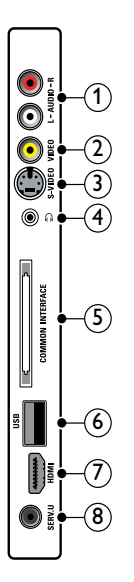

### $(1)$  AUDIO IN L/R

Garso įvestis iš analoginių įrenginių prijungiama prie VIDEO arba S-VIDEO.

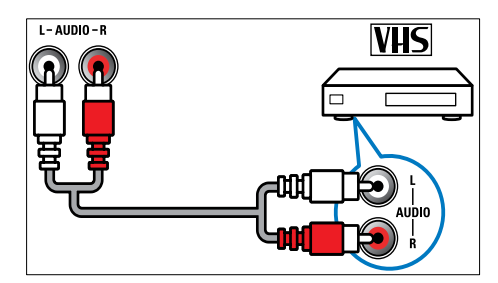

### $(2)$  VIDEO

Kompozitinė vaizdo įvestis iš analoginių įrenginių, pvz., VCR.

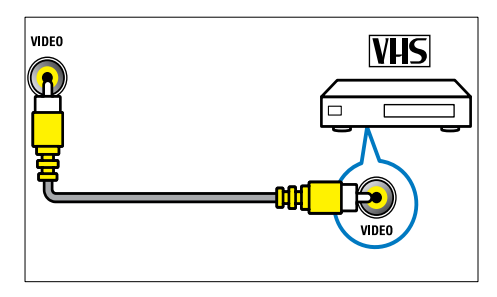

# $(3)$  S-VIDEO

Vaizdo įvestis iš analoginių įrenginių, tokių kaip palydovinės televizijos imtuvai.

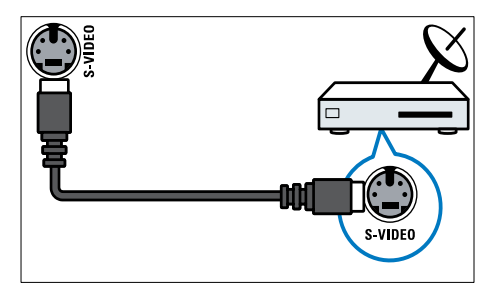

# $\sqrt{4}$  n

Stereogarso išvestis į ausinės.

### (5) COMMON INTERFACE

CAM lizdas sąlyginės prieigos moduliui (Conditional Access Module).

 $\circ$  USB

Duomenų įvestis iš USB saugojimo įrenginių.

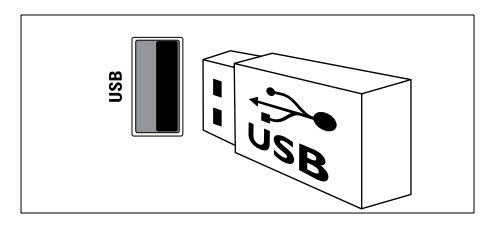

# $(7)$  HDMI

Skaitmeninio garso ir vaizdo įvestis iš didelės raiškos skaitmeninių įrenginių, pvz., "Blu-ray" leistuvų.

## $(8)$  SERV. U

Naudoja tik techninės priežiūros personalas.

# Prijunkite kompiuterį

#### Prieš prijungdami kompiuterį prie televizoriaus:

- Nustatykite 60 Hz kompiuterio ekrano atnaujinimo dažnį.
- Kompiuteryje pasirinkite palaikomą ekrano skiriamąją gebą.
- Įjunkite [AK režimas], esantį [Paveikslėlis][meni](#page-19-0)u (žr. 'Rankiniu būdu reguliuokite vaizdo nustatymus' puslapyje [19](#page-19-0)), ir nustatykite vaizdo formatą kaip [Nepakeisto dydžio].

#### Viena iš toliau nurodytu jungčių prijunkite kompiuterį:

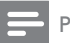

#### Pastaba

- Jei norite prijungti per DVI arba VGA, reikės papildomo garso kabelio.
- HDMI kabelis

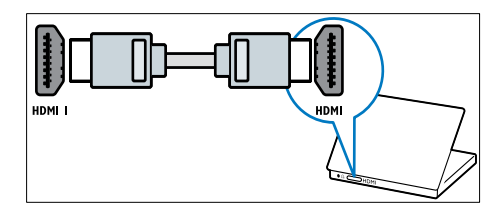

Lietuviškai Lietuviškai

• DVI-HDMI kabelis (galinis HDMI ir AUDIO IN)

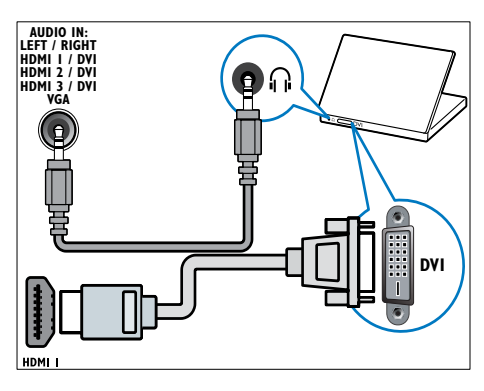

• DVI-HDMI kabelis (šoninis HDMI ir AUDIO IN L/R)

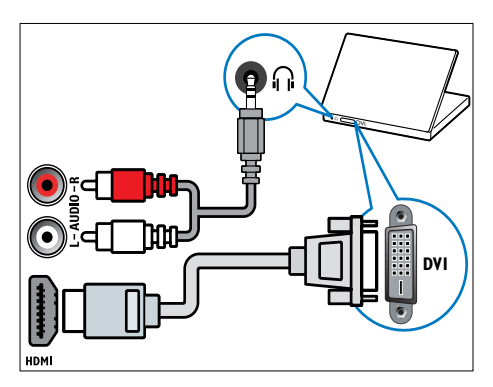

• HDMI kabelis ir HDMI-DVI adapteris (galinis HDMI ir AUDIO IN)

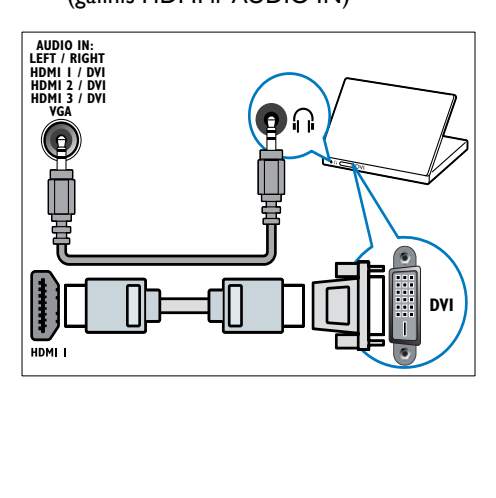

• HDMI kabelis ir HDMI-DVI adapteris (šoninis HDMI ir AUDIO IN L/R)

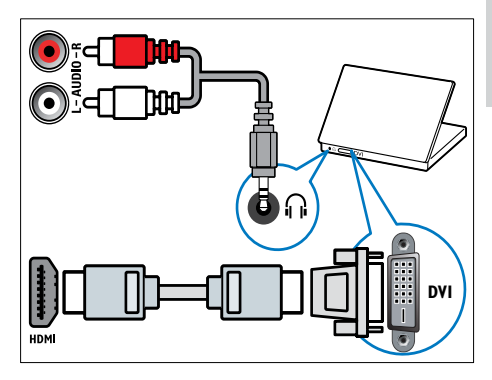

• VGA kabelis

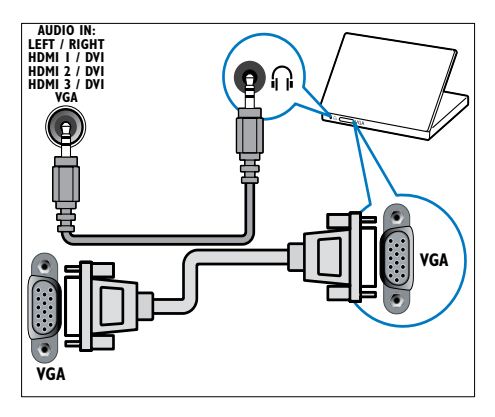

# Prijungimas prie kompiuterių tinklo (tik pasirinktiems modeliams)

Prijunkite televizorių prie kompiuterių tinklo ir mėgaukitės:

Iš jūsų kompiuterio atsiųstas multimedijos turinys

Prijungę televizorių prie kompiuterių tinklo galite peržiūrėti iš [kompiuteri](#page-33-0)o (žr. 'Prijungimas prie tinklo ir turinio naršyklės' puslapyje [33](#page-33-0)) atsiųstas nuotraukas, vaizdo įrašus, klausytis muzikos.

#### "Net TV"

Prijungę televizorių prie kompiuterių tinklo per interneto prieigą galite naršyti ..Net TV".

### Atsargiai

• Susipažinkite su tinklo maršruto parinktuvu, medijos serverio programine įranga ir darbo tinkle principais prieš prijungdami televizorių prie kompiuterių tinklo. Jei reikia, perskaitykite su tinklo komponentais gautus dokumentus. "Philips" neatsako už prarastus ar sugadintus duomenis.

### Jums reikia:

- Tinklo maršruto parinktuvo (su įjungtu DHCP)
- Kompiuterio, kuriame įdiegta medijos serverio programinė įranga. Kompiuteris turi būti prijungtas prie tinklo maršruto parinktuvo laidinio ar belaidžio tinklo jungtimi.
- Tinklo kabelis (RJ45)
- "Net TV" skirta interneto jungtis

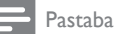

• [Galimas](#page-56-0) (žr. 'Multimedija' puslapyje [56](#page-56-0)) išsamus palaikomos medijos serverio programinės įrangos sąrašas.

### Televizoriaus prijungimas prie kompiuterių tinklo

1 Prijunkite tinklo kabelį prie TINKLAS jungties, esančios galinėje televizoriaus pusėje, ir tinklo maršruto parinktuvo. Užtikrinkite, kad maršruto parinktuvas prie kompiuterio yra prijungtas laidine ar belaide jungtimi ir kad yra įgalintas maršruto parinktuvo DHCP nustatymas. Norėdami gauti "Net TV" paslaugas įsitikinkite, kad tinklo maršruto parinktuvas užtikrina visišką prieigą prie interneto (ir jos neriboja užkardos ar kitos apsaugos sistemos).

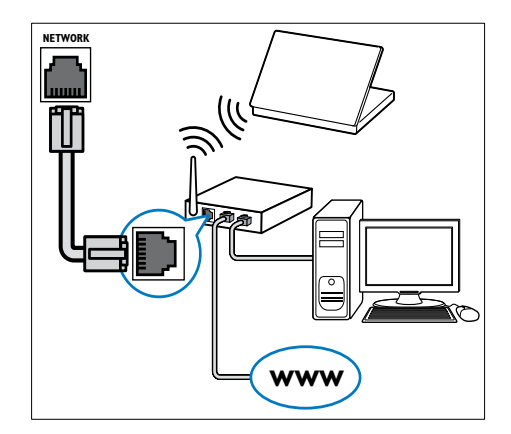

- 2 Įjunkite maršruto parinktuvą.<br>3 liunkite kompiuteri
- 3 Įjunkite kompiuterį.
- I diekite medijos serverio programinę įrangą, kad galėtumėte pasiekti [kompiuteryje](#page-48-0) (žr. 'Medijos serverio programinės įrangos diegimas' puslapyje [48](#page-48-0)) esančią mediją, arba sukonfigūruokite televizorių, kad gautumėte prieigą prie "Net [TV](#page-52-0) (žr. 'Medijos serverio programinės įrangos diegimas' puslapyje [52](#page-52-0))".

### <span id="page-48-0"></span>Medijos serverio programinės įrangos diegimas

Medijos serverio programinė įranga turi būti tinkamai sukonfigūruota norint užtikrinti bendrą medijos naudojimą. Norėdami įdiegti medijos serverio programinę įrangą ir dalytis medijos aplankais, vadovaukitės toliau nurodytomis instrukcijomis. Jei nerandate jūsų medijos serverio programinei įrangai taikomų instrukcijų, žr. su programine įranga gautus dokumentus, kad įjungtumėte bendrą medijos naudojimą.

#### Pastaba

• Šiame skyriuje pateiktų nurodymų nereikia atlikti norint pasiekti "Net TV".

### Jei naudojamas "Microsoft Windows Media Player 11"

- Pastaba
- Šios instrukcijos yra taikomos "Microsoft Windows XP" ir ..Vista".

#### Parinkties "Bendras medijos naudojimas" įjungimas

- 1 "Microsoft Windows" paleiskite "Windows Media Player 11".
	- → Rodomas "Windows Media Player".

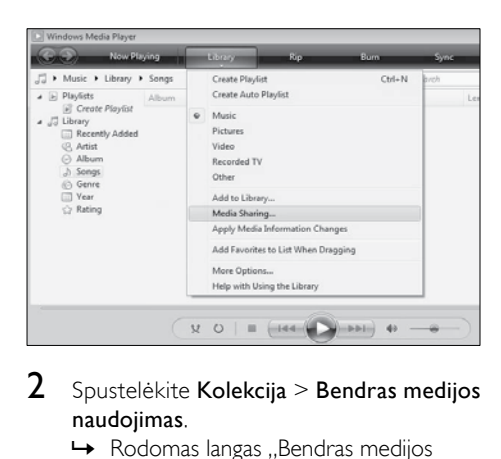

- 2 Spustelėkite Kolekcija > Bendras medijos naudojimas.
	- $\rightarrow$  Rodomas langas "Bendras medijos naudojimas".

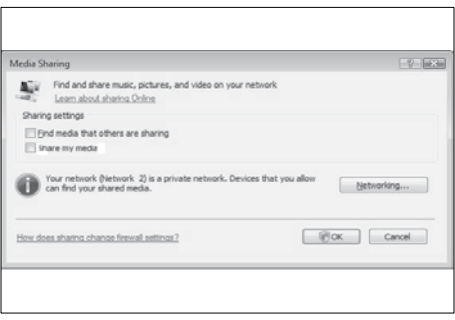

- 3 Spustelėkite Darbas tinkle...
	- → Rodomas "Tinklo ir bendro naudojimo centras".

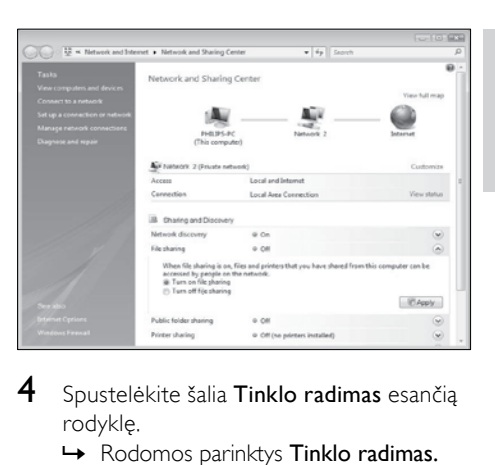

- 4 Spustelėkite šalia Tinklo radimas esančia rodyklę.
	- » Rodomos parinktys Tinklo radimas.
- 5 Spustelėkite liungti tinklo radimą, tada spustelėkite Taikyti.
- 6 Spustelėkite šalia Bendras failų naudojimas esančią rodyklę.
	- $\rightarrow$  Rodoma parinktis "Bendras failų naudojimas".
- 7 Spustelėkite liungti bendra failu naudojimą, tada spustelėkite Taikyti.
- 8 Grižkite į langa Bendras medijos naudojimas.
- 9 Laukelyje Bendro naudojimo nustatymai spustelėkite Mano mediją bendrai naudoti su:.

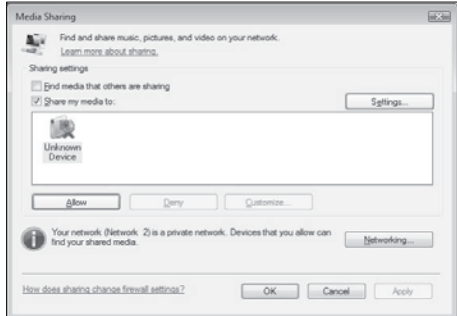

- 10 Spustelėkite piktogramą Nežinomas irenginys (televizorius), tada spustelėkite Leisti.
	- » Ant piktogramos Nežinomas įrenginys rodoma žalia žymelė – tai reiškia, kad įrenginys paruoštas bendrai naudoti mediją.
- 11 Spustelėkite Gerai.

#### Aplankų pridėjimas bendram medijos naudojimui

- 1 Spustelėkite "Windows Media Player" parinktį Kolekcija -> Įtraukti į kolekciją...
	- . → Rodomas langas Itraukti į kolekciją.

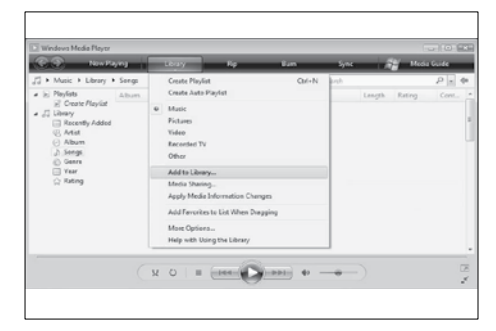

2 Spustelėkite Mano aplankai ir kiti aplankai, kuriuos galiu pasiekti.

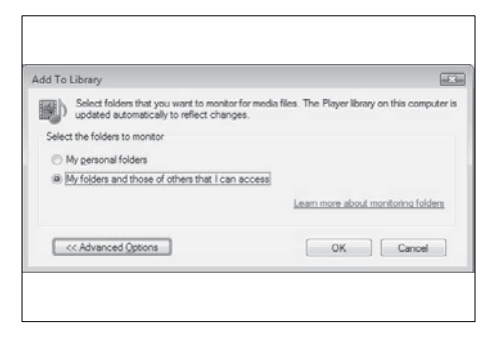

- $3$  Spustelėkite Išplėstinės parinktys.
	- » Lange Įtraukti į kolekciją rodomos išplėstinės parinktys.

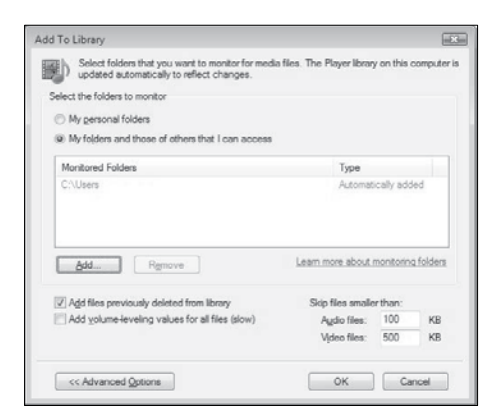

- 4 Spustelėkite Įtraukti.
	- » Rodomas langas Įtraukti aplanką.
- $5$  Pasirinkite aplanka, kuri bendrai naudosite, ir spustelėkite Gerai.
- $6$  Itrauke visus aplankus spustelėkite parinktį Gerai, esančią lange Įtraukti į kolekciją.
	- » Aplankai yra įtraukiami į kolekciją ir juos galima pasiekti per televizorių.

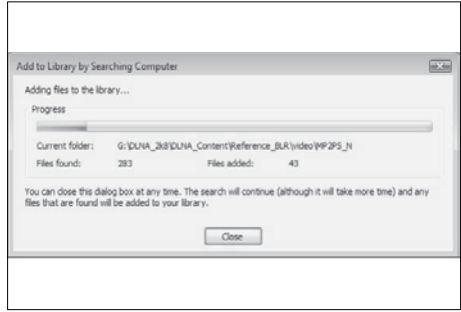

# lei naudojamas "TVersity v0.9.10.3" ("MicrosoftWindows")

Parinkties "Bendras medijos naudojimas" ijungimas

- 1 .Microsoft Windows" paleiskite "TVersity".
	- → Rodoma ..TVersity"

2 Spustelėkite skirtuką Nustatymai. → Rodomi ..TVersity" nustatymai.

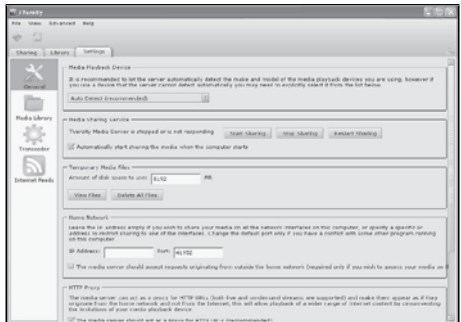

- $3$  Laukelyje Bendro medijos naudojimo paslauga spustelėkite liungti bendra naudojimą.
	- » Atsiradusiame lange rodomas pranešimas, kad bendro medijos naudojimo paslauga yra įjungta.
- 4 Spustelėkite Gerai.

#### Aplankų pridėjimas bendram medijos naudojimui

- 1 Spustelėkite "TVersity" skirtuką Bendras naudojimas.
	- » Rodomos Bendro naudojimo parinktys.

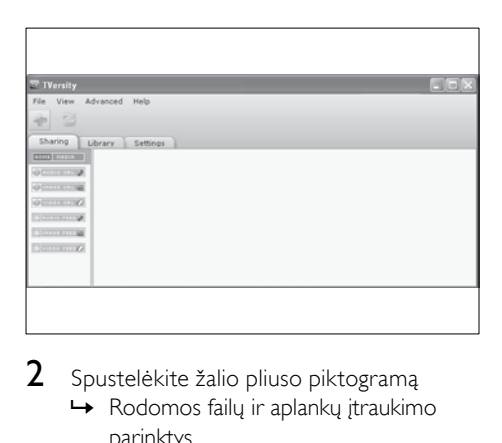

- 2 Spustelėkite žalio pliuso piktogramą
	- ← Rodomos failų ir aplankų įtraukimo parinktys.

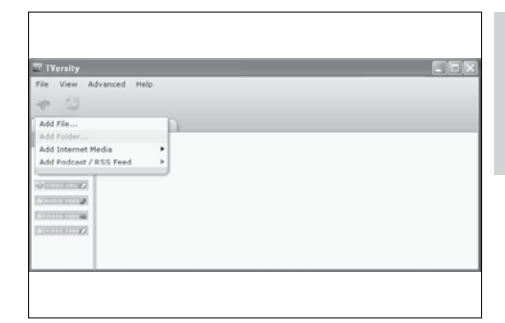

Lietuviškai

Lietuviškai

# 3 Spustelėkite Įtraukti aplanką.

» Rodomas langas Įtraukti mediją.

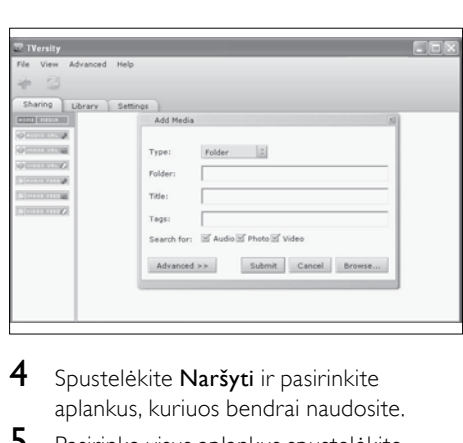

- 4 Spustelėkite Naršyti ir pasirinkite aplankus, kuriuos bendrai naudosite.
- 5 Pasirinkę visus aplankus spustelėkite Pateikti.
	- » Medijos failai paruošti prieigai per televizorių.

# Naudojant "Twonky Media v4.4.2" ("Macintosh OS X")

Parinkties "Bendras medijos naudojimas" įjungimas

- 1 "Mac OS X" paleiskite "Twonky Media". → Rodomas "Twonky Media".
- 2 Laukelyje Pagrindinė saranka spustelėkite Klientai/Sauga.
	- → Rodomi "Klientai/Sauga" nustatymai.
- 3 Spustelėkite Automatiškai įjungti bendrą naudojimą naujiems klientams, tada spustelėkite Išsaugoti pakeitimus.
	- $\rightarrow$  Parinktis "Bendras medijos naudojimas" jiungtas.

#### Aplankų pridėjimas bendram medijos naudojimui

- 1 Laukelyje Pagrindinė sąranka spustelėkite Bendras naudojimas.
	- → Rodomi bendro naudojimo nustatymai.

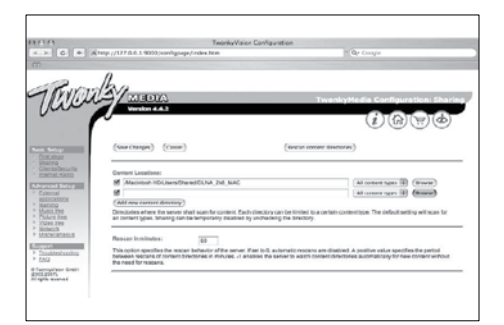

- 2 Norėdami įtraukti aplanko vieta spustelėkite Naršyti. Norėdami įtraukti daugiau aplankų spustelėkite Itraukti naują turinio katalogą.
- $3$  Itrauke visus aplankus spustelėkite Išsaugoti pakeitimus ir tada spustelėkite Dar kartą peržiūrėti turinio katalogus.
	- » Medijos failai paruošti prieigai per televizorių.

### <span id="page-52-0"></span>Medijos serverio programinės įrangos diegimas

- 1 Prijungę televizorių prie kompiuterių tinklo su prieiga prie interneto paspauskite **f** (Pradžia).
	- » Parodomas pagrindinis meniu.
- 2 Paspausdami Naršymo mygtukai pasirinkite [Sąranka].
	- → Parodomas **[Saranka]** meniu.
- 3 Paspausdami Naršymo mygtukai pasirinkite [Tinklas] > [Tinklas].
	- » Jei norite sukonfigūruoti televizorių prieigai prie "Net", vadovaukitės ekrane pateikiamomis instrukcijomis.

# Sąlyginės prieigos modulis (CAM – Conditional Access Module)

Sąlyginės prieigos moduliu (CAM) televizijos kanalams dekoduoti aprūpina skaitmeninės televizijos tarnybų operatoriai.

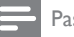

#### Pastaba

• Kaip į sąlyginės prieigos modulį reikia įdėti intelektualiąją kortelę, žiūrėkite iš operatoriaus gautoje dokumentacijoje.

### Įdėkite ir aktyvinkite CAM.

#### **Atsargiai**

• Būtinai laikykitės toliau aprašytų nurodymų. Neteisingai įdėjus CAM, gali sugesti ir CAM, ir televizorius.

 $1$  Išiunkite televizorių.

2 Laikydamiesi ant CAM atspausdintu nurodymų, atsargiai įdėkite CAM į COMMON INTERFACE televizoriaus šone.

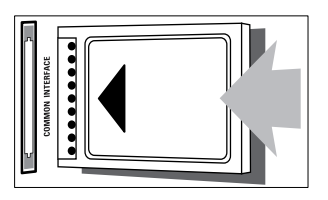

- $3$  Stumkite CAM gilyn tiek, kiek iis telpa.
- $4$  Jiunkite televizorių ir palaukite, kol CAM bus suaktyvintas. Tai gali užtrukti kelias minutes. Naudojimo metu neišimkite CAM iš lizdo, nes skaitmeninės paslaugos taps neaktyvios.

# Prieiga prie CAM paslaugų

- 1  $\theta$   $\phi$   $\theta$  ir suaktyvinę CAM, paspauskite OPTIONS.
	- » Parodomas parinkčių meniu.
- 2 Paspausdami Naršymo mygtukai pasirinkite [Bendroji sąsaja].
- 3 Paspauskite OK. » Parodomas CAM programų sąrašas.
- 4 lei norite pasirinkti CAM programą, paspauskite Naršymo mygtukai.
- $5$  Jei norite patvirtinti savo pasirinkimą, paspauskite OK.
	- » Įjungiama pasirinkta CAM programa.

# Kanalo dekoderio paskyrimas

Prieš naudodami skaitmeninį SCART kanalų dekoderį pasirinkite norimą iškoduoti kanalą ir paskirkite dekoderiui EXT 1 ar EXT 2.

- 1 Žiūrėdami TV paspauskite **+** (Pradžia). » Parodomas pagrindinis meniu.
- 2 Paspausdami Naršymo mygtukai pasirinkite [Sąranka].
- 3 Paspauskite OK. » Parodomas [Sąranka]meniu.
- 4 Paspausdami Naršymo mygtukai pasirinkite [Įrengimas] > [Dekoderis] > [Kanalas].
- 5 Paspauskite Naršymo mygtukai ir pasirinkite [Būsena], tada dekoderio vietą, (pvz., EXT 1 ar EXT 2).
- 6 Jei norite patvirtinti savo pasirinkimą, paspauskite OK.
	- » Dekoderis paskirtas.

# "Philips EasyLink" naudojimas

Jūsų TV palaiko "Philips EasyLink", pagal HDMI CEC (angl. Consumer Electronics Control - klientų elektronikos priežiūra) protokolą. "EasyLink" suderinti įrenginiai, prijungti naudojant HDMI jungtis ir valdomi vienu nuotolinio valdymo pulteliu.

### Pastaba

• "Philips" neužtikrina 100% suderinamumo su visais HDMI CEC įrenginiais.

Pastaba

• "EasyLink" suderintas įrenginys turi būti įjungtas ir pasirinktas kaip šaltinis.

# "EasyLink" ypatybės

#### Greitasis paleidimas

Kai prijungiate televizorių prie greitąjį paleidimą palaikančių įrenginių, galite valdyti televizorių ir įrenginius vienu nuotolinio valdymo pulteliu.

#### Greitasis budėjimo režimas

Kai prijungiate TV prie budėjimo režimą palaikančių įrenginių, galite naudoti TV nuotolinio valdymo pultelį ir perjungti TV bei visus prijungtus HDMI įrenginius į budėjimo režimą.

#### Sistemos garso valdymas

Kai prijungiate TV prie su HDMI CEC suderintų įrenginių, TV gali automatiškai paleisti garso įrašą iš prijungto įrenginio. Jei norite naudoti greitojo režimo garsą, turite TV priskirti garso įvestį iš prijungto įrenginio. Galite naudoti prijungto įrenginio nuotolinio valdymo pultelį, jei norite sureguliuoti garsumą.

#### Funkcijų priskyrimas nuotolinio valdymo pultelio mygtukui

Funkcijų priskyrimas nuotolinio valdymo pultelio mygtukui leidžia valdyti su "EasyLink" suderintus įrenginius naudojant TV nuotolinio valdymo pultelį.

# "EasyLink" mygtukai

Galite valdyti su "EasyLink" suderintus įrenginius toliau pateikiamais TV nuotolinio valdymo pultelio mygtukais.

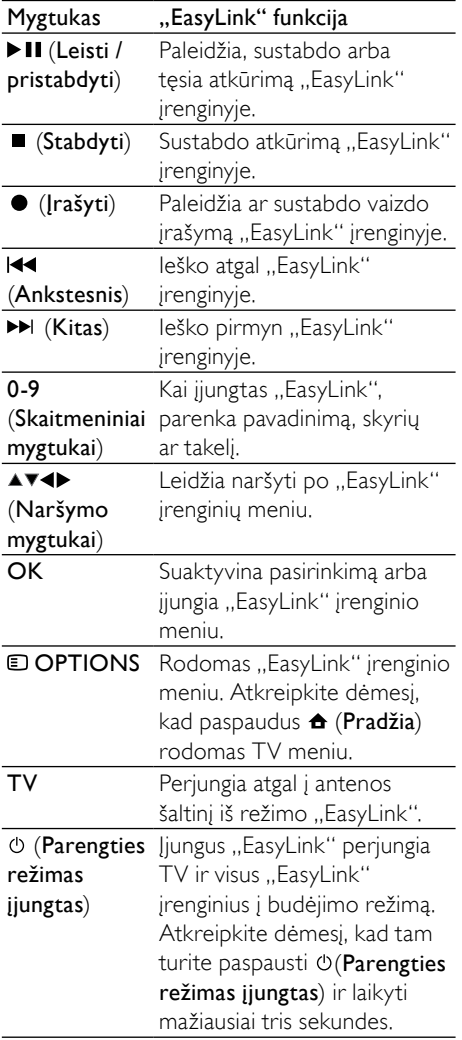

### Jjunkite arba išjunkite "EasyLink"

#### Pastaba

- Nejjunkite "Philips EasyLink" funkcijos, jei neketinate ja naudotis.
- $1$   $\check{z}$ iūrėdami televizorių paspauskite  $\triangle$ (Pradžia).
	- » Parodomas pagrindinis meniu.
- 2 Paspausdami Naršymo mygtukai pasirinkite [Sąranka]. » Parodomas [Sąranka]meniu.
- 3 Paspausdami Naršymo mygtukai pasirinkite [Įrengimas] > [Nuostatos] > [EasyLink].
	- → Rodomas "EasyLink" meniu.
- $4$  Pasirinkite Iliungtal arba Ilšiungtal.

→ "EasyLink" įjungtas arba išjungtas.

## Funkcijų priskyrimo nuotolinio valdymo pultelio mygtukui įjungimas arba išjungimas

#### Pastaba

- Prieš ijungdami nuotolinio valdymo pultelio mygtukų peradresavimą įjunkite "EasyLink".
- 1 Žiūrėdami televizorių paspauskite  $\triangle$ (Pradžia).
	- » Parodomas pagrindinis meniu.
- 2 Paspauskite Naršymo mygtukai, jei norite pasirinkti [Sąranka].
	- → Parodomas [Saranka] meniu.
- 3 Paspausdami Naršymo mygtukai pasirinkite [Įrengimas] > [Nuostatos] > [EasyLink nuotolinis valdymas].
- 4 Pasirinkite [Jiungta], tada paspauskite OK.
	- » Pasitrinktoje HDMI jungtyje funkcijų priskyrimas nuotolinio valdymo pultelio mygtukui įjungtas arba išjungtas.

 $5$  Jei norite patvirtinti savo pasirinkimą, paspauskite OK.

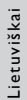

Pastaba

• Jei negalite išeiti iš įrenginio meniu, paspauskite **OPTIONS**, tada spauskite OK.

### TV garsiakalbių nustatymas į "EasyLink" režima

Įjungus ši ypatybė automatiškai išjungia TV garsiakalbius, kai leidžiamas turinys iš su "EasyLink" suderintos namų kino sistemos. Garsas grojamas tik iš namų kino sistemos garsiakalbių.

- $1$  Jeigu žiūrite turinį iš "EasyLink" įrenginio, paspauskite OPTIONS.
	- » Parodomas parinkčių meniu.
- 2 Paspauskite Naršymo mygtukai, jei norite pasirinkti [Televizoriaus garsiakalbiai].
	- » Parodomas [Televizoriaus garsiakalbiai] meniu.
- 3 Paspauskite Naršymo mygtukai, jei norite pasirinkti [Automatinis (EasyLink)].
- 4 lei norite patvirtinti savo pasirinkimą, paspauskite OK.
	- → TV garsiakalbiai nustatyti į "EasyLink" režimą.
- **5** Jei norite išeiti, paspauskite  $\Box$  **OPTIONS**.

# Naudokite "Kensington" užraktą

Kitoje TV pusėje yra "Kensington" saugos lizdas. Apsaugokite nuo vagystės padarę "Kensington" užrakto kilpą tarp lizdo ir pastovaus daikto, pvz., sunkaus stalo.

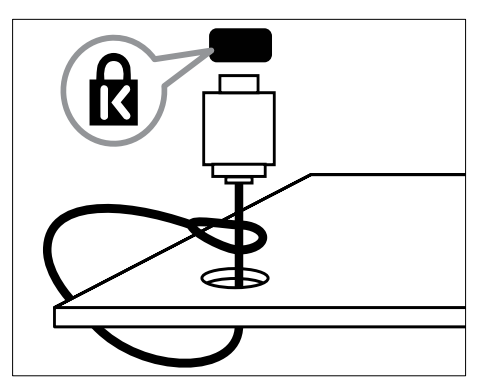

# 8 Produkto informacija

Produkto informacija gali būti pakeista be įspėjimo. Jei norite išsamios produkto informacijos, apsilankykite www.philips.com/ support.

# Palaikoma ekrano skiriamoji geba.

#### Kompiuterio formatai

- Skyra atnaujinimo dažnis:
	- $640 \times 480 60$  Hz
	- $800 \times 600 60$  Hz
	- $1024 \times 768 60$  Hz
	- $1280 \times 1024 60$  Hz (palaikoma tik pilno HD TV)
	- $1360 \times 768 60$  Hz
	- 1600 x 1200 60 Hz (palaikoma tik pilno HD TV)
	- $1920 \times 1080 60$  Hz

#### Vaizdo įrašų formatai

- Skyra atnaujinimo dažnis:
	- $480i 60$  Hz
	- $480p 60$  Hz
	- $576i 50$  Hz
	- $576p 50Hz$
	- $720p 50$  Hz, 60 Hz
	- 1080i 50 Hz, 60 Hz
	- 1080p 24 Hz, 25 Hz, 30 Hz, 50 Hz, 60 Hz

# <span id="page-56-0"></span>**Multimedija**

- Palaikomas saugojimo įrenginys: USB (FAT arba DOS formatuotas; tik palaikantis talpiosios atminties klasę)
- vaizdas: JPEG
- Palaikomi šie multimedijos failų formatai:

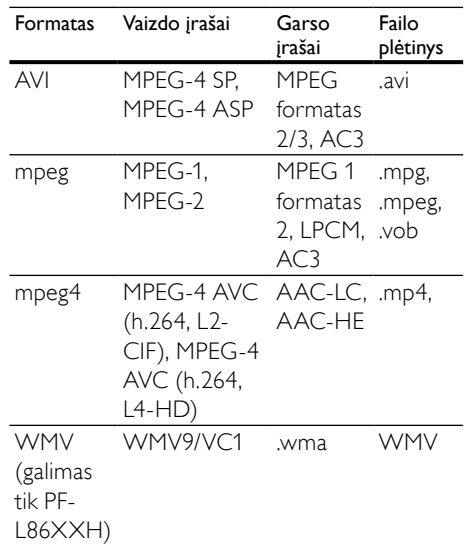

Pastaba

- Multimedijos failų pavadinimų ilgis neturi būti didesnis nei 128 simboliai.
- Palaikoma medijos serverio programinė įranga (\*Ši funkcija galima tik pasirinktiems modeliams.):
	- "Windows Media Player 11" (..Microsoft Windows XP" arba ", Vista")
	- "PacketVideo Twonky Media 4.4.9" ("Microsoft Windows" arba "Macintosh OS X")
	- "Sony Vaio media server" (..Microsoft Windows XP" arba ",Vista")
	- ..TVersity v.0.9.10.3" (..Microsoft Windows XP")
	- "Nero 8" "Nero MediaHome" (..Microsoft Windows XP")
	- "DiXiM" ("Microsoft Windows XP")
	- "Macrovision Network Media Server" ("Microsoft Windows XP")
	- "Fuppes" ("Linux")
	- "UShare" ("Linux")
	- "Philips Media Manager" ("Microsoft Windows XP")
- Palaikoma NAS:
	- "Philips NAS SPD8020"

# Imtuvinis derintuvas / priėmimas / perdavimas

- Antenos įvestis: 75 omų koaksialinė (IEC75)
- Televizijos sistema: DVB COFDM 2K/8K
- Vaizdo įrašų atkūrimas: NTSC, SECAM, PAL
- DVB-T (angl. Digital Video Broadcasting-Terrestrial – skaitmeninis vaizdo transliavimas – antžeminė televizija) ir DVB-C (angl. Digital Video Broadcasting-Cable – skaitmeninis vaizdo transliavimas – kabelinė televizija). Žr. ant televizoriaus nugarinės pusės išvardintas šalis.

# Nuotolinio valdymo pultas

- Tipas: RC4495
- Maitinimo elementai: 2 x AAA (LR03 tipas)

# **Maitinimas**

- Maitinimas: AC 220-240; 50 Hz
- Budėjimo režimu sunaudojama galia: < 0,15 W
- Aplinkos temperatūra: nuo 5 iki 35 laipsnių Celsijaus temperatūra

# Papildomi TV laikikliai

Televizoriaus montavimui prie sienos įsigykite "Philips" arba atitinkamą VESA TV laikiklį, Kad kabelius ir jungtis apsaugotumėte nuo pažeidimo, tvirtindami TV palikite nors 2,2 colių ar 5,5 cm tarpą iki sienos.

# Įspėjimas

• Laikykitės visų TV laikiklio pritvirtinimo nurodymų. "Koninklijke Philips Electronics N.V." neprisiima atsakomybės už netinkamą TV pritvirtinimą, dėl kurio įvyksta nelaimingas atsitikimas, susižeidžiama ar patiriama žala.

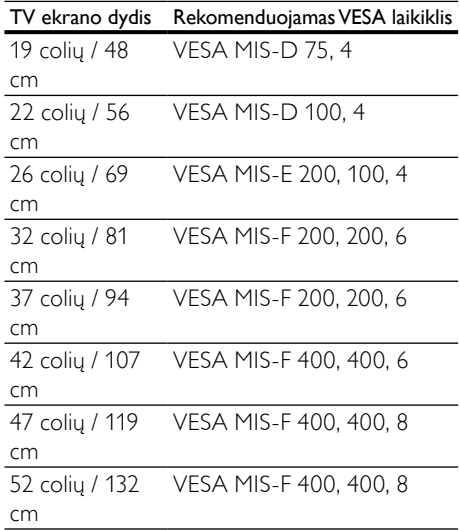

# EPG informacija

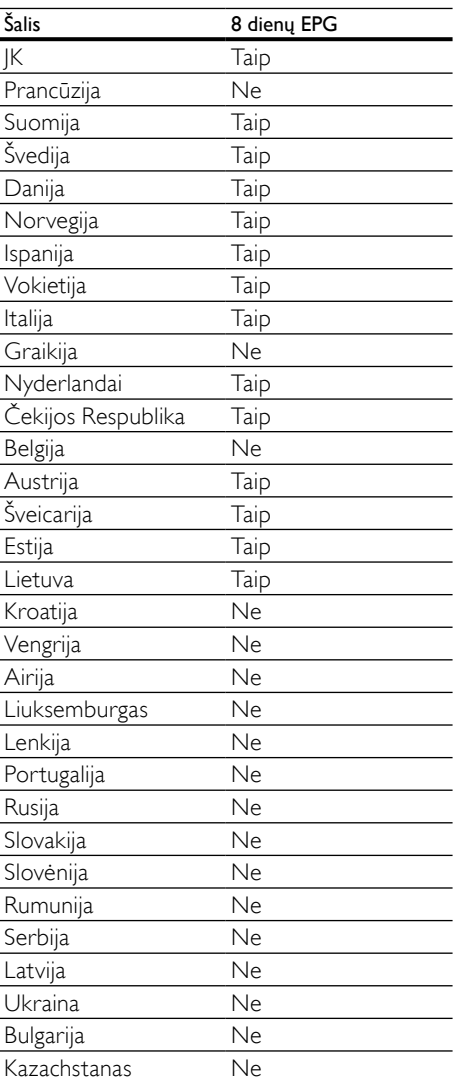

8 dienų EPG galimas tik kai kuriose šalyse

# 9 Trikčių diagnostika ir šalinimas

Šioje dalyje nurodomos dažniausiai iškylančios problemos ir jų sprendimo būdai.

# Bendros su TV susijusios problemos

#### Televizorius neįsijungia:

- atjunkite maitinimo laidą nuo maitinimo lizdo; palaukite minutę ir vėl prijunkite;
- patikrinkite, ar maitinimo laidas tinkamai prijungtas.

#### Įjungtas televizorius nereaguoja į nuotolinio valdymo pultelį ar šone esančius valdiklius

Kai televizorius įjungtas, priekinis LED indikatorius mirksi 20–25 sekundžių. Tai iprasta. Šiuo momentu televizorius nereaguos į nuotolinio valdymo pultelį ar šone esančius valdiklius. Kai vaizdas rodomas ekrane, pirmas kelias sekundes TV reaguoja tik į toliau nurodytus nuotolinio valdymo pultelio mygtukus: +/- (VOLUME +/-), P +/- (Program +/-),  $K$  (MUTE) ir  $\circlearrowright$  (Parengties režimas jiungtas). Visus mygtukus galima naudoti, kai priekinis LED indikatorius nustoja mirksėti.

#### Nuotolinio valdymo pultas neveikia tinkamai:

- patikrinkite, ar nuotolinio valdymo pulto elementai tinkamai įdėti + / - kryptimi;
- pakeiskite nuotolinio valdymo pulto elementus, jei jie išsikrovę arba baigia išsikrauti;
- nuvalykite nuotolinio valdymo pultą ir televizoriaus daviklio objektyvą.

#### televizoriaus budėjimo režimo lemputė mirksi raudona spalva:

• atjunkite maitinimo laidą nuo maitinimo lizdo; prieš vėl prijungdami maitinimo laidą, palaukite, kol televizorius atvės; jei lemputė vis tiek mirksi, susisiekite su "Philips" klientų aptarnavimo tarnyba.

#### Užmiršote kodą, kuriuo atrakinama apsaugos nuo vaikų funkcija

lveskite ..8888".

#### Netinkama televizoriaus meniu kalba.

Pakeiskite televizoriaus meniu [kalbą](#page-15-0) (žr. 'Pakeiskite kalbos nustatymus' puslapyje [15](#page-15-0)) tokia, kokios pageidaujate.

#### Kai įjungiate / išjungiate arba perjungiate televizorių į budėjimo režimą, televizoriaus korpuse girdėti gergždžiantis garsas:

• nereikia imtis jokių veiksmų. Gergždžiantis garsas yra įprastas dalykas, atsirandantis dėl televizoriaus plėtimosi ir susitraukimo jam atvėstant ir įšylant. Tai neturi įtakos TV veikimui.

#### Kai TV veikia budėjimo režimu, parodomas paleidimo prisistatymo ekranas, tada vėl įsijungia budėjimo režimas.

• Tai įprasta. Paleidimo ekranas yra rodomas, kai TV yra atjungiamas nuo maitinimo ir vėl prijungiamas.

# Su TV kanalais susijusios problemos

#### Anksčiau įdiegti kanalai nerodomi kanalų sąraše:

• patikrinkite, ar pasirinkote tinkamą kanalų sąrašą.

#### Įrengimo metu nerasta jokių skaitmeninės televizijos kanalų:

Patikrinkite, ar jūsų šalyje televizorius palaiko DVB-T, DVB-T "Lite" ar DVB-C. Žr. kitoje televizoriaus pusėje išvardytas šalis.

# Su vaizdu susijusios problemos

#### TV įjungtas, bet nerodomas joks vaizdas:

- patikrinkite, ar antena tinkamai prijungta prie TV;
- patikrinkite, ar pasirinktas tinkamas įrenginys kaip TV šaltinis.

#### Girdisi garsas, bet nėra jokio vaizdo:

• patikrinkite, ar tinkamai nustatyti vaizdo nustatymai.

#### Gaunamas silpnas TV signalas iš antenos:

- patikrinkite, ar antena tinkamai prijungta prie TV;
- Garsiakalbiai, neįžeminti garso įrenginiai, neono lempos, aukšti pastatai ir kiti dideli objektai gali turėti įtakos gaunamo signalo kokybei. Jei įmanoma, pabandykite pagerinti priimamo signalo kokybę pakeitę antenos kryptį arba patraukę įrenginius toliau nuo TV.
- Jei silpnas tik vieno kanalo gaunamas signalas, tiksliai sureguliuokite tą kanalą.

#### Prasta prijungtų įrenginių vaizdo kokybė:

- patikrinkite, ar įrenginiai tinkamai prijungti;
- patikrinkite, ar tinkamai nustatyti vaizdo nustatymai.

#### TV neišsaugojo vaizdo nustatymų:

• patikrinkite, ar nustatytas pagrindinis TV vietos nustatymas. Šis režimas leidžia lanksčiai keisti ir išsaugoti nustatymus.

#### Vaizdas nepritaikytas ekranui – per didelis arba per mažas:

• pabandykite naudoti kitą vaizdo formatą.

#### Netinkama Vaizdo padėtis:

iš kai kurių įrenginių gaunami vaizdo signalai gali būti netinkamai suderinti su ekranu. Patikrinkite įrenginio signalo išvestį.

#### Transliavimo vaizdas yra nestabilus:

• Norint pasiekti turinį gali reikėti naudoti sąlyginės prieigos modulį. Kreipkitės į operatorių.

#### "El. etiketės" reklaminės antraštės informacija rodoma televizoriaus ekrane:

Televizorius nustatytas **[Parduotuvė]** režime. Pašalinkite el. etiketę, nustatydami televizorių į [Pradžia] režimą. Meniu [Pradžia] pasirinkite [Sąranka] > [Įrengimas] > [Nuostatos] > [Vieta] meniu. Jei norite užtikrinti, kad televizorius visiškai išjungtas iš [Parduotuvė] režimo, televizorių būtina įjungti į budėjimo režimą.

# Su garsu susijusios problemos

### Yra vaizdas, bet nėra televizoriaus garso:

#### Pastaba

- jei neaptinkamas garso signalas, televizorius automatiškai išjungia garso išvestį – tai ne gedimas.
- Patikrinkite, ar tinkamai prijungti visi kabeliai.
- Patikrinkite, ar garsumas nenustatytas į 0.
- Patikrinkite, ar neišjungtas garsas.
- Patikrinkite, ar garso meniu įjungta televizoriaus garsiakalbių nuostata.
- Patikrinkite, ar TV garso išvestis yra prijungta prie su HDMI CEC / "EasyLink" suderinamo HTS įrenginio garso įvesties. Garsą girdėsite per HTS garsiakalbius.

#### Matomas vaizdas, tačiau prasta garso kokybė:

• patikrinkite, ar tinkamai nustatyti garso nustatymai.

#### Matomas vaizdas, tačiau garsas sklinda tik iš vieno garsiakalbio:

• patikrinkite, ar garso balansas nustatytas per vidurį.

# Su HDMI prijungimu susijusios problemos

#### Iškyla problemų dėl HDMI įrenginių:

- atkreipkite dėmesį, kad dėl HDCP palaikymo gali ilgiau užtrukti, kol per televizorių iš HDMI įrenginio bus parodytas turinys;
- jei televizorius neatpažįsta HDMI įrenginio ir nerodomas joks vaizdas, pabandykite perjungti šaltinį iš vieno įrenginio į kitą ir vėl atgal;
- jei girdimas garsas nuolat pertraukiamas, patikrinkite, ar tinkami išvesties iš HDMI įrenginio nustatymai;
- jei naudojamas HDMI-į-DVI adapteris arba HDMI į DVI kabelis, patikrinkite, ar prie AUDIO L/R arba AUDIO IN (tik mini lizdas) prijungtas papildomas kabelis.

Negalite naudoti "EasyLink" funkcijų:

• Patikrinkite, ar HDMI įrenginiai yra suderinami su HDMI-CEC. "EasyLink" funkcijos veikia tik su įrenginiais, kurie yra suderinami su HDMI-CEC.

Su HDMI CDC / "EasyLink" suderinama garso įrenginį prijungus prie TV,TV nerodo jokios nutildymo arba garsumo piktogramos, kai garsumas išjungiamas, mažinamas arba didinamas.

• Tai įprasta, kai prijungiamas su HDMI CEC / ..EasyLink" suderinamas irenginys.

# USB ryšio problemos

### Nerodomas USB įrenginio turinys:

- patikrinkite, ar USB saugojimo įrenginys nustatytas kaip palaikantis "Talpiosios atminties klasę", kaip aprašyta saugojimo įrenginio dokumentacijoje.
- Patikrinkite, ar USB laikmena suderinama su televizoriumi.
- Patikrinkite, ar televizorius palaiko garso ir vaizdo failų formatus.

#### Garso ir vaizdo failai gerai negrojami arba nerodomi

• USB laikmenos perdavimo našumas gali riboti duomenų perdavimo greitį į televizorių, todėl atkūrimas gali būti prastas.

# Su kompiuterio prijungimu susijusios problemos

## Nestabilus TV rodomas kompiuterio vaizdas:

- patikrinkite, ar kompiuteryje yra parinkta palaikoma skiriamoji geba ir atnaujinimo dažnis;
- Nustatykite, kad TV vaizdo formatas būtų j "unscaled".

# Susisiekite su mumis

Jei negalite išspręsti problemos, žr. šio televizoriaus DUK adresu: www.philips. com/support.

Jei nepavyksta išspręsti problemos, susisiekite su jūsų šalyje esančia "Philips" klientų aptarnavimo tarnyba, kaip nurodyta šiame naudotojo vadove.

### Įspėjimas

• Nebandykite televizoriaus taisyti patys. Tai gali būti rimų susižeidimų, nepataisomo televizoriaus gedimo arba garantijos anuliavimo priežastis.

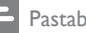

#### Pastaba

• Prieš kreipdamiesi į "Philips", užsirašykite savo televizoriaus modelį ir serijos numerį. Šie numeriai pateikti kitoje televizoriaus pusėje ir ant pakuotės.

# <span id="page-62-0"></span>10 Universalūs nuotolinio valdymo kodai

Įveskite nuotolinio valdymo pulto kodą iš šio sarašo, jei norite nustatyti universalų nuotolinį [valdymą](#page-38-0) (žr. 'Universalaus nuotolinio valdymo pulto nustatymas rankiniu būdu' puslapyje [38](#page-38-0)).

#### DVD kodai: DVD leistuvas, DVD įrašantysis jrenginys, DVD-R HDD, "Blu-ray" diskų leistuvas.

"Philips" – 0000, 0001, 0002, 0003, 0004, 0005, 0006, 0007, 0008, 0009, 0010, 0012, 0064, 0065, 0066, 0067, 0094, 0098, 0103, 0122, 0131, 0132, 0140, 0143, 0144, 0170, 0174, 0175, 0177, 0180, 0190, 0206, 0240, 0255, 0264, 0287, 0293, 0295, 0296, 0302, 0309, 0316, 0317, 0318, 0325, 0327, 0333, 0334 ..Philips Magnavox" - 0094 ..4Kus" – 0287 ..Acoustic Solutions" – 0011  $AFG - 0135$ ..Airis" – 0290 .,Aiwa" - 0113, 0163, 0312, 0343 ..Akai" – 0097 "Akura" – 0281 "Alba" – 0112, 0121, 0124, 0127, 0138  $Alize'' - 0285$  $...$ Amitech" – 0135 "AMOi" – 0225 AMW – 0114, 0354 "Andersson" – 0355  $.A$ nex" – 0107  $Asono'' - 0290$ ATACOM – 0290 "Avious" – 0288  $.Awa'' - 0114$ "Bang and Olufsen" - 0291  $n$ Basic Line" – 0356 CAT – 0272, 0273 ..Celestron" – 0363  $...$ Centrex" – 0158

..Centrum" – 0273, 0364 ..Baze" – 0288 BBK – 0290  $Bellagio'' - 0114$ ..Best Buy" – 0277 "Boghe" – 0289 BOSE – 0352, 0353, 0357, 0358, 0359, 0360, 0361, 0362  $Bosston'' - 0271$ "Brainwave" – 0135  $-Brandt'' - 0047, 0145, 0264$ ..Britannia" – 0268 "Bush" - 0121, 0127, 0134, 0169, 0176, 0265, 0267, 0275, 0279, 0288 "Cambridge Audio" – 0270 CGV – 0135, 0270  $Cin \text{etec}$ " – 0114 "CineVision" – 0278 "Classic" – 0104 "Clatronic" – 0275, 0288, 0365 "Coby" – 0284  $C$ onia" – 0265 ..Continental Edison" – 0114 "Crown" – 0135, 0145 "Crypto" – 0280  $C-Tech'' - 0142$ CVG – 0135 "CyberHome" – 0061, 0062, 0063 "Daenyx" – 0114 "Daewoo" – 0092, 0114, 0135, 0186, 0193, 0195, 0348  $n$ Dalton" – 0283 "Dansai" – 0135, 0269 "Daytek" – 0114, 0133, 0366 "Dayton" – 0114 DEC – 0275  $Derca'' - 0135$ "Denon" – 0118, 0205, 0209, 0214 "Denon" – 0118, 0205, 0209, 0214 "Denver" – 0124, 0203, 0275, 0281, 0284 ., Denzel" – 0266 "Desay" – 0274 ..Diamond" - 0142, 0270  $n$ Digitor" – 0282  $n$ Digix Media" – 0367 "DK Digital" – 0134, 0300 ..Dmtech" – 0091, 0368 "Dual" – 0266, 0369

 $DVX - 0142$  $...$ Easy Home" – 0277 ..Eclipse" – 0270  $E$ -Dem" – 0290 "Electrohome" – 0135 ..Elin" – 0135 "Elta" – 0093, 0135, 0152, 0285 ..Eltax" - 0297, 0366  $...$ Emerson" – 0101 "Enzer" – 0266  $...$ Euroline" – 0370 ..Finlux" – 0135, 0270, 0288, 0371  $Finter' = 0135, 0372$ "Fisher" – 0102  $...$ Futronic" – 0373  $...$ Gericom" – 0158 ..Giec" – 0289 ..Global Solutions" – 0142 ..Global Sphere" – 0142  $...$ Go Video" – 0095  $...$ GoldStar" – 0033  $\ldots$  Goodmans" – 0085, 0112, 0121, 0127, 0158, 0171, 0200, 0216, 0239, 0246, 0275, 0279, 0289 ..Graetz" – 0266 "Grundig" – 0098, 0158, 0162, 0173 ..Grunkel" – 0135, 0286  $GVG - 0135$  $.H$  and B" – 0275, 0276 .Haaz" – 0142, 0270 .Harman/Kardon" – 0350  $.HiMAX'' - 0277$ "Hitachi" – 0022, 0095, 0106, 0121, 0172, 0188. 0202, 0218, 0266, 0277, 0311 ..Hoeher" – 0290 ..Home Tech Industries" – 0290  $.Humax'' - 0221$ ..Hyundai" – 0224, 0286, 0374  $ln$ fotech $" - 0375$  $\ldots$ Innovation" – 0099, 0100, 0106  $,$  Jamo" – 0376 JBL – 0377  $L$ leutech" – 0271 JVC – 0054, 0055, 0056, 0057, 0058, 0059, 0060, 0079, 0080, 0081, 0082, 0141, 0153, 0157, 0161, 0164, 0165, 0166, 0167, 0247, 0248, 0249, 0250, 0251, 0252, 0253, 0254, 0264, 0301, 0337 ..Kansai" – 0284

KEF – 0378 ..Kennex" – 0135 .Kenwood" – 0159, 0220, 0308, 0379  $KeyPlug'' - 0135$ .Kiiro" – 0135 "Kingavon" – 0275  $Kiss'' - 0266, 0276$ ..Koda" – 0275 KXD – 0277  $,Lawson'' - 0142$  $Lecson'' - 0269$ "Lenco" – 0135, 0275, 0288  $.Lenoxx'' - 0380$ LG - 0031, 0032, 0033, 0071, 0101, 0117, 0137, 0204, 0229, 0234, 0258, 0313, 0329, 0330, 0331, 0336  $Life'' - 0099, 0100$ "Lifetec" – 0099, 0100, 0106 "Limit" – 0142  $.Linn'' - 0381$ .,Liteon" – 0287 "Loewe" – 0098, 0175, 0213, 0382 "LogicLab – 0142  $.Lumatron'' - 0383$  $.Luxor'' - 0158$ "Magnavox" – 0264, 0275, 0293 "Magnex" – 0288 "Magnum" – 0106 ., Majestic" – 0284 "Marantz" – 0009, 0103, 0211, 0212  $Marcuum'' - 0135$ ., Matsui" – 0145, 0235 MBO – 0110  $Mecotek'' - 0135$  $M$ ediencom" – 0268 "Medion" – 0099, 0100, 0106, 0279, 0384 ..Metz" – 0096 "MiCO" – 0270, 0289, 0385 "Micromaxx" – 0099, 0100, 0106 ..Micromedia" – 0264 ..Micromega" – 0009 "Microstar" – 0099, 0100, 0106  $Minoka'' - 0135$ ..Minowa" – 0288 "Mirror" – 0279  $.Mivoc'' - 0386$ "Mizuda" – 0275, 0277

., Monyka" – 0266 "Mustek" – 0104, 0112, 0304 ..Mx Onda" – 0270 ..Mystral" – 0286 NAD – 0109, 0387 ..Naiko" – 0135, 0158 ..Nakamichi" – 0111, 0388  $M$ Neufunk" – 0266 ..Nevir" – 0135 "Next Base" – 0226 NU-TEC – 0265 ..Omni" – 0268  $.$  Onkyo" – 0215, 0264, 0293 "Oopla" – 0287 "Optim" – 0269 "Optimus" – 0294 ..Orava" – 0275  $.$  Orbit" – 0114  $.$  Orion" – 0176  $.$ Oritron" – 0100  $P$  and B" – 0275  $Pacific'' - 0142$ ..Palladium" – 0389 ..Palsonic" – 0267 "Panasonic" – 0026, 0027, 0028, 0029, 0030, 0118, 0120, 0125, 0126, 0128, 0129, 0130, 0189, 0201, 0241, 0243, 0244, 0245, 0259, 0260, 0261, 0298, 0303, 0319, 0320, 0321, 0322, 0323, 0326, 0335, 0342, 0344 "peeKTON" – 0290.0390  $Pensonic'' - 0227$  $.$ Phonotrend $'' - 0288$ .,Pioneer" – 0034, 0035, 0036, 0037, 0038, 0039, 0040, 0072, 0073, 0074, 0075, 0096, 0115, 0119, 0154, 0155, 0156, 0191, 0192, 0196, 0197, 0198, 0236, 0294, 0314, 0332  $n$ Pointer" – 0135  $Polaroid'' - 0222$  $n$ -Portland" – 0135 "Powerpoint" – 0114  $n$ Proline" – 0158  $...$ Proma $x'' - 0223$ "Prosonic" – 0135.0284  $P_{\text{rovision}}$ " – 0275  $...$ Raite" – 0266 REC – 0267, 0268 ..RedStar" – 0135, 0281, 0284, 0391

 $Reoc'' - 0142$  $R$ evoy" – 0276  $Rimax'' - 0285$ ..Roadstar" – 0121, 0267, 0275  $R$ onin" – 0114 "Rowa" – 0158, 0265  $Rownsonic' - 0273$ "Saba" – 0047, 0145 ..Sabaki" – 0142 "Saivod" – 0135  $...$ Sampo" – 0105 "Samsung" – 0022, 0023, 0024, 0025, 0076, 0077, 0078, 0095, 0123, 0136, 0151, 0184, 0194, 0207, 0217, 0307, 0340, 0341, 0349 "Sansui" – 0135, 0142, 0270, 0392 "Sanyo" – 0147, 0150, 0181, 0185, 0306 ., ScanMagic $''$  – 0112 ..Scientific Labs" – 0142  $...$ Scott" – 0124, 0283  $...$ Seeltech" – 0290 SEG - 0090, 0114, 0121, 0142, 0179, 0266 "Sharp" – 0099, 0109, 0149, 0168, 0178, 0199, 0210, 0230, 0231, 0256, 0257, 0262  $...$ Sherwood" – 0108 "Sigmatek" – 0277, 0290 ., Silva" – 0281 "Singer" – 0142, 0270 ., Skymaster" – 0104, 0142  $...$ Skyworth" – 0281 ..Slim Art" – 0135  $...$ SM Electronic $" - 0142$  $...$ Sontech" – 0286 "Sony" – 0013, 0014, 0015, 0016, 0017, 0018, 0019, 0020, 0021, 0068, 0069, 0070, 0113, 0116, 0139, 0146, 0148, 0183, 0232, 0242, 0299, 0305, 0310, 0324, 0328, 0346 "Soundmaster" – 0142  $...$ Soundmax" – 0142 "Spectra" – 0114  $...$ Standard" – 0142  $...$ Star Cluster" – 0142 "Starmedia" – 0275, 0290  $Sunkai'' - 0135$  $...$ Supervision $" - 0142$  $, Symn'' - 0142$ T.D.E. ..Systems" - 0286  $T+A - 0393$ 

Lietuviškai Lietuviškai

..Tatung" – 0135 TCM - 0023, 0099, 0100, 0106, 0292, 0397 ..Teac" - 0096, 0142, 0208, 0265, 0394  $Tec'' - 0281$  $...$ Technics" – 0118 ..Technika" – 0135, 0288 ..Telefunken" – 0273 ..Tensai" – 0135 ..Teac" - 0099, 0100, 0106, 0142, 0283 "Thomson" – 0046, 0047, 0048, 0049, 0050, 0051, 0052, 0053, 0083, 0084, 0233, 0263, 0339, 0347 ..Tokai" – 0266, 0281 "Top Suxess" – 0290 ..Toshiba" – 0012, 0041, 0042, 0043, 0044, 0045, 0086, 0087, 0088, 0089, 0094, 0182, 0187, 0219, 0237, 0238, 0264, 0293, 0345  $...$ TRANS-continents" – 0114, 0288  $Transonic'' - 0288$  $Trio'' - 0135$  $TruVision'' - 0277$ TSM – 0290 ..Umax" – 0285  $.$ Union" – 0351  $.$  United"  $-0288$ ..Universum" – 0395 ..Viewmaster" – 0290 ..Vtrek" – 0280 .. Waitec" – 0290 ..Welltech" – 0289 ..Wharfedale" – 0142, 0270  $M$ Wintel" – 0271 "Woxter" – 0285, 0290  $.Xbox'' - 0048$  $.Xenon'' - 0228$ "Xlogic" – 0135, 0142 XMS – 0135, 0267 "Xoro" – 0289, 0396 ., Yakumo" - 0158 "Yamada" – 0114, 0158, 0285, 0287 "Yamaha" – 0009, 0118, 0120, 0315, 0338 .. Yamakawa" – 0114, 0266 ..Yukai" – 0112, 0160 .,Zenith" – 0101, 0264, 0293

#### STB kodai:skaitmeniniai imtuvai

., Philips" - 0432, 0436, 0437, 0439, 0506  $ABC - 0448$ ADB – 0461, 0462 ..Alcatel" – 0463, 0540 "Allegro" – 0464 ..Amstrad" – 0431, 0449  $...$ Andover" – 0452 ..Arcon" – 0431 "Atlanta" – 0465  $.A$ una" – 0466  $.Axi' - 0431$ BBT – 0467  $Belgacom TV'' - 0468$ "Bell Atlantic" – 0453 "Birmingham Cable Communications" - 0451 ..British Telecom" – 0448  $.BT$  Cable" – 0448  $...$ Cabletime $"$  – 0538  $...$ Clyde" – 0454 ..Clyde Cablevision" - 0443 "Comcrypt" – 0442, 0469  $...$ Connect TV"  $-0470$ "Coship" – 0471  $n$ Cryptovision" – 0444, 0472 ..Daehan" – 0473 ., Decsat" – 0474 "Digi1" – 0475 ..Eastern" – 0476 ..Electricord" – 0477  $E$ lectus" – 0455  $n$ Fastweb" – 0478  $nFidelity'' - 0431$ ..Filmnet" – 0442 ..Filmnet Cablecrypt" - 0445, 0539 "Filmnet Comcrypt" – 0445  $Finlux'' - 0434$  $F(x) = 0449$ "France Telecom" – 0437, 0439, 0479 .,Freebox" - 0450, 0480 ..GC Electronics" – 0481  $GE - 0482$  $GFC = 0443, 0454$ ., General Instrument" - 0433, 0448, 0483 "Golden Channel" – 0461  $...$ Gooding" – 0432 ., Grundig" – 0431, 0432

```
-Hirschmann'' - 0434.Hitachi'' - 0484..HomeChoice" – 0441, 0485
..Humax" – 0486, 0487
..HyperVision" – 0435
..ITT Nokia" – 0434
..lerrold" – 0433, 0448, 0536
., liuzhou" – 0488
IVC - 0432"Kabel Deutschland" – 0489, 0490
..Kansalaisboksi" – 0491
"LG Alps" – 0492
..Macab" – 0439
Maestro'' - 0493"Magnavox" – 0494
"Maspro" – 0432
..Matav" – 0462
..Matsui" – 0432
Maxdone'' - 0489..Medion" – 0495
Minerva'' - 0432"Mnet" – 0442, 0539
Mood'' - 0496..Motorola" – 0497
Movie Time'' - 0447Mr Zapp" – 0439
., Multichoice" – 0442
NFC - 0498..Neuf Telecom" – 0533
..Nokia" – 0434, 0499
Nnoos" – 0439
..Northcoast" - 0500
Movablex'' - 0501. Now'' - 0502NTL – 0456
"Omniview" – 0503
. Ono" - 0457, 0504
.Orange" – 0534
Pace'' - 0535Pacific'' - 0505..Palladium" – 0432
Pioneer" – 0431
Prelude" – 0507
...Protelcon" – 0508
..PVP Stereo Visual Matrix" - 0536
nRegency" – 0509
"Sagem" – 0439
```
., Samsung" – 0440, 0502 SAT – 0431  $Sathox'' - 0458$  $...$ Satel" – 0459 "Scientific Atlanta" – 0446 ..Seam" – 0510  $...$ Sharp" – 0511 "SingTel" – 0512  $..$ SkyCable" – 0513  $,$ Skyworth" – 0514  $...$ Starcom" – 0448  $,$ Stargate" – 0515  $...$ Stellar One" – 0516  $n$ TaeKwang" – 0517  $n$ Tandy" – 0518 "Tatung" – 0519 ..Teknika" – 0520 "Tele+1" – 0442, 0445, 0539 "Telefonica" – 0460  $n$ Telegent" – 0521  $n$ Telenet" – 0522 "Telepiu" – 0442, 0539  $T$ homson" – 0438  $...$ Timeless" – 0476  $Tiscali'' - 0523$ ..Tocom" – 0524

#### STB kodai: satelitiniai imtuvai

..Philips" – 0000, 0001, 0002, 0008, 0020, 0054. 0065, 0069, 0070, 0072, 0075, 0077, 0111, 0119, 0136, 0140, 0144, 0155, 0156, 0159, 0163, 0165, 0388, 0390, 0391, 0392, 0396, 0410, 0412, 0420, 0422, 0423, 0427 "AB Sat" - 0163, 0164, 0173, 0425  $...$ Action" – 0187 ADB – 0175, 0188 ..Aegir" – 0189  $AGS - 0163$ ..Akai" – 0054, 0391 ..Akura" – 0190 ..Alba" - 0015, 0019, 0020, 0021, 0023, 0044, 0067, 0164, 0234, 0412 .,Aldes" - 0021, 0023, 0024, 0234, 0395 "Allantide" – 0191 ..Allegro" – 0192 ., Allsat" - 0040, 0054, 0193, 0384, 0390, 0391

..Allsonic" – 0010, 0023, 0028, 0395, 0402 "Alltech" – 0164, 0414 ..Alpha" – 0391  $.A$ Itai" – 0403 ..Amino" – 0194 . Amitronica" – 0164  $...$ Ampere" – 0153, 0403 "Amstrad" – 0026, 0055, 0074, 0108, 0153, 0158, 0164, 0169, 0195, 0394, 0399, 0403, 0415, 0417, 0421, 0426 ..Amway" – 0196 ..Anglo" – 0164 ..Ankaro" – 0010, 0023, 0028, 0164, 0197, 0392, 0395, 0402 ..AntSat" – 0198 "Anttron" – 0019, 0023, 0390, 0412 ..AnySat"-0199 ..Apollo" – 0019 "Arcon" – 0027, 0041, 0153, 0419  $.Arion'' - 0200$ "Ariza" – 0201 "Armstrong" – 0026, 0391  $.Arrox'' - 0202$ ASA – 0404  $...$ Asat" – 0054, 0391  $ASCI - 0203$ ASLF – 0164 AST – 0031, 0204, 0397  $...$ Astacom" – 0163, 0420  $Aston'' - 0022, 0205$ ., Astra" – 0026, 0029, 0030, 0050, 0161, 0164. 0206, 0387, 0400, 0407  $...$ Astratec" – 0207 "Astro" – 0010, 0023, 0024, 0028, 0033, 0155. 0156, 0158, 0161, 0208, 0388, 0402, 0412 ..Atlanta" – 0209  $...$ AudioTon $"$  – 0023, 0040, 0412 ..Aurora" – 0168, 0210 ., Austar" - 0071, 0168, 0211 "Avalon" – 0403  $.Axiel'' - 0163$  $.Axi''' - 0212$  $Axi' = 0010, 0028, 0030, 0036, 0401, 0402$ 0407  $B$  and  $K'' - 0213$  $Barcom" - 0027$  $BeauSAT'' - 0212$ 

BEC – 0214 ..Beko" – 0215 ..Belgacom TV" - 0216  $Belson'' - 0217$ ..Benjamin" – 0218 ., Best" – 0010, 0027, 0028, 0402 ..Best Buy" – 0219 .Big Brother" - 0191  $B$ lackbird" – 0220 "Blaupunkt" – 0033, 0155, 0388 "Blue Sky" – 0164, 0169 "Boca" – 0026, 0050, 0153, 0164, 0221, 0378, 0410, 0416  $.Boom'' - 0222$ BOSE – 0223  $...$ Boston" – 0153, 0163, 0224 ..Brain Wave" – 0035, 0398, 0419  $Brandt'' - 0056$  $Broadcast'' - 0034, 0400$  $Brac{1}{2}$  – 0164, 0407 "BSkyB" – 0074, 0084, 0426 BT – 0066, 0163  $B$ T Satellite" – 0420 ..Bubu Sat" – 0164 ..Bush" – 0020, 0044, 0090, 0234, 0384, 0390  $BVV - 0419$ ..Cable Innovations" - 0225 "Cambridge" – 0158, 0226, 0416 ..Camundosat" – 0227 "Canal Digital" – 0176, 0180, 0181 "Canal Satellite" - 0005, 0156, 0396, 0427  $...$ Canal+" – 0156, 0228 CCI – 0229  $n$ cello" – 0230 ..CellularVision" – 0231  $C$ entury" – 0232  $CGV - 0233$ "Channel Master" – 0021, 0234 "Chaparral" – 0052, 0235 CHEROKEE – 0163, 0173  $C$ hesle" – 0212 "Chess" – 0154, 0160, 0164, 0221  $Chili'' - 0236$  $C$ hurchill" – 0237  $n$ Citizen" – 0238 "CityCom" – 0020, 0037, 0071. 0152. 0161. 0165, 0423

..Clatronic" – 0035.0398 "Clemens Kamphus" – 0046  $CNT - 0024$  $Colombia'' - 0153$  $...$ Columbia" – 0153  $COI$  UMBUS  $-0043$ "Comag" – 0153, 0221, 0239  $...$ Commander" – 0392 ..Commlink" – 0023, 0395 "Comtec" – 0036, 0395, 0401 ..Condor" - 0010, 0028, 0161, 0240, 0402 ..Connexions" – 0010, 0032, 0402, 0403  $...$ Conrad" – 0010, 0152, 0153, 0158, 0161, 0402, 0409, 0410 ..Conrad Electronic" - 0161, 0164 "Contec" – 0036, 0037, 0401, 0410 ..Continental Edison" - 0241  $...$ Cosat" – 0040 "Coship" – 0212 "Crown" – 0026, 0242  $...$ CyberHome" – 0243  $n$ Cyberma $xx'' - 0062$ ..Cyrus" – 0174 "Daeryung" – 0032 "Daewoo" – 0066, 0164, 0244 ..Dansat" – 0384, 0390  $n.D-Box'' - 0245,0429$ DDC – 0021, 0234  $\_Decca'' - 0038$  $n$ Delega" – 0021 ..Demo" – 0246 "Dew" – 0036, 0401 .DGStation" - 0086  $Diamond'' - 0039$ ..Digenius" – 0247 "Digiality" – 0161, 0248  $D$ igiline" – 0249  $n$ DigiO2" – 0250  $n$ Digipro" – 0170 "DigiQuest" – 0251 "DigitAll World" – 0252 ..Digiturk" – 0253  $Diloq'' - 0254$  $D^2$ Pro $'' - 0212$ "Discoverer" – 0154, 0160  $n$ Discovery" – 0163  $n$ Diseqc" – 0163

..Diskxpress" – 0027  $n$ Distratel" – 0169 ..Distrisat" – 0391  $D$ itristrad" – 0040 DNR – 0419 DNT – 0032, 0054, 0391, 0403 .Dong Woo" - 0049 .Drake" – 0041, 0255  $.DStv'' - 0168.0256$ "Dual" – 0257  $.$ Dune" – 0010, 0402  $Dynasat" - 0162$ "DynaStar" – 0258 "Echostar" – 0032, 0164, 0173, 0403, 0427, 0428  $FIF = 0259$ "Einhell" – 0019, 0023, 0026, 0153, 0158, 0164, 0394, 0395 "Elap" – 0163, 0164  $nE$ lectron" – 0260 ..Elekta" – 0024 "Elsat" – 0164, 0417 "Elta" – 0010, 0019, 0028, 0040, 0054, 0261, 0391, 0402  $...$ Emanon" – 0019 "Emme Esse" – 0010, 0028, 0046, 0162, 0402, 0428 ., Engel" - 0164, 0262  $E_{\text{D}}$  Sat" – 0020  $...$ Erastar" – 0263 EURIEULT – 0013, 0108, 0169 .,Euro1" - 0264 "Eurocrypt" – 0387 "Eurodec" – 0060, 0265 "Europa" – 0158, 0161, 0391, 0392, 0410 "European" – 0064 ..Europhon" – 0153, 0161 "Europlus" – 0266 ., Eurosat" – 0026 "Eurosky" – 0010, 0026, 0028, 0152, 0153, 0158, 0161, 0402  $...$ Eurospace" – 0042 "Eurostar" – 0026, 0152, 0161, 0162, 0165, 0430 "Euskaltel" – 0267  $Eutelsat" - 0164$ ..Eutra" – 0414

"Exator" – 0019, 0023, 0412  $...$ Fast" – 0268 ..Fenner" – 0010, 0154, 0160, 0164 .Ferguson" – 0020, 0060, 0114, 0384, 0390 "Fidelity" – 0158, 0394, 0415  $...$ Finepass" – 0269 ..Finlandia" – 0020, 0387 ..Finlux" – 0020, 0387, 0405, 0409 ..FinnSat" - 0036, 0060, 0270 "Flair Mate" – 0164 ..Fortec Star" - 0198 ..Foxtel" – 0071, 0168, 0172 ..Fracarro" – 0271, 0428  $...$ France Satellite/TV" – 0043 ..Freecom" – 0019, 0045, 0155, 0158 "Freesat" – 0108, 0414 FTE – 0047, 0402, 0410, 0416 ..FTEmaximal" - 0010, 0164 "Fuba" – 0010, 0019, 0027, 0028, 0029, 0032, 0033, 0043, 0054, 0152, 0155, 0387, 0402, 0403 ..Fugionkyo" – 0170 "Fujitsu" – 0182  $...$ Galaxi" – 0027 ..Galaxis" – 0010, 0023, 0028, 0030, 0036, 0040, 0044, 0059, 0071, 0127, 0152, 0168, 0395, 0401, 0402, 0407  $...$ Galaxisat" – 0397  $...$ Gardiner" – 0165  $Gerco'' - 0272$ "General Instrument" – 0273  $...$ Gensat" – 0274  $...$ Geotrack" – 0275  $...G$ lobo" – 0276  $GMI = 0026$  $...$ Goldbox" – 0156, 0396, 0427 "Golden Interstar" – 0277  $...$ GoldStar" – 0045  $...$ Gooding" – 0159 "Goodmans" – 0015, 0016, 0020, 0044  $...$ Gould" – 0278 ..Granada" – 0387 ..Grandin" – 0013, 0385  $...$ Grothusen" – 0019, 0045 ., Grundig" – 0020, 0023, 0033, 0055, 0074. 0099, 0100, 0101, 0109, 0133, 0148, 0155, 0158, 0159, 0168, 0169, 0388, 0399, 0422, 0426  $...G-Sat" - 0390$ 

..Hanseatic" – 0160, 0279, 0411  $Haensel and Gretel'' - 0153.0161$ ..Hantor" - 0019, 0035, 0049, 0398 ..Hanuri" – 0024 "Harting und Helling" – 0046  $Hase$  and Igel" – 0419 "Hauppauge" – 0089, 0113  $Heliocom'' - 0161,0280$ ..Helium" – 0161 "Hinari" – 0021, 0234, 0390 .Hirschmann" – 0010, 0033, 0046, 0098, 0108, 0155, 0158, 0161, 0163, 0388, 0403, 0404, 0406, 0409 "Hisawa" – 0035, 0398 "Hitachi" – 0020, 0281  $.Hivion'' - 0282$ HNE – 0153  $.Homecast" - 0283$ "Houston" – 0040, 0284, 0392 "Humax" – 0011, 0012, 0050, 0071, 0085, 0086, 0094, 0097, 0121, 0122, 0123, 0124, 0128, 0129, 0149 "Huth" – 0023, 0026, 0034, 0035, 0036, 0040. 0046, 0153, 0161, 0171, 0392, 0395, 0398, 0400, 0401, 0410  $Hypson'' - 0013$  $n$ , ID Digital" – 0071  $I.$ lmex" – 0013 "Imperial" – 0044 "Ingelen" – 0108 "Innovation" – 0028, 0059, 0062  $\ldots$ InOutTV" – 0285  $.$ International" – 0153  $l$ . Interstar" – 0170 ..Intertronic" – 0026, 0286 "Intervision" – 0040, 0161, 0413  $.$  Inverto"  $-0287$  $n$ ln $Video$ " – 0179 IRTE – 0288 "ITT Nokia" – 0020, 0387, 0404, 0409, 0429 "Janeil" – 0289  $\mu$ azztel" – 0290 ..lohansson" – 0035, 0398 JOK – 0163, 0418, 0420  $JSR - 0040$ JVC – 0015, 0159, 0291  $-Kamm'' - 0164$ 

"Kaon" – 0292 ..Kathrein" – 0033, 0037, 0047, 0052, 0054, 0068, 0073, 0080, 0091, 0092, 0093, 0095, 0118, 0120, 0130, 0131, 0152, 0155, 0163, 0164, 0165, 0173, 0388, 0391, 0406, 0412, 0423 Kathrein Eurostar" – 0152 ..Kenwood" – 0176, 0293  $n$ Key West" – 0153  $Klap'' - 0163$ "Kolon" – 0177 "Konig" – 0161, 0294 "Kosmos" – 0045, 0046, 0047, 0295, 0406 KR – 0023, 0412, 0414  $Kreatel'' - 0296$ ..Kreiselmeyer" – 0033, 0155, 0388 K-SAT – 0164 ..Kyostar" – 0019, 0153, 0297, 0412  $.L$  and S Electronic" – 0010, 0153 "Lasat" – 0010, 0024, 0028, 0048, 0049, 0050. 0056, 0152, 0153, 0154, 0161, 0401, 0402, 0416 "Lemon" – 0419 "Lenco" – 0010, 0019, 0045, 0051, 0152, 0161, 0164, 0257, 0392, 0402, 0407, 0419 "Leng" – 0035  $.Lennox'' - 0040$  $.Lensor' - 0158$ "Lexus" – 0391 LG – 0045, 0208  $L$ life" – 0059 "Lifesat" – 0010, 0028, 0059, 0062, 0153, 0154, 0160, 0164, 0402, 0411 .,Lifetec" - 0028, 0059, 0062 "Lion" – 0042, 0191  $L$ oewe" – 0147 "Lorenzen" - 0153, 0161, 0298, 0392, 0419. 0421  $.Lorraine'' - 0045$ "Lupus" – 0010, 0028, 0402 "Luxor" – 0158, 0387, 0399, 0409, 0429 "Luxorit" – 0299  $.LuxSAT'' - 0300$  $L$ vonnaise" – 0060  $H$  and B" – 0160, 0411 ..M Technologies" – 0301  $Macab'' - 0060$ ..Macom" – 0183 ..Manata" – 0013, 0153, 0163, 0164, 0420

..Manhattan" – 0020, 0024, 0040, 0163, 0420 ., Marann" – 0302  $Marantz'' - 0054$ ".Marks and Spencer" - 0303 ..Mascom" – 0024, 0406 .Maspro" - 0020, 0052, 0155, 0159, 0164, 0386, 0388, 0414, 0419 ..Master's" – 0037 ..Matsui" – 0155, 0159, 0163, 0234, 0388, 0420  $Max'' - 0161$  $Maxi'' - 0304$ MB – 0160, 0411 ..Mediabox" – 0156, 0396, 0427 ., Mediamarkt" – 0026 ..Mediasat" – 0030, 0156, 0158, 0396, 0407. 0427 ., Medion" - 0010, 0028, 0059, 0062, 0132, 0153. 0164, 0402 "Medison" – 0164 ..Mega" – 0054, 0391 ..Melectronic" - 0165 "Meta" – 0305 ., Metronic" – 0013, 0014, 0019, 0023, 0024, 0027, 0164, 0165, 0169, 0306, 0385, 0395, 0412, 0423 ..Metz" – 0033, 0155, 0388  $Micro Com'' - 0089$ "Micro electronic" – 0158, 0161, 0164 "Micro Technology" – 0042, 0164, 0407 "Micromaxx" – 0010, 0028, 0059, 0062  $Micronik'' - 0307$ ., Microstar" - 0028, 0059, 0062  $Microtec'' - 0164$ "Minerva" – 0033, 0159 ..Mitsubishi'' – 0020, 0033 "Mitsumi" – 0050 ..Mogen" – 0308 "Morgan Sydney" - 0061 "Morgan's" – 0026, 0050, 0054, 0153, 0164, 0391, 0410, 0416 .,Motorola" – 0167 "Multichoice" – 0168, 0175  $Multiscan" - 0309$ ., Multistar" – 0047, 0049  $Multitec'' - 0154$ ..Muratto" – 0045, 0397 ..Mustek" – 0310

..Mysat" – 0164 ..National Microtech" – 0311  $M$ Navex" – 0035, 0398 NEC – 0053, 0312, 0389  $Mesco'' - 0313$ ..Neta" – 0314  $Meterm'' - 0315$ ..Network" – 0390 ..Neuhaus" – 0030, 0040, 0158, 0161, 0164. 0392, 0407, 0410, 0419 ..Neusat" – 0164, 0419 ..Newaye" – 0316 ..NextWave" – 0025, 0171, 0262 "Nikko" – 0026, 0164 ..Nokia" – 0020, 0082, 0083, 0104, 0143, 0145, 0387, 0404, 0409, 0429  $M$ Nomex" – 0063 ..Nordmende" – 0019, 0020, 0021, 0024, 0060, 0234, 0398  $Mova'' - 0168$ ..Novis" – 0035, 0398  $Mow'' - 0317$ NTC – 0046 ..Numericable" – 0380  $...$ Oceanic" – 0039, 0042 ., Octagon" – 0019, 0023, 0036, 0392, 0401, 0412 "Okano" – 0026, 0046, 0047  $.$ Ondigital" – 0393 ..Optex" – 0037, 0040 "Optus" – 0156, 0168, 0171 "Orbit" – 0031, 0381 ., Orbitech" – 0019, 0154, 0156, 0158, 0408, 0410  $.$  Origo"  $-$  0042, 0157  $.$ Oritron" – 0318  $\ldots$ Osat" – 0023, 0399  $.$  Otto Versand $''$  – 0033  $.$  Oxford" – 0178 "Pace" – 0020, 0033, 0044, 0055, 0074, 0088, 0102, 0110, 0112, 0116, 0125, 0134, 0135, 0163, 0173, 0319, 0384, 0390, 0393, 0426  $Pacific'' - 0039, 0320$  $Packsat" - 0163$  $Pal'' - 0321$ "Palcom" – 0021, 0029, 0043, 0234, 0322 ..Palladium" - 0026, 0158, 0159

..Palsat" – 0154, 0158  $P$ altec" – 0029  $n$ Panasat" – 0168 ., Panasonic'' – 0020, 0055, 0074, 0078, 0142, 0426 .Panda" – 0020, 0155, 0161, 0384, 0387  $Pansat'' - 0323$  $\_P$ antech" – 0324 ..Patriot" – 0153, 0163 "Philon" – 0325 ..Phoenix" – 0036, 0044, 0390, 0401 ..Phonotrend" – 0020, 0023, 0040, 0046, 0395 ..Pioneer" – 0087, 0156, 0326, 0427  $nPolsat' - 0060$  $n$ Polytron" – 0037 "Praxis" – 0327 ., Predki" – 0035, 0398 .Preisner" – 0153, 0328, 0403, 0410, 0416 "Premiere" – 0040, 0071, 0156, 0396, 0427 ., Priesner" – 0026  $Prefi'' - 0051$  $Profile'' - 0163$  $n$ Promax" – 0020 "Prosat" – 0021, 0023, 0044, 0234, 0395, 0413  $Prosonic'' - 0421$ "Protek" – 0039, 0329 ..Provision" - 0024  $Pye'' - 0159$  $Pyxis'' - 0166$ "Quadral" – 0010, 0021, 0023, 0028, 0163, 0173, 0234, 0395, 0402, 0410, 0413, 0420 ., Quelle" – 0033, 0152, 0161, 0394 ., Ouiero" – 0060 "Radiola" – 0054, 0391 ..Radix" - 0032, 0079, 0108, 0330, 0403, 0414 "Rainbow" – 0023, 0412, 0414  $R$ ediffusion" – 0053 ..Redpoint" – 0030, 0407 "RedStar" – 0010, 0028, 0402  $Regency'' - 0331$ RFT - 0023, 0054, 0391, 0392, 0395, 0408  $Roadstar'' - 0164$  $Roch'' - 0013$  $Rockdale'' - 0184$  $...$ Rover" – $\Box$ 0010, 0164, 0413  $Ruefach'' - 0051$
$...$ Saba'' – 0024, 0042, 0056, 0152, 0161, 0163, 0169, 0390, 0418, 0419, 0420 ..Sabre" – 0020 ., Sagem" - 0005, 0060, 0146, 0332, 0424 "Sakura" – 0036, 0044, 0401 "Salora" – 0053, 0387 ., Samsung" – 0017, 0018, 0019, 0076, 0081, 0096, 0137 ..Sansui" – 0333 "Sanyo" – 0334 SAT – 0021, 0031, 0158, 0397, 0415 ..Sat Cruiser" – 0171 ..Sat Partner" – 0019, 0023, 0024, 0035, 0045, 0046, 0158, 0398  $...$ Sat Team" – 0164 "Satcom" – 0034, 0160, 0161, 0400, 0411  $...$ Sat $Conn'' - 0335$ ..Satec" – 0164, 0390 "Satelco" – 0010, 0402  $...$ Satford" – 0034, 0400  $...$ Satline" – 0413 "Satmaster" – 0034, 0400  $...$ Satplus" – 0154 ..Satstar" – 0336 ..Schacke" – 0412 "Schneider" – 0028, 0059, 0062, 0154, 0163,  $0422$ "Schwaiger" – 0037, 0039, 0153, 0154, 0160, 0161, 0169, 0390, 0410, 0411 "Scientific Atlanta" – 0337  $SCS - 0152$ "Sedea Electronique" – 0153, 0170 "Seemann" - 0026, 0030, 0032, 0402, 0407 SEG – 0010, 0019, 0028, 0035, 0160, 0398, 0402, 0411, 0421 "Seleco" – 0040, 0428  $...$ Septimo" – 0169 ., Servi Sat" – 0013, 0164  $...$ Setec" – 0338  $,$ Sharp" – 0115 "Siemens" – 0033, 0133, 0155, 0339, 0383. 0388, 0416  $...$ Silva" – 0045  $...$ SilverCrest" – 0340 "Simz" – 0341  $...$ Skantin" – 0164 ..Skardin" – 0030, 0407 ..Skinsat" – 0158

SKR – 0164 SKT – 0342 SKY – 0084, 0167 "Sky Digital" – 0055 "Sky New Zealand" – 0343 "Sky Television" – 0344 "Skymaster" – 0003, 0004, 0023, 0138, 0139, 0154, 0160, 0164, 0395, 0411, 0413, 0430 ..Skymax" – 0054, 0391 "SkySat" – 0154, 0158, 0160, 0161, 0164  $...$ Skyvision $" - 0040$ SL – 0153, 0419 ..SM Electronic" – 0154, 0164 ., Smart" – 0108, 0152, 0153, 0164, 0345 "Sogo" – 0346 "Sonaecom" – 0347  $...$ Sony" – 0055, 0156 SR – 0026, 0050, 0153 ..Star Clusters" – 0348  $...$ Star Trak $"$  – 0349  $...$ Star View" – 0350 "Starland" – 0164 ., Starring" – 0035, 0398  $...$ Start Trak" – 0019 "Strong" – 0010, 0019, 0023, 0028, 0045, 0168, 0170, 0271, 0402 STVI – 0013 .,Sumida" – 0026 "Sunny Sound" – 0010, 0402 "Sunsat" – 0164, 0351, 0407 "Sunstar" – 0010, 0026, 0050, 0153, 0402  $...$ Sunstech" – 0352  $...$ Super Sat" – 0162 "Super Track" – 0353  $...$ SuperGuide" – 0354 "Supermax" – 0171 SVA – 0355  $...$ Swisstec" – 0303 "Systec" – 0153, 0356 S-ZWO – 0357 "TaeKwang" – 0358  $n$ Tandberg" – 0060  $...$ Tandy" – 0023  $...$ Tantec" – 0020, 0043 "Tatung" – 0038  $n$ TBoston" – 0359 TCM – 0028, 0059, 0062, 0379

"Techniland" – 0034, 0400 ..TechniSat" – 0007, 0008, 0009, 0032, 0154, 0156, 0158, 0391, 0408 ..Technology" – 0168 ..Technomate" – 0277 ..Technosat" – 0171 "Technosonic" – 0360  $T$ Fechno $T$ rend" – 0133 ..Technowelt" – 0153, 0161, 0169 "Teco" – 0026, 0050  $...$ Tee-Comm $" - 0185$  $T$ elanor" – 0021  $...$ Telasat" – 0152, 0160, 0161, 0411 "Teleciel" – 0412  $...$ Telecom" – 0164 "Teledirekt" – 0390 ..Telefunken" – 0019, 0056, 0163, 0420 ..Teleka" – 0023, 0026, 0032, 0158, 0161, 0403, 0406, 0412, 0419 "Telemaster" – 0024  $...$ Telemax" – 0048  $...$ Telesat" – 0160, 0161, 0411 "Telestar" – 0154, 0156, 0158  $...$ Teletech" – 0430 ..Televes" – 0020, 0061, 0153, 0158, 0345  $...$ Telewire" – 0040 ..Tempo" – 0171 "Tevion" – 0028, 0059, 0062. 0164  $\ldots$ Thomson" – 0006, 0020, 0057, 0060, 0103, 0106, 0117, 0141, 0150, 0151, 0152, 0156, 0161, 0163, 0164, 0396 ..Thorens" - 0039, 0361  $n$ Thorn" – 0020  $\ldots$ Tioko" – 0037, 0153 .,Tokai" – 0391 ..Tonna" – 0020, 0034, 0040, 0158, 0164, 0400 "Topfield" – 0126, 0362, 0382  $Toshiba'' - 0363$ TPS – 0058, 0364 "Tratec" – 0365 ..Triad" – 0031, 0045, 0366, 0397 ..Triasat" – 0158, 0405 ..Triax" – 0033, 0056, 0152, 0153, 0158, 0164, 0405  $...$ Turnsat" – 0164 "Tvonics" – 0114, 0367, 0368  $...$ Twinner" – 0013, 0061, 0153, 0164

 $UFC = 0168, 0172$  $.$  Uher"  $-0154$ ..Uniden" – 0415 "Unisat" – 0026, 0036, 0153, 0391, 0401  $.$ Unitor" – 0027, 0035 "Universum" - 0033, 0152, 0155, 0159, 0161, 0388, 0404, 0415, 0421  $.$ Unnisat" – 0369  $,$ Vantage" – 0370 "Variosat" – 0033, 0155, 0388  $N$ ector" – 0042 "Vega" – 0010 ..Ventana" – 0054, 0391  $Westel" - 0421$ "Via Digital" – 0057 "Viasat" – 0173, 0371  $V$ iewstar" – 0372  $.Vision'' - 0373$  $,$ Visionic" – 0170 ., Visiosat" – 0035, 0040, 0163, 0164, 0418  $. Viva'' - 0392$  $,$ Vivanco" – 0064  $Vivid'' - 0172$ "Vortec" – 0019, 0374, 0393 ..VTech" – 0031, 0165, 0397, 0418, 0423 ..Watson" – 0375 ..Wela" – 0410  $...$ Welltech" – 0154  $M$ WeTeKom" – 0154, 0158, 0160  $M$ Wevasat" – 0020  $W$ ewa" – 0020 ".Winersat" – 0035, 0398 "Wintergarten" – 0395 "Wisi" – 0020, 0031, 0032, 0033, 0155, 0158, 0161, 0388, 0397, 0403, 0410, 0418 "Woorisat" – 0024 ..World" – 0398  $M$ orldsat" – 0163, 0376 "Xcom Multimedia" – 0186 ..Xoro" – 0377  $Xrypton'' - 0010,0402$  $,X$ Sat" – 0164, 0173 ..Zaunkonig" – 0419 ., Zehnder" - 0010, 0024, 0027, 0028, 0047, 0105, 0107, 0152, 0165, 0397, 0402, 0421, 0423  $.Z$ enith" – 0167  $Z$ inwell" – 0071 ..Zodiac" – 0023, 0412

#### HTS kodai: namų kino sistema, stiprintuvas

"Philips" – 0000, 0001, 0002, 0003, 0009, 0011, 0022, 0029, 0030, 0031, 0032, 0039, 0044, 0046, 0118, 0119, 0120, 0130, 0131, 0132, 0133, 0137, 0144, 0145, 0146, 0147, 0148, 0189, 0219, 0220  $Aiwa'' - 0006, 0025, 0160, 0161, 0221, 0222$ 0227, 0247, 0248 ..Akai" – 0259, 0260 ..Alba" – 0171 AMW – 0069  $...$ Andersson" – 0070  $B$ asic Line" – 0071 BOSE – 0067, 0068, 0072, 0073, 0074, 0075, 0076, 0077  $Bush'' - 0051, 0261, 0262, 0263$ ..Celestron" – 0078 ..Centrum" – 0079  $...$ Clatronic" – 0080 "Daewoo" – 0060 "Daytek" – 0081 .Denon" – 0126, 0127, 0128, 0129, 0138, 0139, 0264, 0265, 0266 "Denver" – 0156, 0157, 0176, 0177 "Digix Media" – 0082 "DK Digital" – 0007  $...$ Dmtech" – 0083  $.$ Dual" – 0084  $E$ ltax" – 0004, 0081  $...$ Euroline" – 0085  $Finlux'' - 0086$  $...$ Fintec" – 0087 "Futronic" – 0088  $...$ Goodmans" – 0174, 0175, 0267, 0268 ..Harman/Kardon" – 0064 ..Hitachi" – 0024, 0166, 0167, 0168 "Hyundai" – 0089  $...$ Infotech $" - 0090$ "Jamo" – 0091  $|BL - 0092$ JVC – 0008, 0016, 0020, 0050, 0123, 0124, 0125, 0187, 0188, 0190, 0191, 0209, 0210, 0223, 0224, 0225, 0236 KEF – 0093 "Kenwood" – 0019, 0094, 0164, 0165, 0213, 0214, 0243, 0244, 0249, 0250, 0251

 $.Lenoxx'' - 0095$ LG – 0026, 0041, 0042, 0043, 0048, 0049, 0062, 0065, 0169, 0170, 0178, 0179, 0180, 0181  $.Linn'' - 0096$  $Losewe'' - 0097$ "Lumatron" – 0098 "Magnavox", 0011, 0118, 0132 ..Medion" – 0099  $.MiCO'' - 0100$  $,Mivoc'' - 0101$ ..Mustek" – 0013 NAD – 0102  $M$ akamichi" – 0103 "Palladium" – 0104 ., Panasonic" – 0005, 0010, 0012, 0020, 0021, 0033, 0034, 0035, 0036, 0037, 0053, 0054, 0063, 0141, 0142, 0143, 0217, 0218, 0228, 0229, 0240, 0241  $n_{\text{p}}$ peeKTON" – 0105 "Pioneer" – 0027, 0045, 0047, 0153, 0154, 0155, 0200, 0201, 0256 "Redstar" – 0106 ..Saba" – 0172, 0173 "Samsung" – 0018, 0056, 0057, 0061, 0158, 0159 ..Sansui" – 0085 "Sanyo" – 0015, 0017, 0149, 0150, 0151, 0246 "Sharp" – 0134, 0135, 0136, 0194, 0195, 0196, 0213, 0214, 0234, 0235 "Sony" – 0006, 0014, 0023, 0038, 0040, 0113, 0114, 0115, 0116, 0117, 0152, 0182, 0183, 0184, 0185, 0186, 0197, 0202, 0203, 0204, 0205, 0206, 0207, 0208, 0215, 0216, 0230, 0237, 0238, 0239, 0242, 0245, 0253, 0254, 0255  $T+A - 0107$ TCM – 0111, 0273, 0274, 0275, 0276  $Tear'' - 0108, 0121, 0122, 0269, 0270, 0271,$ 0272 "Technics" – 0005, 0020, 0112, 0140, 0142, 0211, 0212, 0226 "Thomson" – 0055, 0059, 0152, 0192, 0193, 0197, 0198, 0199, 0231, 0232, 0233, 0252  $Toshiba'' - 0058$  $!$ Union" – 0066 "Universum" – 0109 ..Xoro" – 0110 ., Yamaha" – 0028, 0052, 0162, 0163, 0257, 0258

# 11 Rodyklė

### A

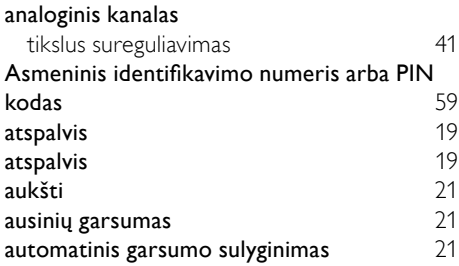

### Š

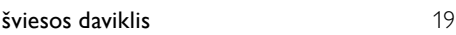

### Į

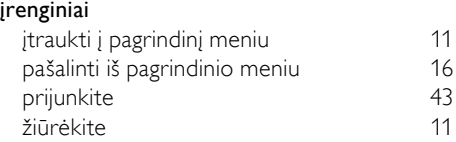

#### ".

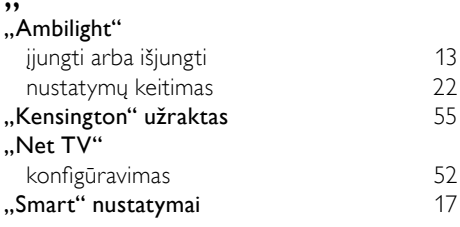

### B

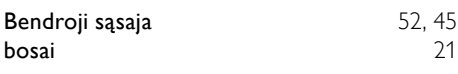

### $\overline{C}$

CAM, taip pat žr. sąlyginės prieigos modulį [52](#page-52-1)

#### D

demonstracinė versija 1992–1993 metalistas versija 1993–2008 metalistas valstijas valstijas ir [37](#page-37-1)

#### Dual I-II [21](#page-21-0) DVB-C ir DVB-T prieiga [40](#page-40-0)

### E

#### EasyLink

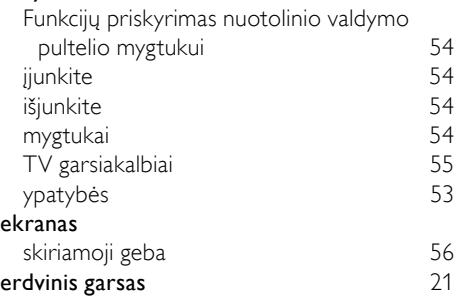

#### F

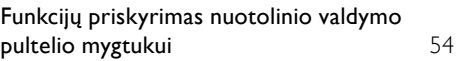

### G

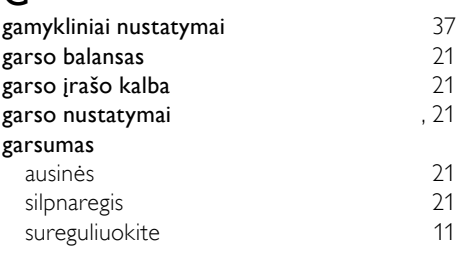

#### H

#### HDMI kabelis

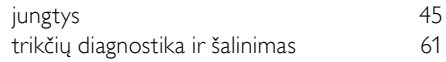

#### I

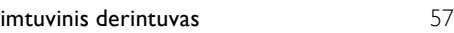

## J

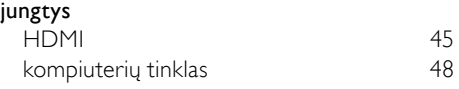

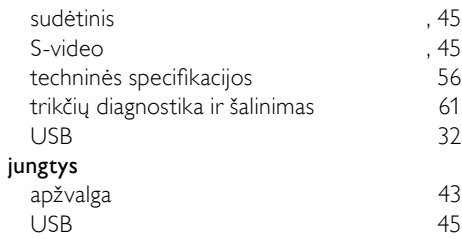

### $\overline{\mathsf{K}}$

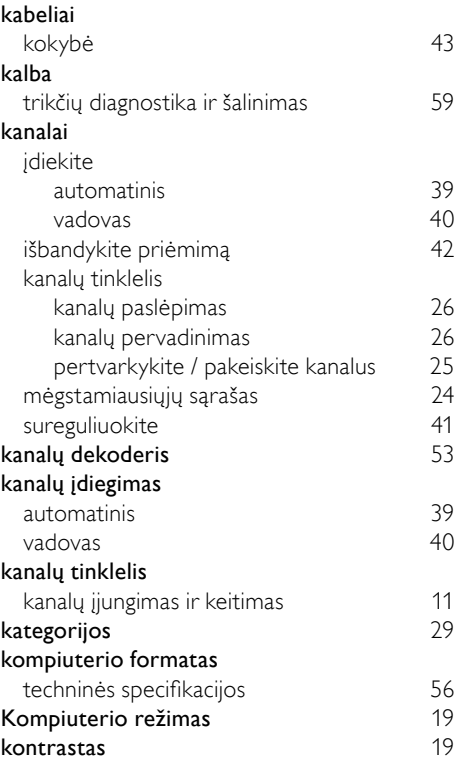

### L

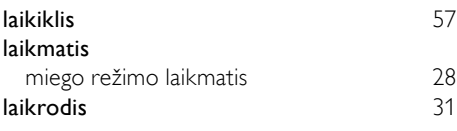

### M

maitinimas [57](#page-57-3), [59](#page-59-0)

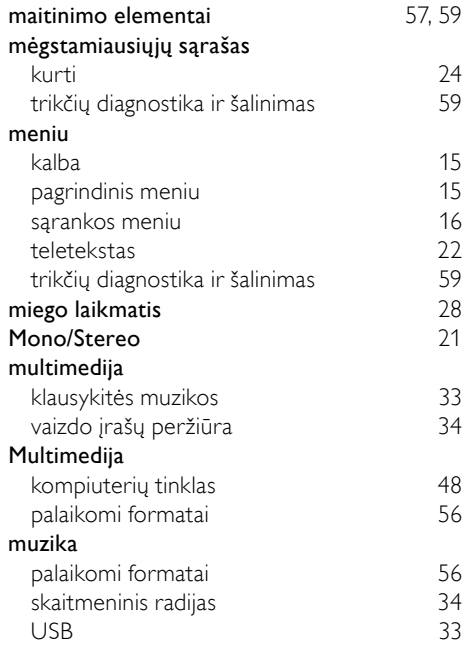

### N

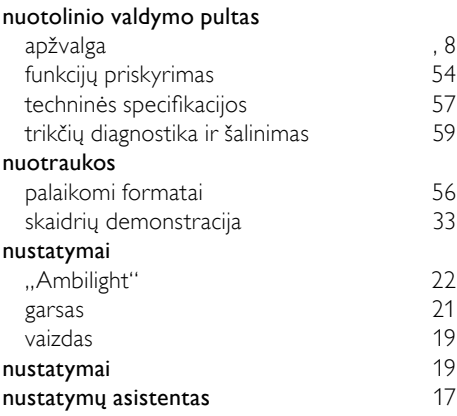

## $\overline{P}$

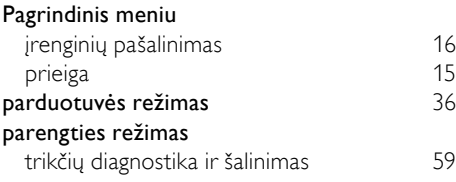

#### paveikslėlio formatas

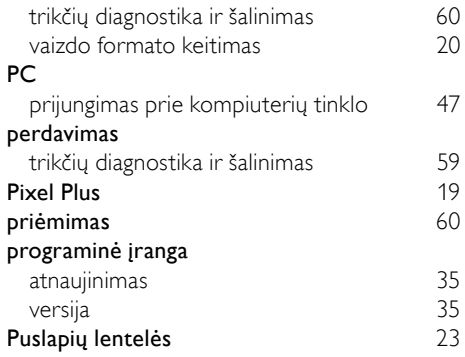

### R

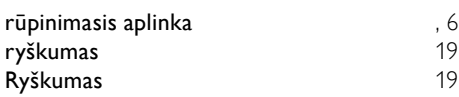

### $\overline{s}$

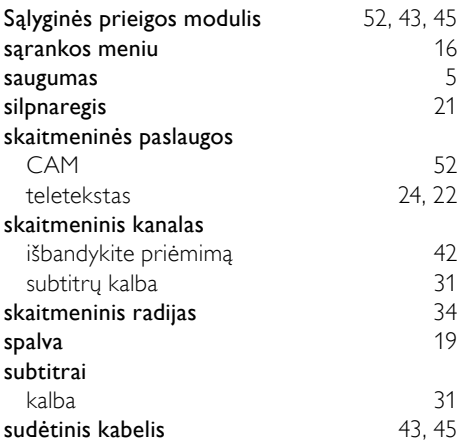

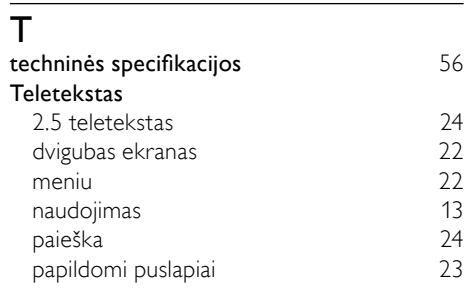

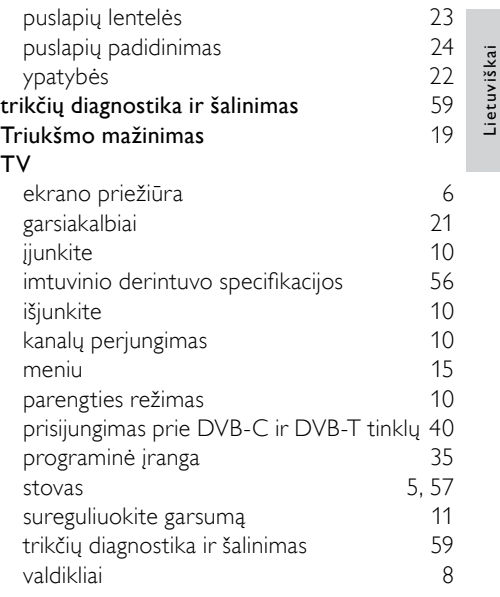

### $\overline{U}$

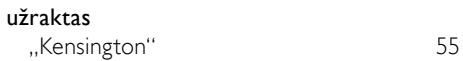

### $\overline{\mathsf{v}}$

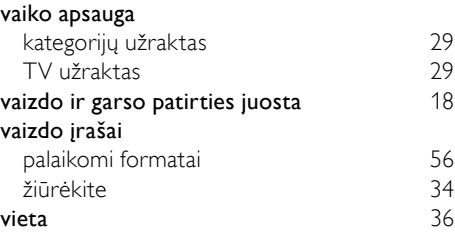